## **Izrada simulacijskog modela interaktivne metode višekriterijalnog optimiranja**

**Nadih, Branimir**

**Undergraduate thesis / Završni rad**

**2010**

*Degree Grantor / Ustanova koja je dodijelila akademski / stručni stupanj:* **University of Zagreb, Faculty of Mechanical Engineering and Naval Architecture / Sveučilište u Zagrebu, Fakultet strojarstva i brodogradnje**

*Permanent link / Trajna poveznica:* <https://urn.nsk.hr/urn:nbn:hr:235:835410>

*Rights / Prava:* [In copyright](http://rightsstatements.org/vocab/InC/1.0/) / [Zaštićeno autorskim pravom.](http://rightsstatements.org/vocab/InC/1.0/)

*Download date / Datum preuzimanja:* **2025-02-25**

*Repository / Repozitorij:*

[Repository of Faculty of Mechanical Engineering](https://repozitorij.fsb.unizg.hr) [and Naval Architecture University of Zagreb](https://repozitorij.fsb.unizg.hr)

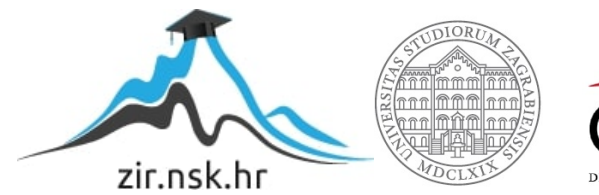

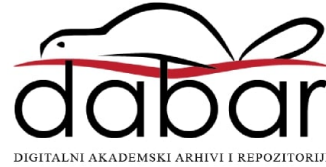

Sveučilište u Zagrebu

**Fakultet strojarstva i brodogradnje** 

# **ZAVRŠNI RAD**

Voditelj rada:

dr. sc. Dragutin Lisjak Branimir Nadih

#### **IZJAVA**

Izjavljujem da sam ovaj završni rad radio samostalno na Fakultetu strojarstva i brodogradnje u Zagrebu znanjem stečenim tijekom studija.

B.N.

#### **ZAHVALA**

Zahvaljujem se prvenstveno mentoru prof.dr.sc Dragutinu Lisjaku na pomoći oko rada i stručnom vodstvu.

Zahvaljujem se i svim ostalim profesorima i kolegama koji su mi pomagali tijekom izrade ovog rada.

Također se zahvaljujem Slavenu Biliću i cijeloj Hrvatskoj nogometnoj reprezentaciji što se nisu kvalificirali na Svjetsko nogometno prvenstvo 2010.g. što mi je u velikoj mjeri omogućilo da se u potpunosti posvetim izradi ovoga rada.

B.N.

## SADRŽAJ

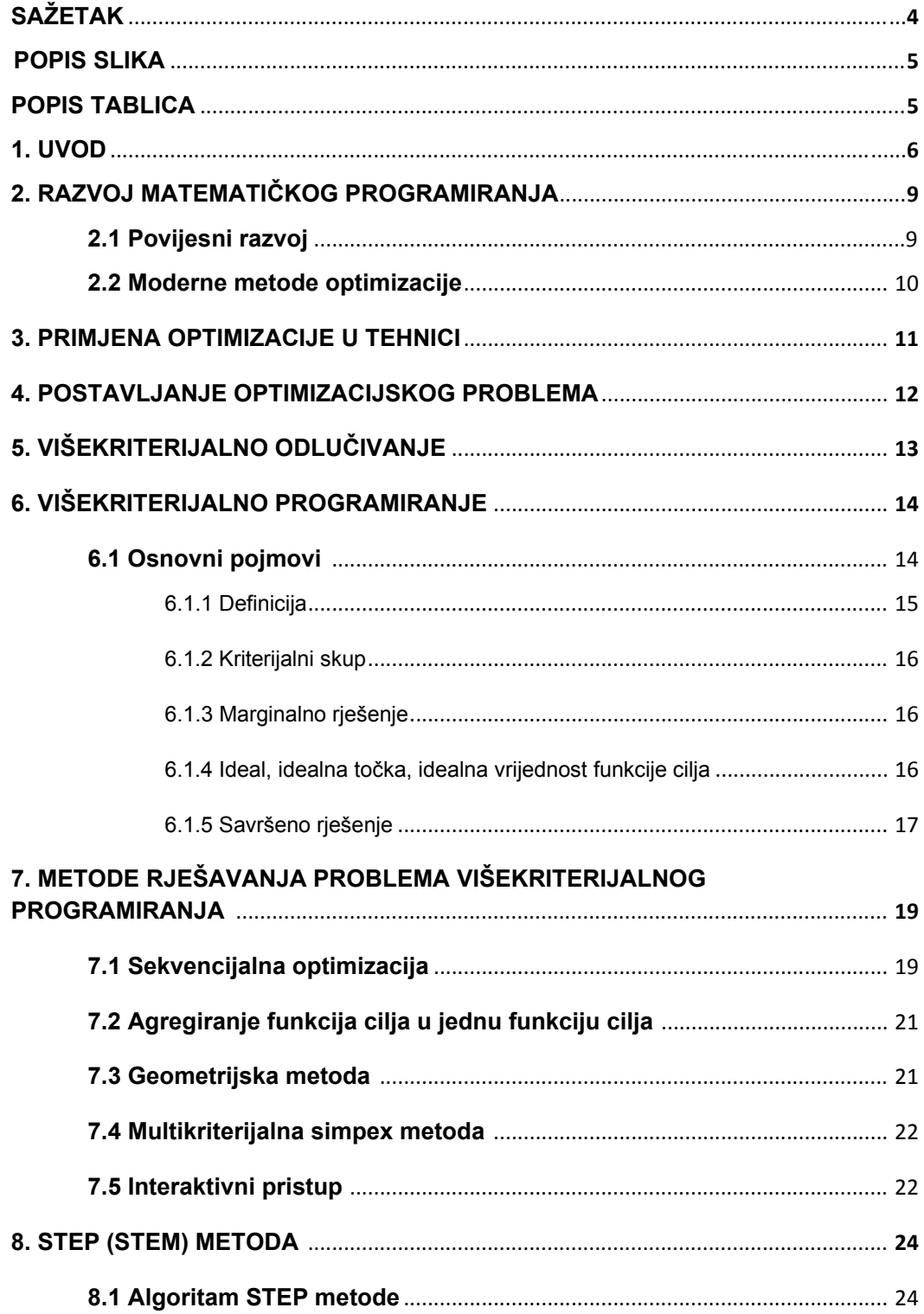

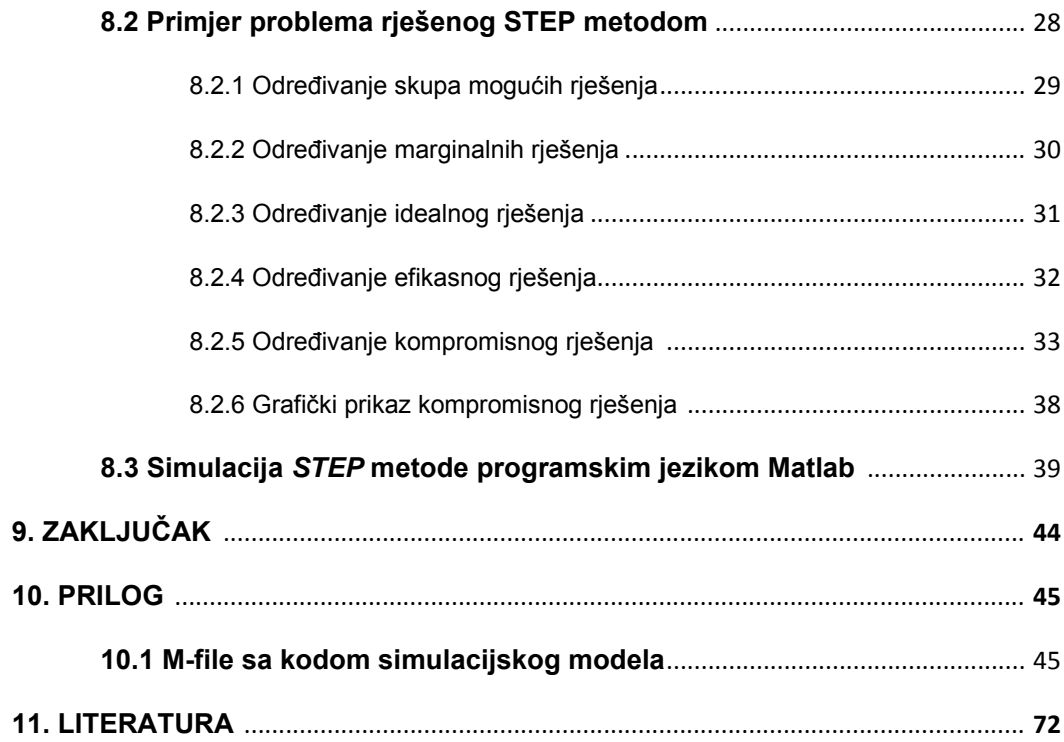

## **SAŽETAK**

U ovom radu je opisan problem optimizacije i višekriterijalnog optimiranja. Uz kratku povjest razvoja samog matematičkog programiranja i modernih metoda optimizacije, pokušao sam prikazati gdje se sve danas primjenjuju razne metode optimizacije u tehnici. Prikazao sam kako se matematički postavlja sam problem oprimizacije i objasnio sve bitne pojmove za višekriterijalno programiranje i odlučivanje. Od raznih metoda unutar problema višekriterijalnog programiranja, detaljno sam razradio algoritam interaktivne *STEP* metode. Rješavanje problema *STEP* metodom pokazao sam na dva primjera od kojih je jedan rješen ručno, a drugi rješen računalnim simulacijskim modelom kojeg sam programirao u programskom jeziku Matlab.

## **POPIS SLIKA**

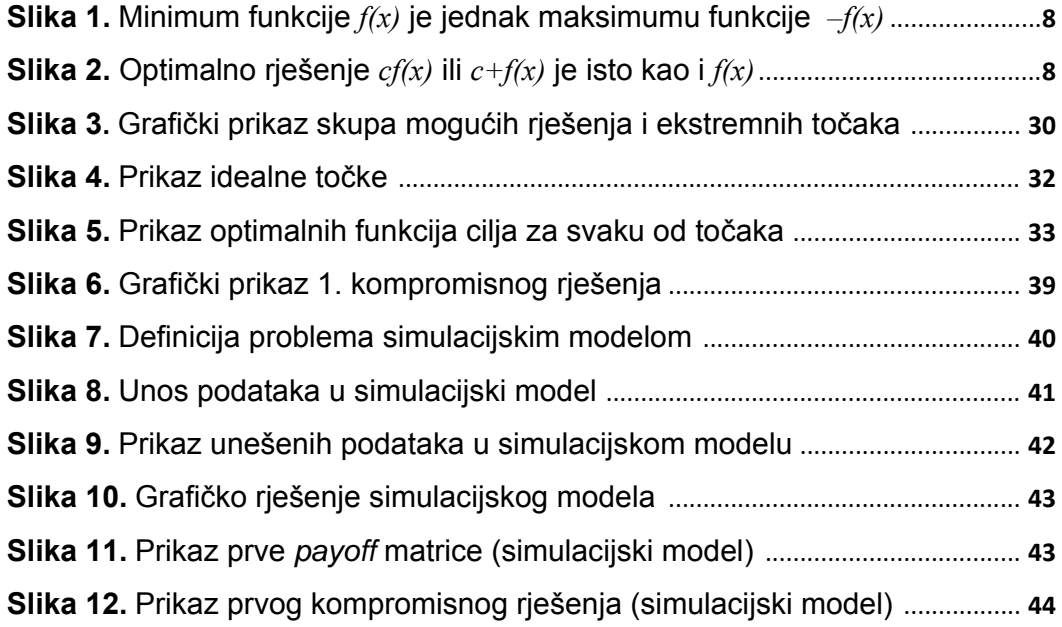

## **POPIS TABLICA**

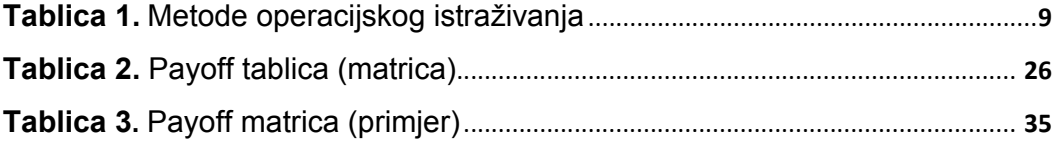

## **1. UVOD**

Optimizacija je postupak dobivanja najboljeg rezultata u datim okolnostima. U brojnim fazama projektiranja, izgradnje i održavanja bilo kojeg tehničkog sustava, inženjeri moraju donijeti mnoge tehnološke i rukovodilačke odluke. Krajnji cilj svih takvih odluka je ili minimizirati potreban rad i troškove ili maksimizirati željenu dobit. Kako se uloženo vrijeme ili željena dobit u svakoj situaciji mogu prikazati kao funkcija određenih varijabli odluka, optimizacija se može definirati kao proces pronalaženja uvjeta koji daju maksimalnu ili minimalnu vrijednost funkcije.

Iz slike 1. vidljivo je da ako točka *x\** odgovara minimalnoj vrijednosti funkcije *f(x)*, tada ta ista točka odgovara maksimalnoj vrijednosti negativne funkcije *–f(x)*. Stoga se, bez gubitka općenitosti, optimizacija može svesti na čistu minimizaciju jer se maksimum funkcije može naći traženjem minimuma negativne funkcije.

Korištenje sljedećih operacija na funkcijama neće promijeniti optimalno riješenje *x\** (slika 2.):

- 1. Množenje (ili dijeljenje) funkcije *f(x)* sa pozitivnom konstantom *c*.
- 2. Zbrajanje (ili oduzimanje) pozitivne konstante *c* sa (ili od) funkcije *f(x).*

Ne postoji samo jedna metoda za efikasno rješavanje problema optimizacije. Postoji veliki broj metoda za rješavanje različitih oblika optimizacijskih problema. Metode koje traže optimalno riješenje su poznate i kao tehnike matematičkog programiranja i uglavnom se izučavaju unutar operacijskih istraživanja. Operacijsko istraživanje je dio matematike koji se bavi primjenom znanstvenih metoda i tehnika na problemima odlučivanja kako bi se ustanovilo najbolje ili optimalno riješenje. Počeci operacijskih istraživanja datiraju iz prvog dijela 2. svjetskog rata. Za vrijeme rata, Britanska vojska se suočila sa problemom raspodjele malog broja ograničenih resursa (kao što su borbeni avioni, radari i podmornice) na različite operacije (raspodjela na brojne ciljeve i destinacije). Kako nije bilo dostupne sistematske metode koje bi riješile ovaj problem, vojska je pozvala tim matematičara kako bi razvili metodu koja na znanstveni način rješava ovaj problem. Metode koje su oni razvili su bile ključne za dobivanje zračne bitke za Britaniju. Te metode, kao što je linearno programiranje, koje su nastale kao rezultat vojnih istraživanja naknadno su postale poznate kao metode operacijskih istraživanja.

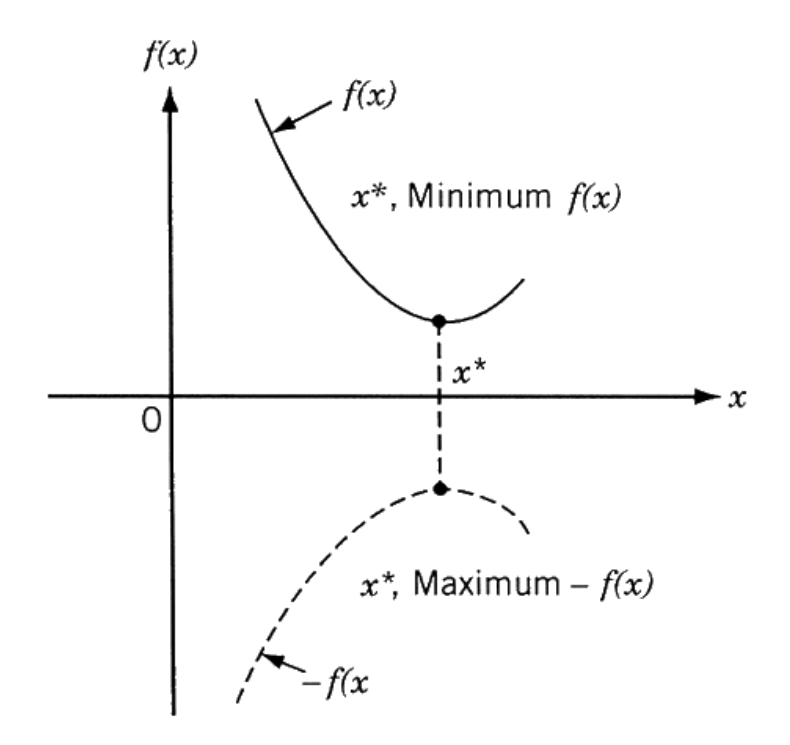

**Slika 1.** Minimum funkcije *f(x)* je jednak maksimumu funkcije *–f(x)*

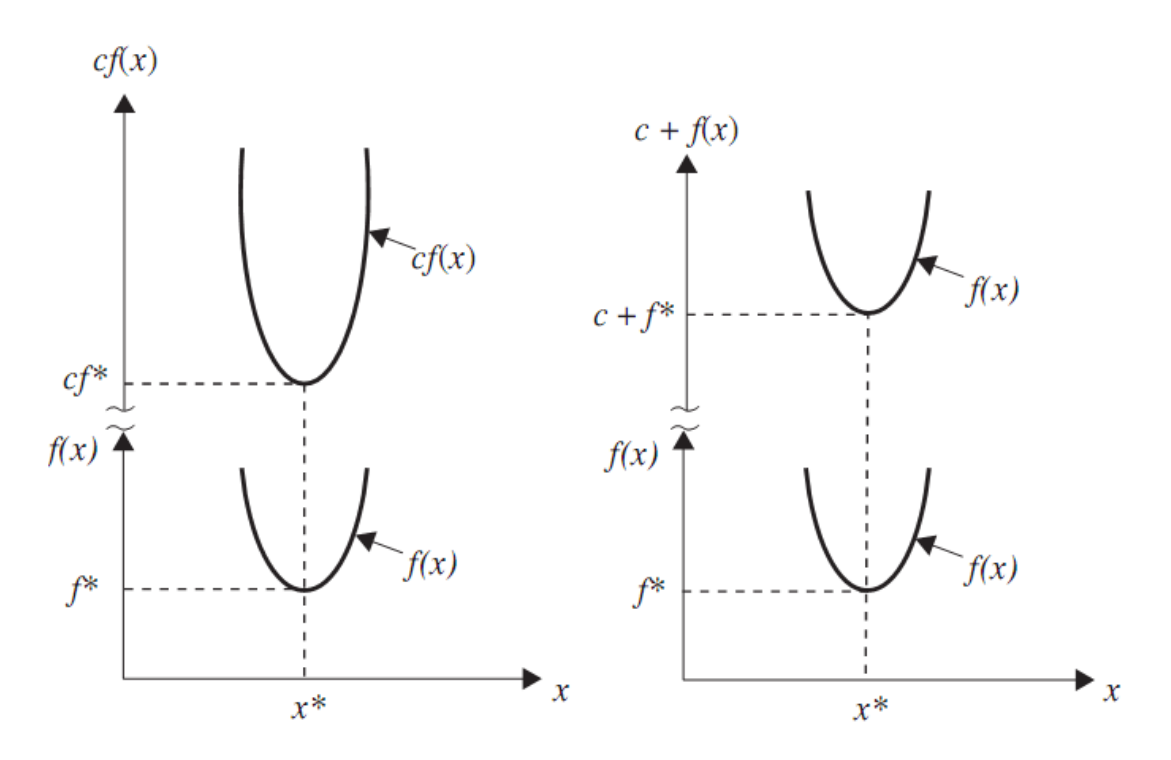

**Slika 2.** Optimalno rješenje *cf(x)* ili *c+f(x)* je isto kao i *f(x)*

U tablici 1. prikazane su različite metode operacijskih istraživanja

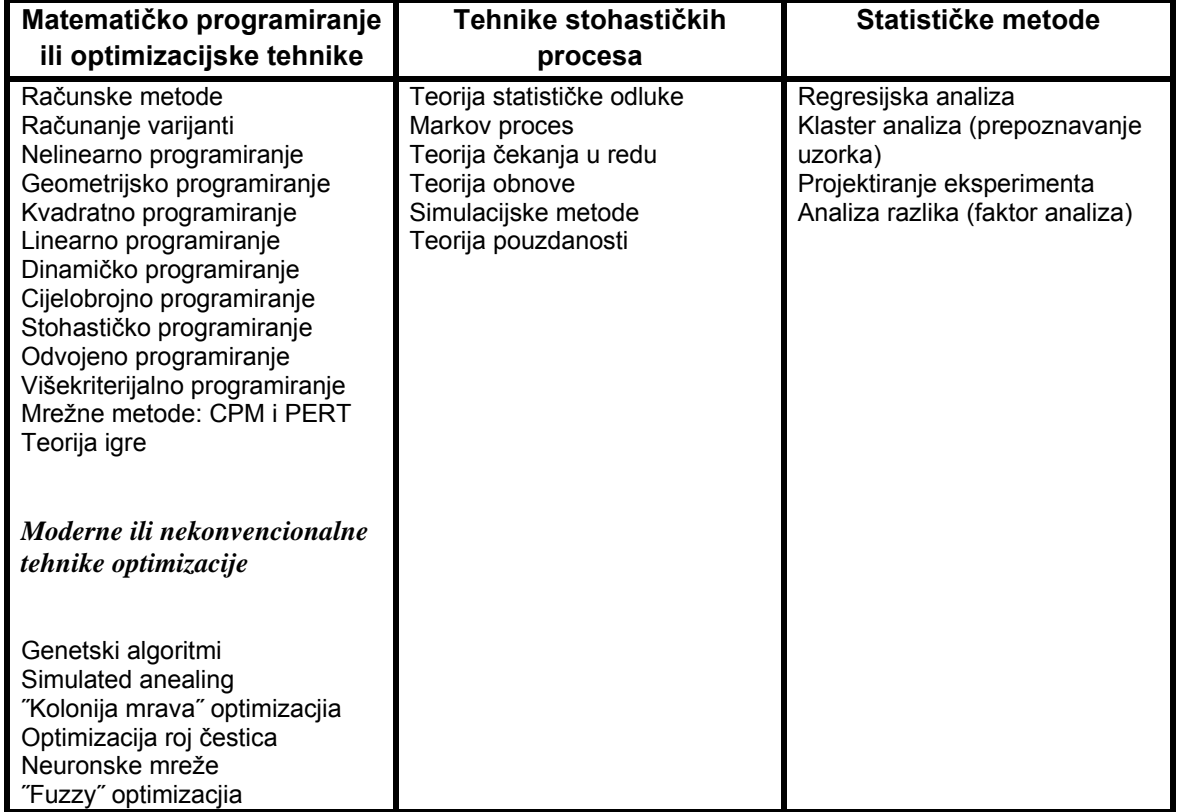

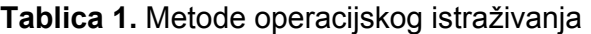

Tehnike matematičkog programiranja (optimiranja) korisne su pri pronalasku minimuma funkcije sa više varijabli, sa određenim ograničenjima. Tehnike stohastičkih procesa primjenjuju se za analizu problema opisanih s više nasumičnih varijabli, za poznatu razdiobu vjerojatnosti. Statističke metode omogućavaju analizu eksperimentalnih podataka i izradu empirijskih modela da bi se dobila što bolja prezentacija rezultata dobivenih mjerenjem. Ovaj rad bavi se sa optimizacijskim tehnikama i to ponajviše sa višekriterijalnim linearnim optimiranjem.

## **2. RAZVOJ MATEMATIČKOG PROGRAMIRANJA**

#### **2.1 Povijesni razvoj**

Počeci optimizacijskih metoda datiraju iz vremena Newton-a, Lagrange-a, i Cauchy-a [1]. Razvoj diferencijalnih računskih metoda optimizacija razvili su Newton i Leibnitz. Osnove varijantnog računa, koji se bavi minimizacijom funkcija, su postavili Bernoulli, Euler, Lagrange i Weirstrass. Metode optimizacije sa ograničenjima, koje uključuju i dodatak nepoznatih množitelja, postale su poznate po svojem izumitelju, Lagrange-u. Cauchy je napravio prvu primjenu metode ˝najstrmijeg pada˝ (*steepest descent*) da bi riješio probleme minimizacije bez ograničenja. Usprkos tim ranim doprinosima, jako malo napretka se dogodilo do sredine dvadesetog stoljeća, kada su brza digitalna računala omogućila implementaciju optimizacijskih procesa i potaknula istraživanja novih metoda. Usljedio je veliki napredak koji je popratila i brojna literatura o optimizacijskim tehnikama. Napredak je rezultirao stvaranjem nekoliko novih područja optimizacijskih teorija.

Glavnina razvoja područja numeričkih metoda optimizacije bez ograničenja odvijala se u Velikoj Britaniji šezdesetih godina.

Razvoj *simplex* metode, koju je izumio Dantzig 1947.g., za probleme linearnog programiranja, te objava Bellman-ovog principa optimalnosti 1957.g. za probleme dinamičkog programiranja usmjerili su razvoj metoda za optimizaciju koje uključuju ograničenja. Rad Kuhn-a i Tucker-a 1951.g o nužnim i dovoljnim uvjetima za optimalno rješenje problema programiranja bio je temelj za veliki broj kasnijih istraživanja u nelinearnom programiranju. Značajan je doprinos Zoutendijk-a i Rosen-a u području nelinearnog programiranju ranih šezdesetih godina. Bez obzira na to što ne postoji niti jedna tehnika za rješavanje svih problema nelinearnog programiranja, radovi Caroll-a, Fiacco-a i McCormick-a omogučili su rješavanje složenih problema koristeći poznate metode optimizacije bez ograničenja.

Geometrijsko programiranje razvili su šezdesetih godina Duffin, Zener i Peterson. Gomory je napravio početne korake u cijelobrojnom programiranju, dio optimizacije koji se najbrže razvija. Razlog tome je činjenica što većina problema iz stvarnog života spada u ovu kategoriju problema. Dantzig, Charnes i Cooper razvili su tehnike stohastičkog programiranja i riješili probleme tako da su pretpostavili da su parametri projektiranja neovisni i normalno distribuirani.

Želja za optimizacijom više od jednog kriterija i cilja uz zadovoljavanje fizičkih ograničenja dovela je do razvoja metoda višekriterijalnog programiranja. Ciljno programiranje su prvobitno predstavili Charnes i Cooper za linearne probleme 1961.g. Osnove teorije igre je postavio Von Neumann 1928.g. i od tad se tehnika koristi u rješavanju više matematičkih, ekonomskih i vojnih problema, a tek se u zadnjih par godina počela koristiti pri rješavanju problema projektiranja u tehnici.

#### **2.2 Moderne metode optimizacjie**

Moderne metode optimizacije [1], ili netradicionalne optimizacijske metode, pojavile su se kao moćne metode za rješavanje složenih tehničkih optimizacijskih problema zadnjih godina. One uključuju genetičke algoritme, 'simulated anealling', koloniju mrava, optimizaciju rojem čestica te optimizaciju na bazi neuronskih mreža i fuzzy logike.

Genetički algoritmi predstavljaju računalne čiji se optimizacijski algoritmi temelje na zakonima genetike prirode te prirodne selekcije. Prvi ih je predstavio 1975.g. John Holland.

Metoda 'Simulated anealling' (simulirano žarenje) bazira se na teoriji procesa hlađenja metala. Metodu su prvobitno razvili Kirkpatrick, Gelatt i Vecchi.

Algoritam optimizacijom roja čestica oponaša ponašanje organizama koji žive u grupama kao što su kolonije ili rojevi insekata(npr. mrava, termita, pčela i osa), jata ptica i riba. Algoritam su prvobitno predstavili 1995 Kennedy i Eberhart.

Optimizacija kolonijom mrava bazira se na oponašanju kolonija mrava koje uvijek pronalaze najkraći put od mravinjaka do hrane. Metodu je prvi razvio Marco Dorigo 1992.g.

Metoda neuronskih mreža se temelji se oponašanju rada ljudskog mozga čija je primjena došla do izražaja sa sve većim povećanjem brzine računalnih procesora. Metodu su prvi koristili Hopfield i Tank 1985.g.

˝Fuzzy˝ optimizacija razvila se za rješavanje problema kod kojih su ograničenja nejasna tj. neprecizno postavljena. ˝Fuzzy˝ metodu jednokriterijalnog i višekriterijalnog optimiranja prvi je prezentirao Rao 1986.g.

### **3. PRIMJENA OPTIMIZACIJE U TEHNICI**

Optimizacija, u širem značenju, može se primjeniti za rješavanje bilo kojeg problema u tehnici. Neki od primjera primjene metoda optimizacije su:

1. Dobivanje minimalne težine pri projektiranju aviona i svemirskih letjelica,

2. Pronalazak optimalne putanje svemirskih letjelica,

3. Postizanje minimalnih troškova pri projektiranju držača, temelja, mostova, tornjeva, dimnjaka, brana,

4. Za projektiranje minimalne težine građevina za potrese, vjetrove, i druge oblike opterećenja i nasumičnih naprezanja,

5. Za projektiranje maksimalne učinkovitosti sustava za dovod vode i navodnjavanje,

6. Za kontrolu zastoja, čekanja i dobivanje minimalnog vremena proizvodnje,

7. Za optimalno projektiranje alatnih strojeva i ostalih strojnih komponenata,

8. Za određivanje uvjeta obrade na stroju sa ciljem minimiziranja troškova proizvodnje,

9. Projektiranje opreme za rukovanje materijalom: konvejera, kamiona, dizalica uz minimalne troškove,

10. Pri projektiranju pumpa, turbina i opreme za prijenos topline kako bi postigli maksimalnu učinkovitost,

11. Za optimalno projektiranje generatora, motora i transformatora,

12. Optimalno projektiranje električnih mreža,

13. Za dobivanje najkraće ruta za trgovca koji mora posjetiti par gradova,

14. Optimalno planiranje procesa, kontroliranje i zakazivanje rokova,

15. Analiza i izrada empiriskog modela za eksperimentalne podatke kako bi se dobila najbolja prezentacija dobivenih rezultata,

16. Optimalno projektiranje kemijskih postrojenja i opreme,

- 17. Za projektiranje cijevovoda u procesnoj industriji,
- 18. Pronalazak savršene lokacije za tvornicu,
- 19. Planiranje održavanja i izmjene opreme uz najmanje troškove,

20. Planiranje najbolje strategije za maksimalni profit,

21. Preraspodjela resursa na različite aktivnosti kako bi se maksimizirala dobit .

## **4. MATEMATIČKI OPIS PROBLEMA OPTIMIZACIJE**

Problem optimizacije matematički se opisuje na sljedeći način:

Pronadi 
$$
\mathbf{X} = \begin{Bmatrix} x_1 \\ x_2 \\ \vdots \\ x_n \end{Bmatrix}
$$
 koji minimizira  $f(\mathbf{X})$ 

gdje *f(X)* ovisi o sljedećim ograničenjima:

$$
g_j(\mathbf{X}) \le 0,
$$
  $j = 1, 2, ..., m$   
\n $l_j(\mathbf{X}) = 0,$   $j = 1, 2, ..., p$  (1)

gdje je:

*X n*-dimenzijski vektor zvan vektor varijabli odluke,

 *f(X)* se zove funkcija cilja,

 *gj(X)* i *lj(X)* su ograničenja jednakosti, odnosno nejednakosti.

Broj varijabli *n* i broj ograničenja *m* i *p* ne moraju biti jednaki.

Pronađi 
$$
\mathbf{X} = \begin{Bmatrix} x_1 \\ x_2 \\ \vdots \\ x_n \end{Bmatrix}
$$
 koji minimizira  $f(\mathbf{X})$ 

\n(2)

Problem opisan izrazom (1) je problem sa ograničenjima, a problem opisan izrazom (2) je problem bez ograničenja.

## **5. VIŠEKRITERIJALNO ODLUČIVANJE**

Postoje mnogi razlozi rastućeg interesa za višekriterijalno odlučivanje. Prvi i najvažniji je spoznaja da je većina problema odlučivanja sama po sebi višekriterijalna. Čak i mnogi problemi koji se klasično razmatraju kao jednokriterijalni mogu se promatrati kao višekriterijalni.

Drugi važan razlog pojačanog interesa za višekriterijalno odlučivanje je izuzetan razvoj mogućnosti, brzine, kapaciteta i fleksibilnosti računala. Naime, algoritmi za rješavanje višekriterijalnih problema uglavnom zahtijevaju više memorije i vremena zauzeća procesora nego jednokriterijalni. Pored toga, većina višekriterijalnih algoritama zahtijeva interaktivni pristup, tj. komunikaciju između donosioca odluke i algoritma metode optimizacije. Taj interaktivni pristup zahtijeva brze odgovore od računala, a i prilagodljivost stroja i programa pomoću kojeg se izvodi algoritam.

 U višekriterijalnom odlučivanju važnu ulogu igra donosilac odluke. Donosilac odluke je osoba čije je zadatak odabir najboljeg kompromisnog rješenja zadanog višekriterijalnog problema. Uloga donosioca odluke nije toliko bitna u rješavanju jednokriterijalnih problema. Naime kad je jednokriterijalni problem jednom formuliran, dobivanje njegovog rješenja je relativno jednostavno.

Kod višekriterijalnog odlučivanja donosilac odluke je neizostavan te ga se ne može se nadomjestiti bez obzira na kvalitetu metode tj. algoritma. Nijedna metoda ne može sama za sebe odrediti najbolje rješenje u pojedinoj situaciji. U najboljem slučaju, metoda može koristiti donosiocu odluke da ojača osnovu na temelju kojoj se odluka donosi i da poboljša kvalitetu procesa odlučivanja.

Višekriterijalno odlučivanje najčešće se razdvaja na dva različita područja [2]:

1. Višekriterijalna optimizacija ili višekriterijalno programiranje – problemi gdje je broj alternativa (mogućih rješenja) velik.

2. Višeatributna analiza odlučivanja – tu se najčešće svrstavaju problemi s manjim (konačnim) brojem alternativa.

## **6. VIŠEKRITERIJALNO PROGRAMIRANJE**

#### **6.1 Osnovni pojmovi**

Problem višekriterijalnog programiranja je problem izbora vrijednosti za svaku od varijabli odluke  $x_1, x_2, \ldots, x_n$ , gdje je *X* vektor varijabli odluke, tj.

$$
X = [x_1, x_2, \dots, x_n],
$$
\n(3)

u namjeri da se optimira  $r$  ( $r \ge 2$ ) kriterijalnih funkcija  $f_1(X), f_2(X), \ldots, f_r(X)$ .

Traži se dakle optimum funkcije:

$$
f(X) = [f_1(X), f_2(X), \dots, f_r(X)],
$$
\n(4)

te se iz tog razloga veoma često govori o **vektorskoj optimizaciji**.

Pretpostavimo da donosilac odluke želi maksimizirati svaku od tih funkcija istovremeno (minimizacija se svodi na maksimizaciju jednostavnim množenjem funkcije cilja s -1). U problemu, pored toga, postoje različita ograničenja na varijable odluke, tj. postoji tzv. skup mogućih rješenja *S*, odnosno naš vektor odluke *X* mora biti element skupa mogućih rješenja, tj.  $X \in S$ *.* 

Pretpostavimo, nadalje, da je *S* ك *R<sup>n</sup>* i neka postoji *r* funkcija cilja:

 $f_k: S \to R, k=1, 2, \ldots, r.$ 

Problem maksimizacije svih r funkcija cilja istovremeno, odnosno problem višekriterijalnog programiranja može se matematički definirati ovako:

$$
Max \ f(X) = [f_1(X), f_2(X), \dots, f_r(X)]
$$
\n
$$
X \in S
$$
\n(5)

Ako su sve funkcije iz tog problema, uključujući i one koje definiraju skup *S*, linearne radi se o problemu višekriterijalnog linearnog programiranja (**VLP**).

$$
Max\left[\sum_{j=1}^{n}c_{1j}x_{j}, \sum_{j=1}^{n}c_{2j}x_{j}, \dots, \sum_{j=1}^{n}c_{rj}x_{j}\right]
$$

$$
\sum_{j=1}^{n}a_{ij}x_{j} \le b_{i}, i = 1, 2, \dots, m
$$

$$
x_{j} \ge 0, j = 1, 2, \dots, n
$$
(6)

ili u matričnom obliku

$$
Max \, CX
$$
\n
$$
AX \leq B
$$
\n
$$
X \geq 0
$$
\n
$$
(7)
$$

gdje je C kriterijalna matrica, odnosno matrica koeficijenta iz svih funkcija cilja, odnosno

$$
CX = (C1X, C2X, \ldots, CrX)T (oznaka za transpoziciju)
$$

gdje su  $C^1, C^2, ..., C^r$  reci matrice  $C(r,n)$ ,  $A$  je matrica reda  $(m,n)$ , a  $B$  je vektor  $m$ -tog reda.

Uvedimo nadalje neke osnovne pojmove koje koristimo u višekriterijalnom programiranju.

#### **6.1.1 Definicija**

Za proizvoljne vektore *X, Y ∈ R* <sup>*n*</sup> kažemo da je  $X \le Y$  ako i samo ako je  $x_1 \le y_i$  za svaki *i = 1, 2, ....., n*.

Time smo u vektorskom prostoru *R <sup>n</sup>*(skup vektora iz prostora možemo razmatrati kao skup jednostupčanih matrica tipa *nx1*) uveli relaciju parcijalnog uređaja. Takav uređaj nije potpuni uređaj, tj. pri takvom uređenju vektora postoje vektori koji su međusobno neusporedivi. Takvi su npr. vektori:

$$
X = \begin{bmatrix} 3 \\ 5 \end{bmatrix} \quad \text{if} \quad Y = \begin{bmatrix} 4 \\ 2 \end{bmatrix}
$$

#### **6.1.2 Kriterijalni skup**

Svakom elementu skupa mogućih rješenja, tj. svakom vektoru  $X \in S$ , pridružen je kriterijalni vektor *f (X)*

$$
f(X) = [f_1(X), f_2(X), \dots, f_r(X)]
$$

Skup

$$
f(S) = \{f(X) : X \in S\}
$$
 (8)

zovemo kriterijalni skup.

Drugim riječima, svakom elementu skupa S, tj. svakom mogućem rješenju, pridružili smo vektor čije su komponenete vrijednosti funkcija cilja za to moguće rješenje. Na taj način smo dobili skup točaka u jednom drugom vektorskom prostoru, čija je dimenzija jednaka broju funkcija cilja (r). Takav skup točaka (vektora) zovemo kriterijalni skup.

#### **6.1.3 Marginalno rješenje**

Označimo maksimu svake komponenete vektora *f (X)* na skupu mogućih rješenja sa

$$
Max \ f_k(X) = f_k \ (x^{k^*}) = f_k^*
$$
\n
$$
X \in S
$$
\n
$$
(9)
$$

Vektor *X k\** zvat ćemo marginalno rješenje za funkciju cilja *fk* , odnosno taj vektor je optimalno rješenje jednokriterijalnog problema linearnog programiranja čija je funkcija cilja upravo *fk*.

Takvih optimalnih rješenja za *k*-tu funkciju cilja očito ima onoliko koliko ima funkcija cilja, odnosno u svakom problemu višekriterijalnog programiranja postoji *r* marginalnih rješenja. Naravno, neka od tih marginalnih rješenja mogu se i ponavljati, tj. može se desiti da neko rješenje bude optimalno rješenje za dva ili više jednokriterijalnih problema.

#### **6.1.4 Ideal, idealna točka ili idealna vrijednost funkcije cilja**

Vektor  $f^*$  [  $f_1^*$ ,  $f_2^*$ , .....,  $f_r^*$ ] čija je *k*-ta komponenta optimalna vrijednost *k*-te funkcije cilja naziva se ideal, idealna točka ili idealna vrijednost vektorske funkcije cilja *f (X)*.

#### **6.1.5 Savršeno rješenje**

Za rješenje  $X^S$  višekriterijalnog problema kaže se da je savršeno rješenje ako za njega sve funkcije cilja istovremeno postižu maksimalne vrijednosti, tj.

 $X^S$  je savršeno rješenje ako je  $X^S \in \, S$  (moguće rješenje) i ako je

 $f_i(X^S) \ge f_i(X)$  za  $i = 1, 2, ..., r$ . i za svaki  $X \in S$ .

Ako takvo rješenje postoji unutar skupa *S* tada je vrijednost funkcije cilja za takvo rješenje upravo idealna točka. Međutim, uobičajeno je da su barem dva od *r* kriterija međusobno konfliktni. Iz tih razloga savršeno rješenje uglavnom ne postoji pa ga često nazivaju i utopijskim rješenjem (utopia solution).

#### **6.1.6 Efikasno rješenje (nedominirano rješenje, Pareto optimalno rješenje)**

Efikasno rješenje *X <sup>E</sup>* problema višekriterijalnog programiranja je moguće rješenje,  $X^E \in S$ , za koje ne postoji neko drugo moguće rješenje  $X \in S$ , takvo da je

 $f_i(X^E) \le f_i(X)$  za sve  $i = 1, 2, ..., r$ , i  $f_i\,(X^E) \, <\, f_i\,(X)$  za neki  $\,\,i=1,\,2,\,.....,\,r$ 

tj. ne postoji drugo moguće rješenje koje dominira nad *X E .*

Očito je da je u drugoj nejednakosti umjesto znaka "< " potpuno ekvivalentno mogao stajati i znak  $7 \neq 7$ .

Drugim riječima efikasno rješenje problema višekriterijalnog programiranja je ono moguće rješenje za koje ne postoji neko drugo moguće rješenje koje je za barem po jednom kriteriju bolje, a po ostalima nije gore od njega.

Može se također reći da je efikasno rješenje ono moguće rješenje za koje je porast vrijednosti bilo kojeg kriterija (funkcije cilja) moguće postići samo po cijeni smanjenja jednog od ostalih kriterija (trade-off, razmjena, Pareto optimalnost).

Efikasno rješenje može se promatrati i preko skupa svih vrijednosti vektorske funkcije *f* na skupu mogućih rješenja, tj. na kriterijalnom skupu:

$$
f(S) = \{ f(X) : X \in S \}.
$$

Skup *f (S)* nije potpuno uređen skup i općenito nema najvećeg elementa. Najveći element bila bi idealna točka, ali ona uglavnom ne pripada skupu *S* (jer uglavnom ne postoji savršeno rješenje). Međutim, taj skup može imati više maksimalnih elemenata  $f^{\theta}$ , tj. onih od kojih nema ˝boljih˝ ili ˝većih˝.

Dakle,  $f^0 = (f_l^0, f_2^0, \dots, f_r^0)$  je maksimalni element kriterijalnog skupa ako ima svojstvo:

$$
f \in f(S)
$$
 i  $f \ge f^0 \Rightarrow f = f^0$ 

tj. od njega nema ˝većeg˝ elementa, gdje pojam ˝veći˝ znači da su sve komponente jednog vektora veće od komponenti drugog vektora.

Neka je  $f^0$  jedna od maksimalnih vrijednosti vektorske funkcije  $f(X)$  na skupu *S*, tada se točka  $X^0 \in S$ u kojoj se postiže taj maksimum naziva efikasnim ili nedominiranim rješenjem problema višekriterijalnog programiranja.

## **7. METODE RJEŠAVANJA PROBLEMA VIŠEKRITERIJALNOG PROGRAMIRANJA**

#### **7.1 Sekvencijalna optimizacija**

Neka od efikasnih rješenja problema višekriterijalnog programiranja mogu se dobiti tzv. sekvencijalnom optimizacijom ili optimizacijom u nizu. Radi se o tome da se skup kriterija hijerarhizira po važnosti, tj. utvrdi što je za donosioca odluke najvažniji kriterij, koji je drugi po važnosti itd. Pretpostavimo da je uveden takav hijerarhijski poredak i da je on upravo *f1 , f2 , ..... , fr*. Dakle, najvažnija funkcija cilja za donosioca odluke je *f1*, zatim *f2* itd. Tada se prvo određuju rješenja *X* iz *S* u kojima funkcija *f1* postiže svoj maksimum. Ako ih ima više među njima se traže ona koja maksimiziraju  $f_2$  itd.

Očito je, također, da neka druga hijerarhizacija funkcija cilja, odnosno drugo uređenje skupa *f (S)* generira neka druga efikasna rješenja razmatranog problema višekriterijalnog programiranja. U većini slučajeva postoji mnogo efikasnih rješenja. Moguće je čak i da cijeli skup mogućih rješenja *S* bude efikasan. Jedno od tih efikasnih rješenja preferirat će donosilac odluke. Međutim, da bi odredili koje je to rješenje treba dobiti daljnje informacije od donosioca odluke koje sadrže njegove preferencije

Jedan od načina da se to postigne je tzv. **funkcija korisnosti** (utility function, value function). To je funkcija  $v(f(X))$  koja pridružuje realan broj svakom  $X \in S$ , odnosno definira se novi problem koji više kriterija sadrži u implicitnom obliku.

$$
\begin{array}{c}\n\text{Max } \mathbf{v} \left( f(X) \right) \\
X \in S\n\end{array} \n\tag{10}
$$

Time je ustvari višekriterijalni problem preveden u jednokriterijalni. Međutim, takvu funkciju je veoma teško korektno odrediti. Tako dobiveno rješenje naziva se **najbolje kompromisno rješenje** u smislu da je ono kompromis među različitim kriterijima zadanog problema. To rješenje je naravno jedno od efikasnih rješenja.

Glavni problemi koji se javljaju kod rješavanja problema višekriterijalnog programiranja sastoje se upravo u tome na koji način, kada i kako modelirati informacije o preferencijama donosioca odluke. Važnu ulogu u donošenju konačne odluke igra i idealna točka koja se često koristi kao polazna točka za usporedbu. Iako je ona uglavnom nedostižna donosilac odluke sigurno će preferirati ono moguće i efikasno rješenje koje je najbliže uočenom idealu.

Kompromisno rješenje se često bira kao ona točka skupa *S* čija je slika u kriterijalnom skupu ˝najbliža˝ idealnoj točki *f \** .

Mjera bliskosti vektora

$$
f(X) = [f_1(X), f_2(X), \ldots, f_r(X)]
$$

i ideala

$$
f^* = (f_1^*, f_2^*, \dots, f_r^*)
$$

je jedna od  $L_p$  metrika ( $1 \le p \le \infty$ ), tj.

$$
\left\|f(X) - f^*\right\|_p = \left[\sum_{k=1}^r \left|f_k(X) - f_k^*\right|^p\right]^{1/p} \tag{11}
$$

Najpoznatija od tih metrika je tzv. Euklidova metrika  $L_2$ :

$$
\left\|f(X) - f^*\right\|_2 = \sqrt{\sum_{k=1}^r \left|f_k(X) - f_k^*\right|^2}
$$
\n(12)

Traženje kompromisnog rješenja svodi se dakle na to da se od svih točaka i skupa *S* odredi ona čija je slika u kriterijalnom skupu ˝najbliža˝ idealnoj točki, tj. traži se rješenje problema:

$$
Min\left\{ \left\| \Lambda \left( f(X) - f^* \right) \right\|_p, X \in S, p \ge 1 \right\}
$$
\n
$$
(13)
$$

gdje je Λ vektor težina (pondera, važnosti) pojedinog kriterija.

Npr. za  $L_2$  traži se

Min 
$$
\sqrt{\lambda_1(f_1(X) - f_1^*)^2 + \dots + \lambda_r(f_r(X) - f_r^*)^2}
$$
  
\n $X \in S$  (14)

Za pondere vrijedi  $\lambda_k > 0$ ,  $k = 1, 2, ..., r$ , a najčešče se uzima i  $\lambda_1 + \lambda_2 + ... + \lambda_r = 1$ .

#### **7.2 Agregiranje funkcija cilja u jednu funkciju cilja**

Drugi način određivanja najboljeg kompromisnog rješenja je svođenje višekriterijalnog na jednokriterijalno programiranje, tj. agregiranje funkcija cilja u jednu funkciju cilja. Može se reći da ustvari određujemo funkciju korisnosti za naš problem.

$$
Max \t f(X) = f_1(X) + f_2(X) + \dots + f_r(X)
$$
  
\n*if if* 
$$
Max \t f(X) = \lambda_1 f_1(X) + \lambda_2 f_2(X) + \dots + \lambda_r f_r(X)
$$
 (15)

Prvo se odrede marginalna rješenja, tj. optimalna rješenja po svakoj funkciji cilja posebno.

Idealna vrijednost naše vektorske funkcije cilja je vektor čije su komponente optimalne vrijednosti svake funkcije cilja posebno. Taj vektor obično ne postoji unutar skupa mogućih rješenja. Za optimalno rješenje dobivamo uvijek neko efikasno rješenje, jer ponderirana suma funkcija cilja za optimalno rješenje uvjek će dati jedno od efikasnih rješenja problema višekriterijalnog programiranja.

Ako smo na neki način odredili više (ili sva) efikasna rješenja tada najbolje kompromisno rješenje možemo odabrati i kao ono čiji vektor vrijednosti funkcije cilja ima minimalnu udaljenost od idealne točke.

#### **7.3 Geometrijska metoda**

Skup mogućih rješenja nekog problema možemo prikazati i grafički u 2D prikazu, ako je problem zadan sa dvije varijable.

Ucrtamo u kordinatni sustav pravce (poluravnine) linearnih ograničenja. Os *x* predstavllja vrijednosti varijable *x1*, a os *y* vrijednosti varijable *x2*. Pravci (poluravnine) ograničenja će u kordinatnom sustavu, da li međusobno ili sa koordinatnim osima, zatvarati prostor. Skup svih točaka unutar tog prostora (skupa *S*) je skup mogućih rješenja. Točke sjecišta tih pravaca, ili rubne točke tog prostora, uzimamao kao ekstremne točke našeg višekriterijalnog problema.

Za te točke prvo odredimo marginalna rješenja, tj. optimalna rješenja po svakoj funkciji cilja za sve ekstremne točke. Nakon toga odredimo efikasna rješenja danog problema. Ako spojimo efikasna rješenja sa funkcijama cilja dobiti ćemo nove pravce (odnosno poluravnine) koje ucrtavamo na graf. Time dobivamo novi skup mogućih rješenja. Da bi odredili da li su i ostale točke iz skupa *S* efikasne dovoljno je da te pravce paralelno translatiramo po skupu *S*.

Dakle naši problemi imaju beskonačno mnogo efikasnih rješenja od kojih je onda potrebno odabrati nama najbolje.

#### **7.4 Multikriterijalna simpex metoda**

Možemo reći da se osnovni problem višekriterijalnog programiranja sastoji iz dva koraka :

- 1. Odrediti skup svih efikasnih točaka
- 2. Iz skupa svih efikasnih točaka izdvojiti najbolje kompromisno rješenje

Jedna od metoda koja nam služi za određivanje efikasnih ekstremnih točaka problema višekriterijalnog linearnog programiranja je tzv. multikriterijalna simpex metoda. Ta metoda određuje samo ekstremne efikasne točke, međutim sve ostale efikasne točke mogu se dobiti kao konveksne kombinacije nekog od podskupova ekstremnih efikasnih točaka. M.Zeleny je razvio algoritam za određivanje svih efikasnih točaka, ako su poznate ekstremne [2].

#### **7.5 Interaktivni pristup**

Donosiocu odluke je vrlo teško unaprijed reći što je za njega najbolje rješenje s obzirom na sve kriterije. Jedino što u početku zna je da najbolje rješenje treba tražiti u skupu efikasnih rješenja. Međutim, kada se i odredi taj skup može biti veoma teško iz njega odabrati najbolje kompromisno rješenje. Iz tih razloga prevladava mišljenje da rješenje problema višekriterijalnog programiranja treba tražiti interaktivnim pristupom.

Interaktivne metode zasnivaju se na komunikaciji između donosioca odluke i računala, odnosno analitičara ili operacionog istraživača sa računalnim softverom. Možemo reći da se one zasnivaju na progresivnom definiranju preferencija uz istovremeno istraživanje skupa mogućih rješenja.

U svakoj iteraciji interaktivne metode odvija se dijalog između doniosioca odluke i računala. Počinje s fazom računanja kroz koju se određuje jedno kompromisno rješenje i ono se predlaže donosiocu odluke. On uspoređuje to rješenje s idealnom točkom i ako nije zadovoljan reagira i daje dodatne informacije o svojim preferencijama. Tada se na temelju tih novih podataka traži novo kompromisno rješenje i postupak se nastavlja dok se ne nađe zadovoljavajuće rješenje.

Najpoznatije interaktivne metode višekriterijalnog programiranja su metoda pomjerajućeg ideala (displaced ideal) koju je razvio već prije spomenuti M. Zeleny, metoda Zionts – Walleniusa, GDF metoda (Geoffrion – Dyer – Feinberg), te grupa tzv. POP i STEP metoda. U okviru ovog rada zadržat ćemo se na ovim posljednjim. Njih su razvili R. Benayoun, J. Tergyn, J. Montgolfier, O. Larittchev i Ph. Vincke.

U početnoj fazi svih tih metoda optimizira se posebno svaka funkcija cilja, tj. rješavaju se problemi tipa:

$$
Max \ C^{k} X
$$
  
 
$$
AX \le A_o \qquad k = 1, 2, \dots, r
$$
  
 
$$
X \ge 0
$$

Ako postoji savršeno rješenje problem je rješen. U protivnom rješava se pomoćni problem linearnog programiranja koji određuje ono moguće rješenje čija je slika u prostoru funkcija cilja na neki način ˝najbliža˝ idealnoj točki. To rješenje je jedno od efikasnih rješenja i ono se nudi donosiocu odluke kao prvo rješenje.

U drugoj fazi postavljaju se pitanja koja pomažu i donosiocu odluke i istraživaču da dobiju rješenje koje će u potpunosti (koliko je to moguće) zadovoljiti donosioca odluke. Ta pitanja su:

- da li kompromisno rješenje ima neke nezadovoljavajuće vrijednosti za funkcije cilja (donosiocu odluke su na raspolaganju njihove maksimalne vrijednosti iz prve faze)
- koju bi funkciju cilja želio povećati s tim da dozvoli da se neka druga smanji
- želi li proširiti ili oslabiti neka ograničenja, itd.

Uvažavajući njegove odgovore rješava se novi problem i donosi novo kompromisno rješenje sve dok se ne dobije zadovoljavajuće, odnosno najbolje kompromisno rješenje.

#### **8. STEP (STEM) METODA**

#### **8.1 Algoritam STEP metode**

1971.g. R. Benayoun je razvio *STEP* metodu kao interaktivnu tehniku koja određuje najbolje kompromisno rješenje u ne više od *p* iteracija, gdje je *p* broj funkcija cilja. Metoda se bazira na geometrijskom pojmu najbolje, odnosno najbliže točke idealnom rješenju, sa izmjenama u kriterijima potaknuti reakcijom donosioca odluke na dobivena rješenja.

Neka je zadan problem višekriterijalnog linearnog programiranja:

$$
Max \t f_1(X) = C^T X
$$
  

$$
Max \t f_2(X) = C^2 X
$$
  
......  

$$
Max \t f_r(X) = C^r X
$$
  

$$
X \in S
$$

gdje je  $S = \{ X : X \geq 0, \, AX \leq B \}$ , a  $C^k$  vektor redak koeficjenata iz  $k$ -te funkcije cilja.

Pojedinačno se optimizira svaka funkcija cilja, tj.posebno se rješavaju jednokriterijalni problemi:

$$
Max \t Ck X
$$
  
 
$$
AX \le A_o \t k = 1, 2, \dots, r
$$
  
 
$$
X \ge 0
$$

Neka je *X k\** vektor koji maksimizira *k*-tu funkciju cilja (optimalno rješenje za *k*-ti problem). Vrijednost *k*-te funkcije cilja za to rješenje (tj. optimalna vrijednost funkcije cilja *k*-tog problema) je:

 $C^{k} X^{k^*} = f_k^*$ .

Ako postoji moguće rješenje  $\,\bar{X}\,$  takvo da je  $\,\,C^{\,\,k}\,\,\bar{X}\!=\!f_k^{\,\,\,*}$ za svaki  $k=1,\,2,\,...,\,r$ , tada je  $\,\bar{X}\,$ savršeno rješenje našeg problema VLP, a vektor  $f^* = [f_1^*, f_2^*, ....., f_r^*]$ je idealna točka u prostoru funkcija cilja.

Metoda počinje konstruiranjem payoff matrice ili tablice (matrica isplativosti). Payoff tablica se izrađuje kako bi se vidjele težinske vrijednosti naših rješenja i njihova udaljenost od idealnog rješenja.

Tablica se popunjava na sljedeći način. *fj (X k\*)* je vrijednost *j*-te funkcije cilja za ono rješenje koje maksimizira *k*-tu funkciju cilja . U *j*-tom retku nalaze se vrijednosti *j*-te funkcije cilja za marginalna rješenja  $X^{k^*}$  ( $k = 1, 2, ..., r$ ).

|                | $X^{1*}$                                | $X^{2^*}$ | <br>$X^{k^*}$      | <br>$X^{r^*}$      |
|----------------|-----------------------------------------|-----------|--------------------|--------------------|
| $f_1$          | $\int_I (X^{I^*}) \int f_I (X^{2^*})$   |           | <br>$f_l(X^{k^*})$ | <br>$f_l(X^{r^*})$ |
| f <sub>2</sub> | $f_2(X^{1^*})$ $f_2(X^{2^*})$           |           | <br>$f_2(X^{k^*})$ | <br>$f_2(X^{r^*})$ |
|                |                                         |           |                    |                    |
| $f_k$          | $\int_k (X^{1^*}) \int_k (X^{2^*})$     |           | <br>$f_k(X^{k^*})$ | <br>$f_k(X^{r^*})$ |
|                |                                         |           |                    |                    |
| $f_{j}$        | $\int f_j(X^{T^*})$ $\int f_j(X^{T^*})$ |           | <br>$f_j(X^{k^*})$ | <br>$f_j(X^{r^*})$ |

**Tablica 2.** Payoff tablica (matrica)

U k-tom stupcu te matrice prikazane su vrijednosti svih funkcija cilja za vektor (rješenje) *X k\** koji maksimizira *k*-tu funkciju cilja. Vrijednosti *fi (X i\*)* na glavnoj dijagonali formiraju idealnu točku u prostoru funkcije cilja.

Označimo nadalje sa *fk min* minimalnu vrijednost u *k*-tom retku tabele, tj.

$$
f_k
$$
<sup>*min*</sup> = *min* {  $C^k X^{l*}$ ,  $C^k X^{2*}$ , …,  $C^k X^{r*}$  }

i formiramo sljedeći izraz:

$$
\alpha_{k} = \begin{cases} \frac{f_{k}^{*} - f_{k}^{\min}}{f_{k}^{*}} \cdot \frac{1}{\sqrt{\sum_{j=1}^{n} (c_{kj}^{2})}}, f_{k}^{*} > 0\\ \frac{f_{k}^{\min} - f_{k}^{*}}{f_{k}^{\min}} \cdot \frac{1}{\sqrt{\sum_{j=1}^{n} (c_{kj}^{2})}}, f_{k}^{*} \leq 0 \end{cases}
$$
(16)

te pomoću tih izraza formirajmo pondere(težine, važnosti) *Π <sup>k</sup>* za svaki pojedini kriterij:

$$
\Pi_k = \frac{\alpha_k}{\sum_{j=1}^n \alpha_j} \tag{17}
$$

Očito je da je suma tih pondera *Π <sup>k</sup>* jednaka 1, i ti ponderi se pridružuju *k*-toj funkciji cilja. Veći ponder (važnost) ima ona funkcija cilja koja se više rasipa (varira) na skupu marginalnih rješenja, tj. vektora *X k\**.

Tada se rješava pridruženi problem linearnog programiranja:

Min 
$$
\lambda
$$
  
\n
$$
\left[f_k^* - C^k X\right] \cdot \prod_k \leq \lambda, k = 1, 2, \dots, r
$$
\n
$$
X \in S
$$
\n
$$
\lambda \geq 0
$$
\n(19)

Taj problem kao optimalno rješenje ima opet jedno od efikasnih rješenja početnog problema višekriterijalnog linearnog programiranja.

Očito je dakle da se tim problemom linearnog programiranja traži takav vektor *X* da razlika  $f_k$ \* -  $C^k X$ bude što je moguće manja (jer se minimizira  $\lambda$ ).

S druge strane izraz

$$
\left[f_k^* - C^k X\right] \cdot \frac{1}{\sqrt{\sum_{j=1}^n (c_{kj})^2}}
$$

predstavlja udaljenost točke *X* od hiperravnine određene *k*-tom funkcijom cilja.

Tada se rješava pomoćni problem linearnog programiranja gdje se početnim ograničenjima pridodaju ova nova. Rješenje tog problema je također jedno od efikasnih rješenja sa odgovarajućim vrijednostima funkcija cilja.

To je prvo kompromisno rješenje koje se nudi donosiocu odluke. Vrijednosti funkcija cilja tog rješenja donosilac odluke uspoređuje sa idealnom točkom, dakle uspoređuje vrijednost funkcije cilja *f <sup>h</sup>* (dobiveno od rješenja *X <sup>h</sup>* u *h*-toj iteraciji) sa idealnom točkom *f \* .* 

Ako su vrijednosti nekih funkcija cilja zadovoljavajuće, a neke ne, donosilac odluke dozvoljava smanjenje funkcija cilja *fp* za neku veličinu Δ *fp*. Ta veličina je dakle prihvatljiva veličina smanjenja *p*-te funkcije cilja.

Nakon toga formira se novi skup mogućih rješenja i u njemu se traži novo kompromisno rješenje. Taj novi skup mogućih rješenja (u *h+1* iteraciji) sastoji se od svih ograničenja koji su tvorili skup *S* i od nekih dodatnih ograničenja. Prvo dodatno ograničenje smanjuje vrijednost *p*-te funkcije cilja, tj. dozvoljava da vrijednost *p*-te funkcije cilja bude smanjena za Δ *fp*. Ostala dodatna ograničenja odnose se na funkcije s kojima donosilac odluke nije zadovoljan i one moraju povećati svoje vrijednosti ili barem ostati jednake.

Taj novi skup rješenja je *S h+1* (skup mogućih rješenja u *h+1* iteraciji) i izgleda ovako:

$$
S^{h+1} = \begin{cases} S^h(ili \ S^1) \\ f_p(X) \ge f_p(X^h) - \Delta f_p \\ f_k(X) \ge f_k(X^h), k \ne p, k = 1, \dots, r \end{cases}
$$

Rješavanjem ponovo pomoćnog problema linearnog programiranja, ali sad sa novim skupom mogućih rješenja, dobiva se novo kompromisno rješenje.

Postupak se nastavlja sve dok donosilac odluke nije zadovoljan sa obje funkcije cilja, tj. do najboljeg kompromisnog rješenja.

#### **8.2 Primjer problema riješenog** *STEP* **metodom**

U zadatku je potrebno, za zadane funkcije cilja i linearna ograničenja:

- a) odrediti skup mogućih rješenja
- b) odrediti marginalna rješenja,
- c) odrediti idealno rješenje
- d) odrediti efikasna rješenja
	- 1.) odrediti pravce funkcije cilja
	- 2.) odrediti efikasne točke
- e) odrediti kompromisno rješenje (interaktivnom step metodom)
- f) nacrtati crtež.

$$
\begin{aligned}\nMax \ f_1(X) &= x_1 - 2x_2 \\
Max \ f_2(X) &= x_1 + 3x_2 \\
Max \ f_3(X) &= -x_1\n\end{aligned}\n\} \n\n
$$
\n
$$
\begin{aligned}\n3x_1 - x_2 &\ge 2 \\
1x_1 + 2x_2 &\le 10 \\
-x_1 + 3x_2 &\ge 1\n\end{aligned}\n\} \n\n
$$
\nlinear matrix expansion equation is

\n
$$
\begin{aligned}\n2x_1 + 3x_2 &\ge 1 \\
x_1, x_2 &\ge 0\n\end{aligned}
$$

#### **8.2.1 Određivanje skupa mogućih rješenja**

Prvo u koordinatni sustav ucrtamo pravce linija ograničenja i odredimo skup mogućih rješenja. To se radi tako da se, npr. ograničenju  $Ix_1 + 2x_2 \le 10$  znak nejednakosti zamjeni sa znakom jednakosti i pronađu se točke *x1 , x2* .

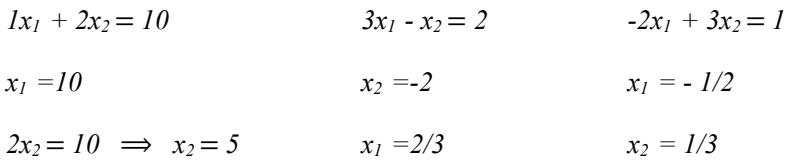

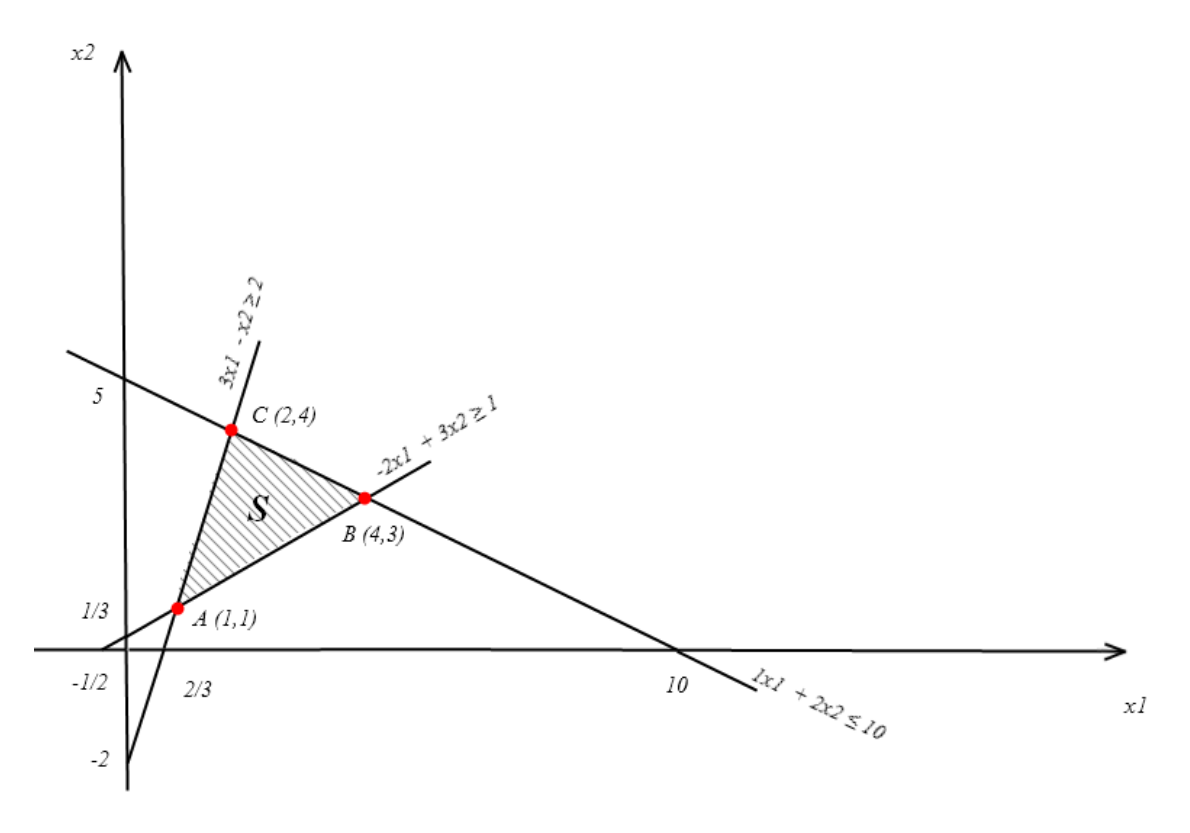

**Slika 3.** Grafički prikaz skupa mogućih rješenja i ekstremnih točaka

Skup mogućih rješenja prikazan je na slici 8.1 i vidi se da sadrži tri ekstremne točke. Treba, nadalje, odrediti marginallna rješenja.

#### **8.2.2 Određivanje marginalnih rješenja**

Marginalna rješenja dobivamo računajući vrijednosti funkcije cilja za sve ekstremne točke.

$$
z_1 = x_1 - 2x_2
$$
  $A(1,1) \implies z_1 = -1$ ;  $z_2 = 4$ ;  $z_3 = -1$   
\n $z_2 = x_1 + 3x_2 \implies B(4,3) \implies z_1 = -2$ ;  $z_2 = 13$ ;  $z_3 = -4$   
\n $z_3 = -x_1$   $C(2,4) \implies z_1 = -6$ ;  $z_2 = 14$ ;  $z_3 = -2$ 

Za prvu funkciju cilja optimalno rješenje je  $\left\vert X^{1^{\ast }}=\right\vert \left\vert \right\vert$  $X^{1^*} = \begin{bmatrix} 1 \\ 1 \end{bmatrix}$ , odnosno  $x_1^* = I$  i  $x_2^* = I$ , sa optimalnom vrijednošću prve funkcije cilja  $f_l^*$ = -*1*.

Za drugu funkciju cilja optimalno rješenje je  $X^{2^*} = \begin{bmatrix} 2 \end{bmatrix}$  $X^{2^*} = \begin{bmatrix} 2 \\ 4 \end{bmatrix}$ , odnosno  $x_1^* = 2$  i  $x_2^* = 4$  , sa optimalnom vrijednošću prve funkcije cilja  $f_2^* = 14$ .

Za treću funkciju cilja optimalno rješenje je  $\overline{X}^{3^*} = \begin{bmatrix} 1 \end{bmatrix}$  $X^{3^*} = \begin{bmatrix} 1 \\ 1 \end{bmatrix}$ , odnosno  $x_1^* = I$  i  $x_2^* = I$  , sa optimalnom vrijednošću prve funkcije cilja *f3 \* = -1.* 

Dakle idealna vrijednost vektorske funkcije cilja (ideal) je vektor  $f^*$ 1 14 1 *f*  $=\begin{bmatrix} -1 \\ 14 \\ -1 \end{bmatrix}$ .

#### **8.2.3 Određivanje idealnog rješenja**

Idealno rješenje dobivamo računajući vrijednosti  $x_1$  i  $x_2$ , za maksimalne vrijednosti pojedinih funkcija cilja.

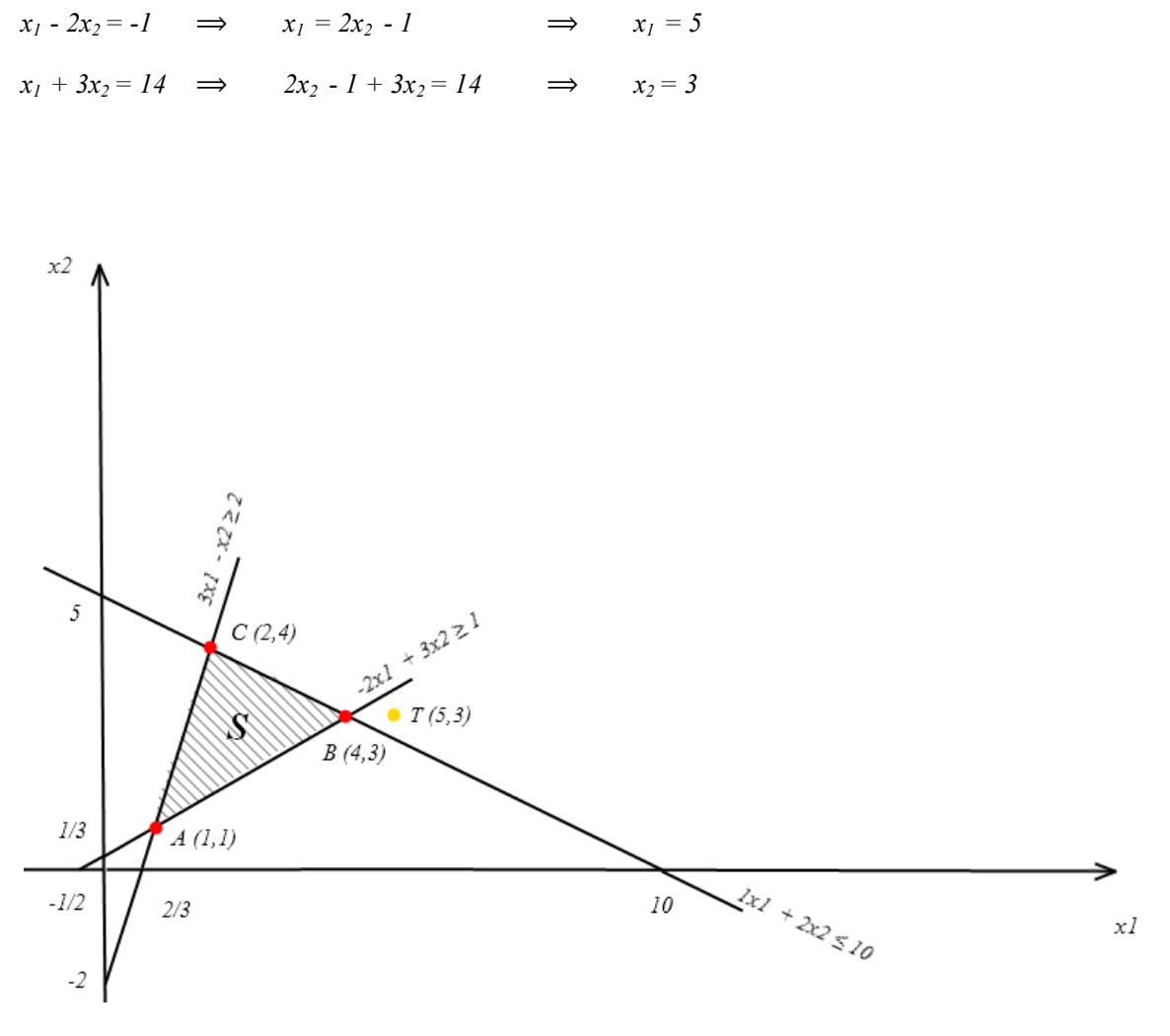

**Slika 4.** Prikaz idealne točke

Idealno rješenje je točka **T(5,3)**. Ako sada pogledamo na grafički prikaz na slici 8.2 , vidimo da nam se idealno rješenje ne nalazi u skupu mogućih rješenja.

#### **8.2.4 Određivanje efikasnog rješenja**

#### 8.2.4.1 Određivanje pravaca funkcije cilja

Na crtež ucrtavamo pravce funkcije cilja u za svaku od marginalnih točaka.

$$
x_1 - 2x_2 = -1 \qquad \Rightarrow \qquad x_1 = -1 , \quad x_2 = 1/2
$$
  

$$
-x_1 = -1 \qquad \Rightarrow \qquad x_1 = 1 , \quad x_2 = 0
$$
  

$$
x_1 + 3x_2 = 14 \qquad \Rightarrow \qquad x_1 = 14 , \quad x_2 = 14/3
$$

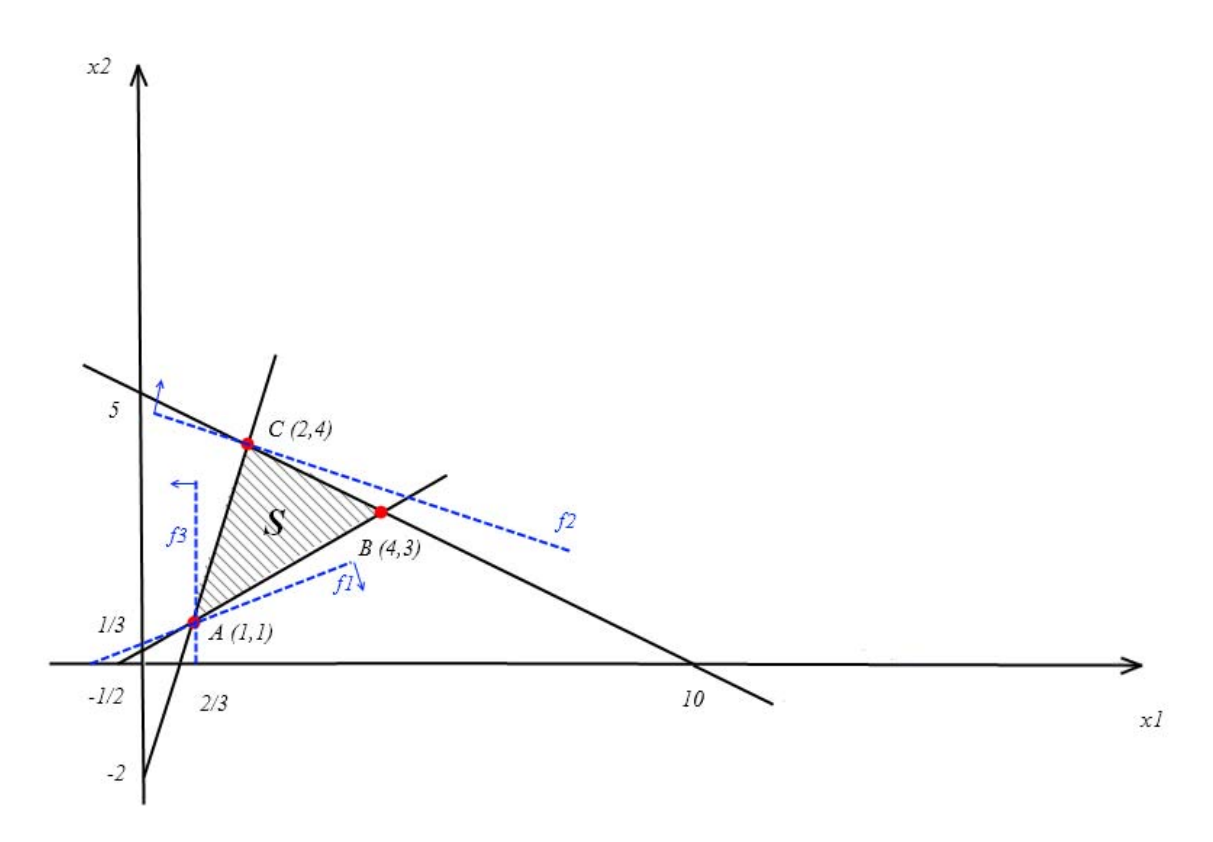

**Slika 5.** Prikaz optimalnih funkcija cilja za svaku od točaka

#### 8.2.4.2 Određivanje efikasnih točaka

Efikasno rješenje *X <sup>E</sup>* problema višekriterijalnog programiranja je moguće rješenje,  $X<sup>E</sup> ∈ S$ , za koje ne postoji neko drugo moguće rješenje  $X ∈ S$ , takvo da je

 $f_i(X^E) \le f_i(X)$  za sve  $i = 1, 2, ..., r$ , i  $f_i(X^E) \neq f_i(X)$  za neki  $i = 1, 2, ..., r$ 

tj. ne postoji drugo moguće rješenje koje dominira nad *X E .*

$$
z_1(1,1) = -1 = z_1(1,1) = -1
$$
  
\n
$$
z_2(1,1) = 4 = z_2(1,1) = 4
$$
  
\n
$$
z_3(1,1) = -1 = z_3(1,1) = -1
$$
 *A*(1,1) *nije efikasna*

$$
\begin{array}{lll}\nz_1(2,4) = -6 & \leq & z_1(1,1) = -1 \\
z_2(2,4) = 14 & \neq & z_2(1,1) = 4 \\
z_3(2,4) = -2 & \leq & z_3(1,1) = -1\n\end{array}\n\bigg\} C(2,4) \qquad \text{je efikasna}
$$

$$
z_1(4,3) = -2 \ge z_1(2,4) = -6
$$
  
\n
$$
z_2(4,3) = 13 \ne z_2(2,4) = 14
$$
  
\n
$$
z_3(4,3) = -4 \ge z_3(2,4) = -2
$$
  
\n
$$
z_4(4,3) = -4 \ge z_4(2,4) = -2
$$

Drugim riječima efikasno rješenje problema višekriterijalnog programiranja je ono moguće rješenje za koje ne postoji neko drugo moguće rješenje koje je za barem po jednom kriteriju bolje, a po ostalima nije gore od njega.

#### **8.2.5 Određivanje kompromisnog rješenja**

#### Uvođenje **payoff matrice** :

Tablica se popunjava na sljedeći način. *fj (X k\*)* je vrijednost *j*-te funkcije cilja za ono rješenje koje maksimizira *k*-tu funkciju cilja . U *j*-tom retku nalaze se vrijednosti *j*-te funkcije cilja za marginalna rješenja  $X^{k^*}$   $(k = 1, 2, ..., r)$ .

U našem primjeru nije potrebno raditi payoff matricu za točku B(2,4) jer ona nema niti jedan maksimum funkcije cilja.

**Tablica 3.** Payoff matrica

|                | $X^{1^*} = \begin{bmatrix} 1 \\ 1 \end{bmatrix}$ | $X^{1^*} = \begin{bmatrix} 2 \\ 4 \end{bmatrix}$ |
|----------------|--------------------------------------------------|--------------------------------------------------|
| $f_1$          | $-l$                                             | $-6$                                             |
| f <sub>2</sub> | 4                                                | 14                                               |
| $f_3$          | $-l$                                             | $-2$                                             |

Označimo sa *fk min* minimalnu vrijednost u svakom retku payoff matrice

$$
f_k^{\min} = \begin{bmatrix} -6 \\ 4 \\ -2 \end{bmatrix} \qquad \qquad f_k^* = \begin{bmatrix} -1 \\ 14 \\ -1 \end{bmatrix}
$$

i izračunamo parametre *αk* na temelju ovih formula:

$$
\alpha_{k} = \begin{cases} \frac{\int_{k}^{*} - \int_{k}^{\min} \cdot \frac{1}{\sqrt{\sum_{j=1}^{n} (c_{kj}^{2})}}, f_{k}^{*} > 0\\ \frac{\int_{k}^{\min} - \int_{k}^{*} \cdot \frac{1}{\sqrt{\sum_{j=1}^{n} (c_{kj}^{2})}}, f_{k}^{*} \leq 0\\ \frac{\int_{k}^{\min} \cdot \frac{1}{\sqrt{\sum_{j=1}^{n} (c_{kj}^{2})}}, f_{k}^{*} \leq 0\\ \end{cases}
$$

Za naš primjer proračun izgleda ovako:
$$
\frac{f_1^{\min} - f_1^*}{f_1^{\min}} \cdot \frac{1}{\sqrt{\sum_{j=1}^n (c_{1j}^2)}} = \frac{-6 - (-1)}{-6} \cdot \frac{1}{\sqrt{(1)^2 + (2)^2}} = 0,3727
$$
\n
$$
\frac{f_2^* - f_2^{\min}}{f_2^*} \cdot \frac{1}{\sqrt{\sum_{j=1}^n (c_{2j}^2)}} = \frac{14 - 4}{14} \cdot \frac{1}{\sqrt{(1)^2 + (3)^2}} = 0,2259
$$
\n
$$
\frac{f_3^{\min} - f_3^*}{f_3^{\min}} \cdot \frac{1}{\sqrt{\sum_{j=1}^n (c_{3j}^2)}} = \frac{-2 - (-1)}{-2} \cdot \frac{1}{\sqrt{(-1)^2 + (0)^2}} = 0,5
$$

Zatim sa dobivenim podatcima računamo parametre *Π <sup>k</sup>* ,na temelju ove formule:

$$
\Pi_k = \frac{\alpha_k}{\sum_{j=1}^n \alpha_j}
$$

Za naš primjer proračun izgleda ovako:

$$
\Pi_1 = \frac{\alpha_1}{\alpha_1 + \alpha_2 + \alpha_3} = \frac{0.3727}{0.3727 + 0.2259 + 0.5} = 0.3392
$$
  

$$
\Pi_2 = \frac{\alpha_2}{\alpha_1 + \alpha_2 + \alpha_3} = \frac{0.2259}{0.3727 + 0.2259 + 0.5} = 0.2056
$$
  

$$
\Pi_3 = \frac{\alpha_3}{\alpha_1 + \alpha_2 + \alpha_3} = \frac{0.5}{0.3727 + 0.2259 + 0.5} = 0.4551
$$

Pri čemu je :

$$
\Pi_1 + \Pi_2 + \Pi_3 = 1
$$

Nakon toga rješavamo pridruženi problem linearnog programiranja, po ovim formulama:

Min 
$$
\lambda
$$
  
\n
$$
\left[f_k^* - C^k X\right] \cdot \prod_k \leq \lambda, k = 1, 2, \dots, r
$$
\n
$$
X \in S
$$
\n
$$
\lambda \geq 0
$$

Koji kao optimalno rješenje ima opet jedno od efikasnih rješenja početnog problema višekriterijalnog linearnog programiranja, a on u našem primjeru izgleda ovako:

Min 
$$
\lambda
$$
  
\n
$$
[-1 - (x_1 - 2x_2)] \cdot 0.3392 \le \lambda
$$
\n
$$
[14 - (x_1 + 3x_2)] \cdot 0.2056 \le \lambda
$$
\n
$$
[-1 - (-x_1)] \cdot 0.4551 \le \lambda
$$
\n
$$
X \in S, \ \lambda \ge 0
$$

tj.

$$
\lambda = x_3
$$
  
\nMin  $f(x) = x_3$   
\n $-0.3392x_1 + 0.6784x_2 - x3 \le 0.3392$   
\n $-0.2056x_1 - 0.6168x_2 - x3 \le -2.8784$   
\n $0.4551x_1 - x3 \le 0.4551$   
\n $-3x_1 + x_2 \le -2$   
\n $1x_1 + 2x_2 \le 10$   
\n $2x_1 - 3x_2 \le -1$ 

Rješenje tog problema (koje se dobije simplex metodom) je također jedno od efikasnih rješenja

$$
X^{1} = \begin{bmatrix} 2.4868 \\ 2.7408 \\ 0.6766 \end{bmatrix} \begin{array}{l} x_{1} \\ x_{2} \\ x_{3} = \lambda \end{array}
$$

Odgovarajuće vrijednosti funkcija cilja su:

$$
f^{1} = \begin{bmatrix} f_{1}(X^{1}) \\ f_{2}(X^{1}) \\ f_{3}(X^{1}) \end{bmatrix} = \begin{bmatrix} -2.9948 \\ 10.7092 \\ -2.4868 \end{bmatrix}
$$

To je prvo kompromisno rješenje koje se nudi donosiocu odluke. Vrijednosti funkcija cilja tog rješenja uspoređuju se sa idealnom točkom. Ukoliko nismo zadovoljni ide se u drugu iteraciju.

**8.2.6 Grafički prikaz kompromisnog rješenja** 

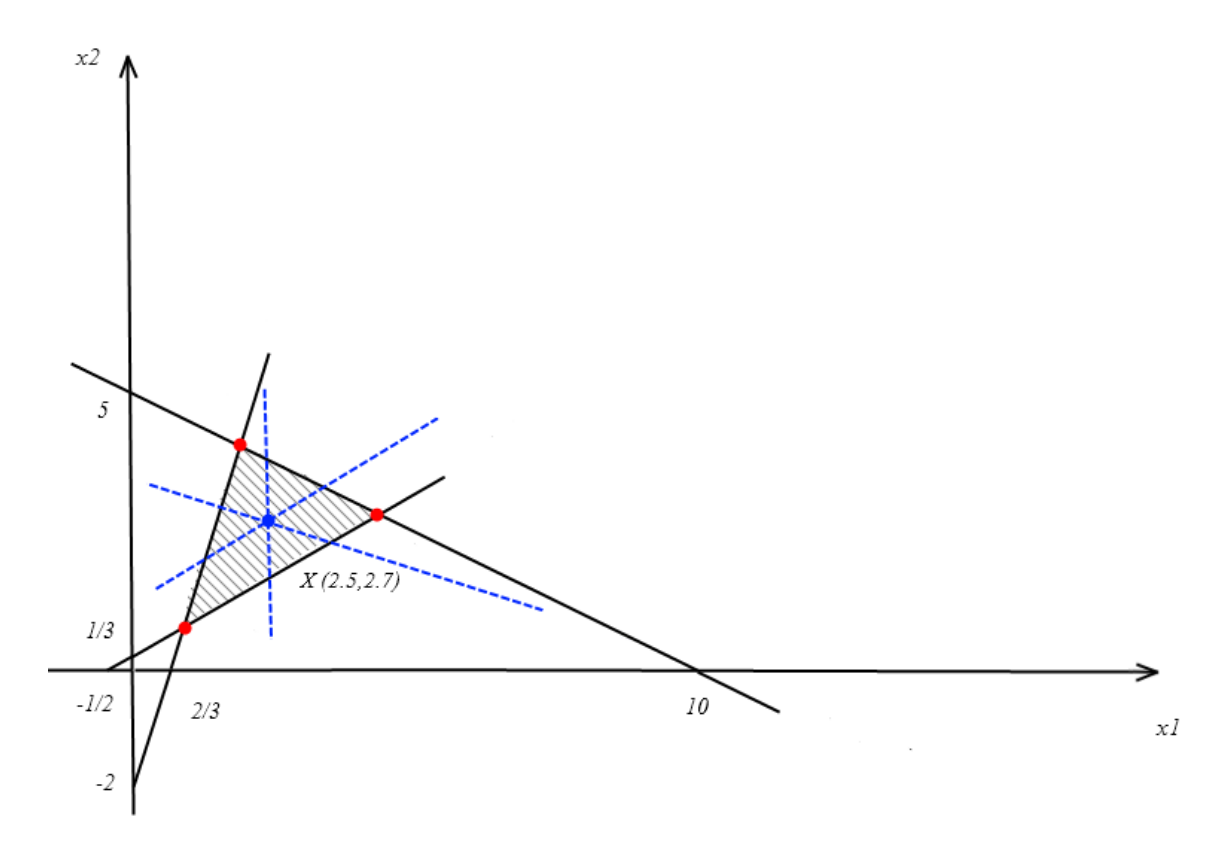

**Slika 6.** Grafički prikaz 1. kompromisnog rješenja i njegovih pravaca funkcije cilja

### **8.3 Simulacija** *STEP* **metode programskim jezikom Matlab**

Pomoću programskog jezika *Matlab* razvijen je simulacijski model *STEP* metode kojom se rješavaju problemi višekriterijalnog linearnog programiranja.

U nastavku je kao primjer prikazan način rešavanja problema višekriterijalnog lineranog programiranja za prethodno opisani problem:

$$
\begin{aligned}\nMax \ f_1(X) &= x_1 - 2x_2 \\
Max \ f_2(X) &= x_1 + 3x_2 \\
Max \ f_3(X) &= -x_1\n\end{aligned}\n\} \n\nflux \text{if } \text{unkcije } \text{cilja}
$$
\n
$$
\begin{aligned}\n3x_1 - x_2 &\ge 2 \\
1x_1 + 2x_2 &\le 10 \\
-2x_1 + 3x_2 &\ge 1\n\end{aligned}\n\} \n\nline \text{linearna ograničenja}
$$

- $x_1, x_2 \geq 0$  } *broj varijabli*
- 1. Otvara se prvi ekran u kojem se definira problem (Slika 7.):

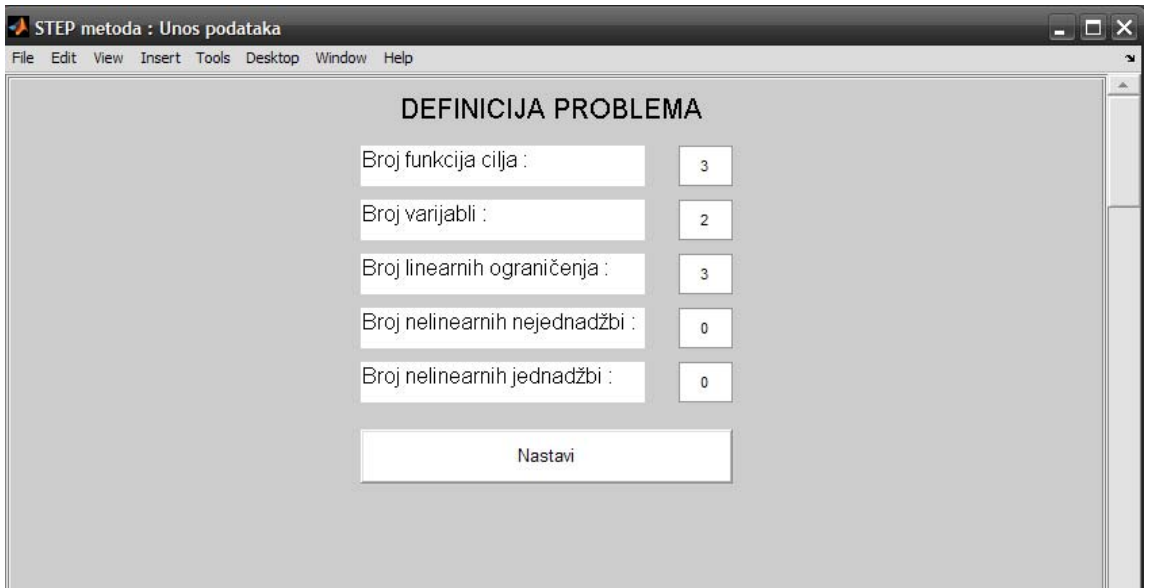

**Slika 7.** Definicija problema simulacijskim modelom

2. Klikom na tipku *Nastavi* program za upisane vrijednosti izgenerira niz linija za upis potrebnih podataka za svaku od funkcija cilja, varijabli i linearnih ograničenja (Slika 8.).

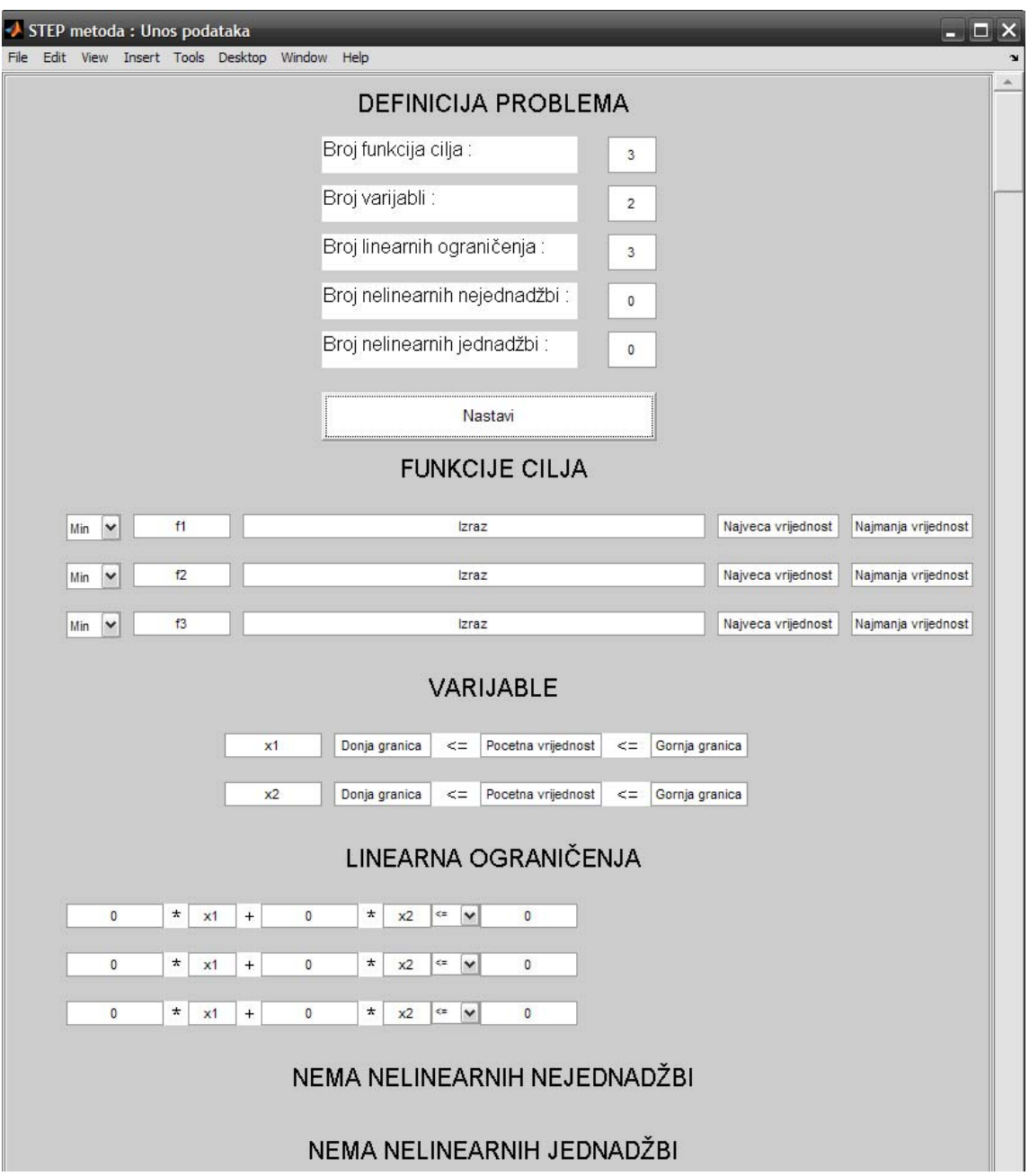

**Slika 8.** Unos podataka u simulacijski model

Potrebno je upisati podatke u polja za svaku od linija. Izraz za funkciju cilja potrebno je upisati na način da se prvo upisuje koeficijent ispred varijable x1, zatim operator puta "\*", te zatim ˝x1˝. Istu proceduru potrebno je ponoviti za svaku od varijabli. Ako varijabla nema koeficijenta, ispred iste se upisuje nula.

Podatke za donju i gornju granicu i početnu vrijednost varijable nije potrebno pisati ukoliko ne postoje ograničenja.

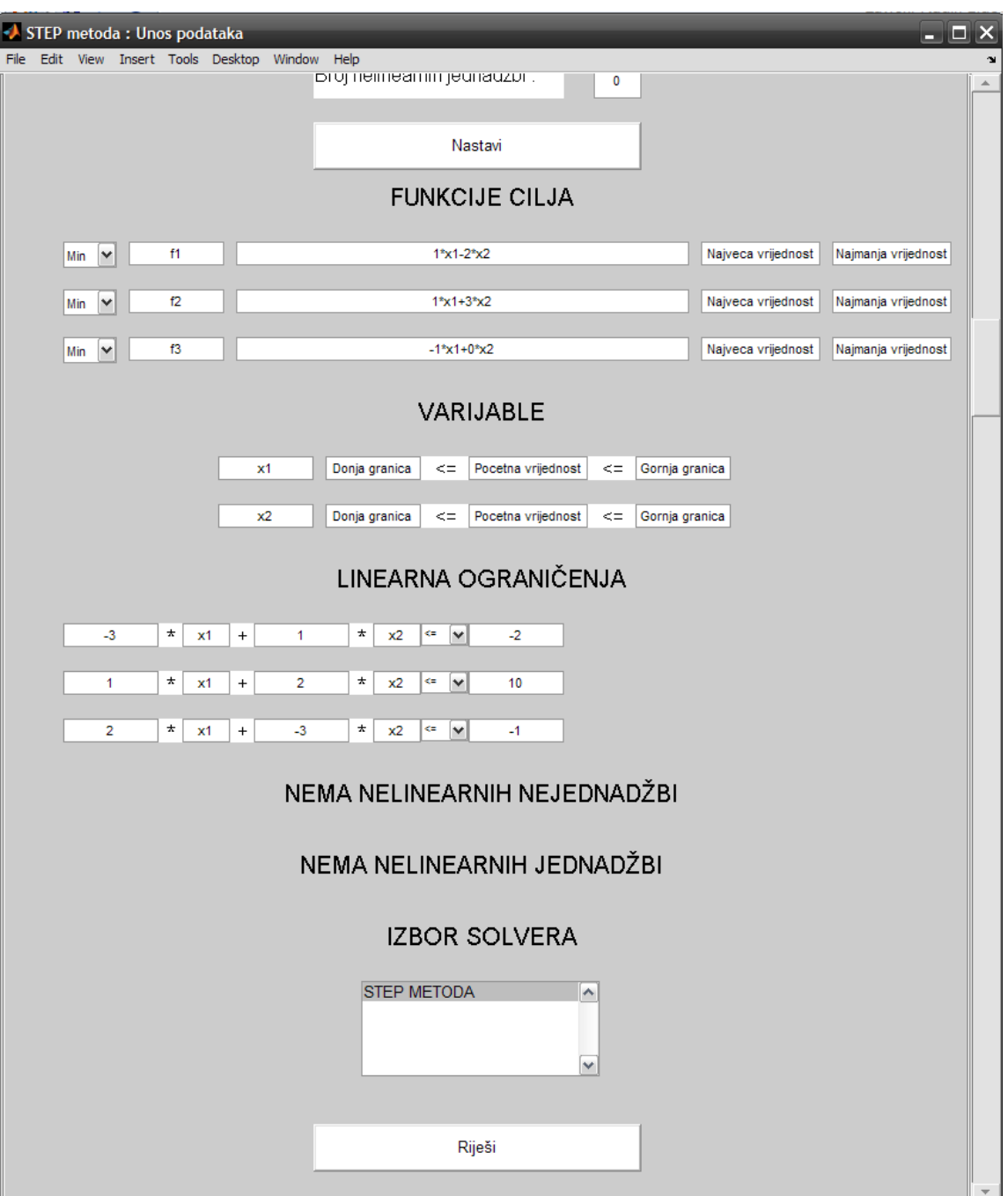

**Slika 9.** Prikaz unešenih podataka u simulacijskom modelu

3. Nakon unosa svih podataka potrebno je kliknuti na gumb ˝Riješi˝ te se dobiva grafički prikaz rješenja (Slika 10.) i ekran sa prikazom prve *payoff* matrice (Slika 11.).

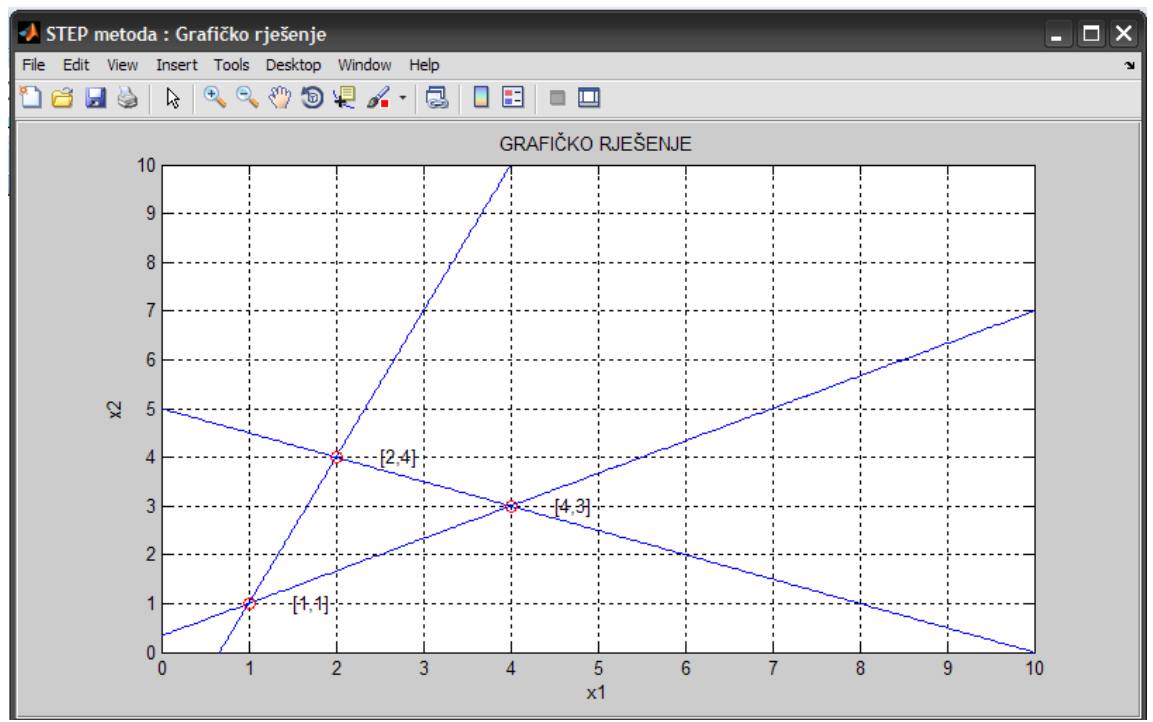

**Slika 10.** Grafičko rješenje simulacijskog modela

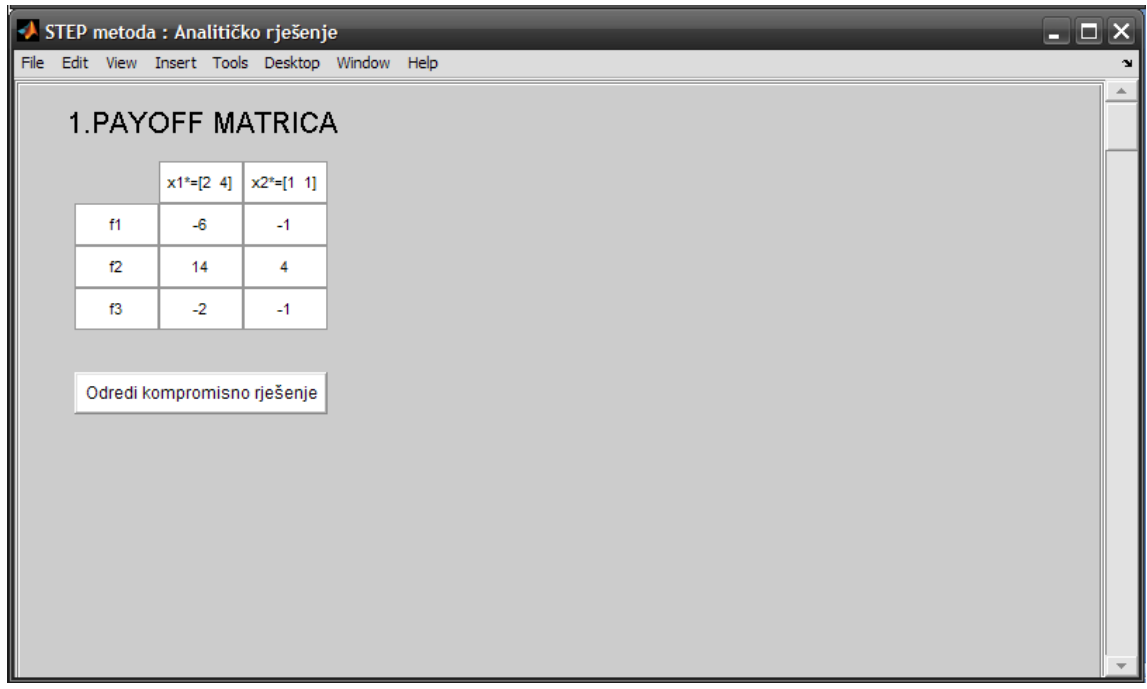

**Slika 11.** Prikaz prve *payoff* matrice

4. Klikom na tipku *Odredi kompromisno rješenje* program za vrijednosti iz *payoff* matrice izgenerira prvo kompromisno rješenje i drugu payoff matricu (Slika 12.) .

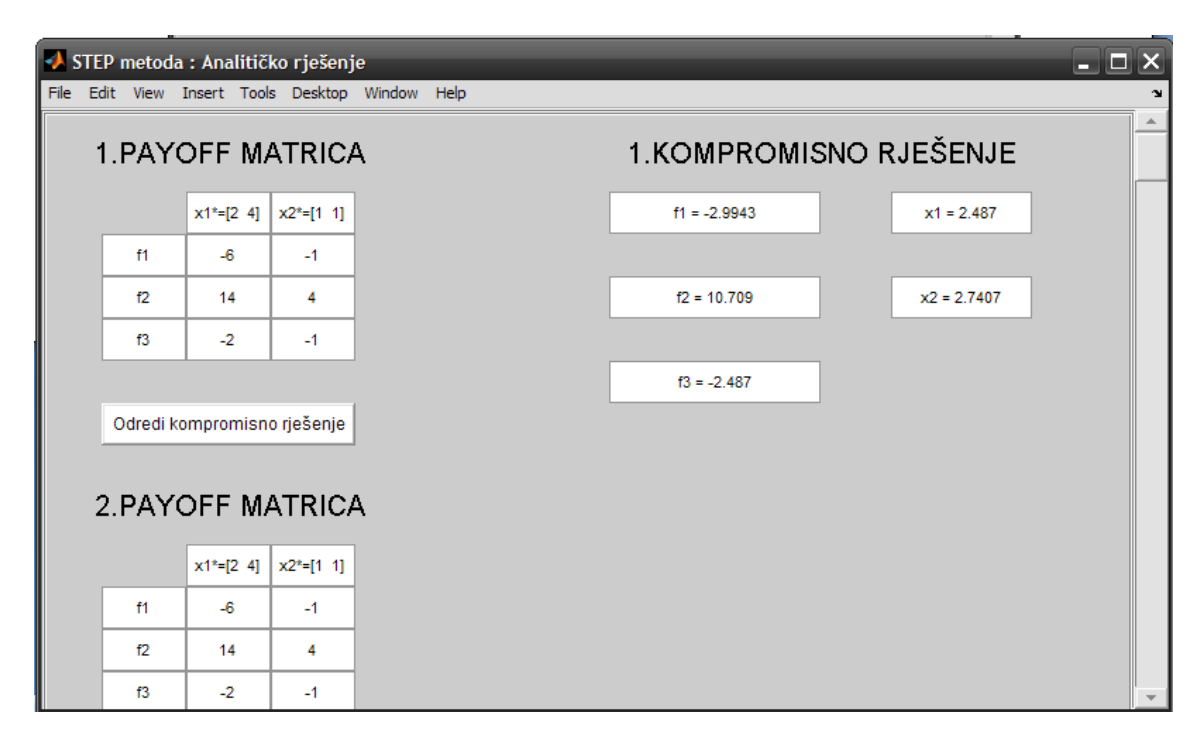

**Slika 12.** Prikaz prvog kompromisnog rješenja

Ukoliko nismo u potpunosti zadovoljni sa prvim kompromisnim rješenjem intervencijom na željenim vrijednostima u drugoj *payoff* matrici i pritiskom na tipku *Odredi kompromisno rješenje* (ispod druge *payoff* matrice), izgenerirati će se drugo kompromisno rješenje.

# **9. ZAKLUČAK**

Tendencija današnjeg globalnog tržišta ne ostavlja prostora dugotrajnom pronalaženju rješenja zadanih problema, već se isti moraju u što kraćem roku realizirati. Brojnim tehnologijama i pomagalima ljudi nastoje doskočiti toj problematici. Operativni problemi u poslovanju karakteristično ovise o velikom broju varijabli na koje je djelomice moguće utjecati. Donošenju ispravne odluke, moderne svjetske organizacije, pristupaju sa višekriterijalnim optimiranjem. Kod problema višekriterijalnog optimiranja, potrebno je naći uvjete koji daju minimalnu ili maksimalnu vrijhednost naše funkcije cilja (vrijeme, dobit, troškovi). Programski paket *Matlab* u sebi ima naredbe za rješavanje simplex metode ,ali nema *STEP* metodu. Iz tog razloga smo napravili ovaj simulacijski model kako bi iskoristili tu simplex metodu i matematičke mogućnosti programa za rješavanje *STEP* metode, te sve to ukomponirali u grafičko sučelje. Model je interaktivan što znači da obzirom na unesene podatke program generira potrebne linije i onda prema upisanim podatcima u tim linijama rješava problem, crta grafičko rješenje i dopušta utjecanje na željeno kompromisno rješenje. Model još nije do kraja usavršen. Potrebno je rješiti problem crtanja grafičkog rješenja kada imamo više od dvije varijable i usavršiti algoritam pronalaska ekstremnih točaka. Postoje neki paketi koji rješavaju razne metode optimiranja, ali nema paketa koji ih ima sve u jednom sa mogućnost izbora željenog modela. Ovaj simulacijski model je postavio izgled grafičkog sučelja, algoritam za prvu metodu i ostavio mogućnost implementacije drugih modela, kako bi se dobio jedan sveobuhvatan alat za višekriterijalno optimiranje.

## **10. PRILOG**

function GUI

### **10.1 M-file sa kodom simulacijskog modela**

 clc clear all screensize = get(0,'ScreenSize'); assignin('base', 'screensize', screensize); %============================================================================================================================ ===================================================================== %\*\*\*\*\* kreiranje početnog ekrana w\_unos\_podataka=figure('Name','STEP metoda : Unos podataka','NumberTitle','off','Position',[screensize(1),screensize(2)/2,screensize(3)/2,screensize(4)]); %\*\*\*\*\* paneli za slider<br>panel\_g = uipanel('Parent',w\_unos\_podataka,'BackgroundColor',[0.8 0.8 0.8],'Position',[0 0 0.97 1]);<br>panel = uipanel('Parent',panel\_g,'BackgroundColor',[0.8 0.8 0.8],'Position',[0 -1 1 2]);<br>set(gca, %\*\*\*\*\* kreiranje slidera<br>s = uicontrol('Style','Slider','Parent',w\_unos\_podataka,'Units','normalized','Position',[0.97 0.035 0.03<br>0.965],'Value',1,'Callback',{@slider\_callback,panel}); %\*\*\*\*\* Definicija naslov kontrola naziv\_naslova={'Naslov\_'}; default\_text={'DEFINICIJA PROBLEMA'}; x\_koordinata=280; x\_inkrement=0; y\_koordinata=1910; y\_inkrement=40; sirina=240; visina=30; boja\_pozadine=[0.8 0.8 0.8]; boja\_teksta='black';<br>velicina\_fonta=[15.0]; poravnavanje\_teksta='center'; %\*\*\*\*\* kreiranje naslova kreiraj\_naslov(naziv\_naslova,default\_text,x\_koordinata,x\_inkrement,y\_koordinata,y\_inkrement,sirina,visina,boja\_pozadine,boja\_<br>teksta,velicina fonta,poravnavanje teksta); %\*\*\*\*\* Definicija tekst kontrola naziv\_texta={'Tekst\_','Tekst\_','Tekst\_','Tekst\_','Tekst\_'};<br>default\_text={'Broj funkcija cilja :','Broj varijabli :','Broj linearnih ograničenja :','Broj nelinearnih nejednadžbi<br>:','Broj nelinearnih jednadžbi :'}; x\_koordinata=260; x\_inkrement=0; y\_koordinata=1870; y\_inkrement=40; sirina=210; visina=30; boja\_pozadine='white'; boja\_teksta='black'; velicina\_fonta=[12.0];<br>poravnavanje teksta='left'; %\*\*\*\*\* kreiranje početnog teksta kreiraj text(naziv texta,default text,x koordinata,x inkrement,y koordinata,y inkrement,sirina,visina,boja pozadine,boja teks

ta, velicina\_fonta, poravnavanje\_teksta);

%\*\*\*\*\* Definicija edit tekst kontrola<br>naziv\_edit\_text\_kontrole={'Edit\_','Edit\_','Edit\_','Edit\_','Edit\_'};<br>default text={'','','','',''}; x\_koordinata=495; x\_inkrement=0; y\_koordinata=1870; y\_inkrement=40; sirina=40; visina=30; boja\_pozadine='white'; boja\_teksta='black'; velicina\_fonta=[8.0]; poravnavanje\_teksta='center'; odziv\_funkcije={{@pokupi\_broj\_funkcija\_cilja},{@pokupi\_broj\_varijabli},{@pokupi\_broj\_linearnih\_ogranicenja},{@pokupi\_broj\_nel<br>inearnih nejednadzbi},{@pokupi\_broj\_nelinearnih\_jednadzbi}};

%\*\*\*\*\* kreiranje početnih edit text kontrola

kreiraj edit text kontrolu(naziv edit text kontrole,default text,x koordinata,x inkrement,y koordinata,y inkrement,sirina,vis ina,boja\_pozadine,boja\_teksta,velicina\_fonta,poravnavanje\_teksta,odziv\_funkcije);

%\*\*\*\*\* Definicija pushbutton kontrola naziv\_pushbutton\_kontrole={'Button\_'}; default\_text={'Nastavi'};<br>x\_koordinata=260;<br>x\_inkrement=0;<br>y\_koordinata=1650;

y\_inkrement=0; sirina=275; visina=40; boja\_pozadine='white'; boja\_poruurur<br>boja\_teksta='blac velicina\_fonta=[10.0]; poravnavanje\_teksta='center'; odziv\_funkcije={@pritisak\_gumba};

%\*\*\*\*\* kreiranje prvog pushbuttona

 kreiraj\_pushbutton\_kontrolu(naziv\_pushbutton\_kontrole,default\_text,x\_koordinata,x\_inkrement,y\_koordinata,y\_inkrement,sirina,v isina,boja pozadine,boja teksta,velicina fonta,poravnavanje teksta,odziv funkcije);

%============================================================================================================================ %\*\*\*\*\* FUNKCIJE ZA CALLBACK(ODZIV)\*\*\*\*\*\*\*\*\*\*\*\*\*\*\*\*\*\*\*\*\*\*\*\*\*\*\*\*\*\*\*\*\*\*\*\*\*\*\*\*\*\*\*\*\*\*\*\*\*\*\*\*\*\*\*\*\*\*\*\*\*\*\*\*\*\*\*\*\*\*\*\*\*\*\*\*\*\*\*\*\*\*\*\*\*\*\*\*\*\* %============================================================================================================================

%============================================================================================================================

 %\*\*\*\*\* FUNKCIJA ZA odziv slidera function slider\_callback(s,eventdata,arg1)

val = get(s,'Value'); set(arg1,'Position',[0 -val 1 2]);

 %\*\*\*\*\* FUNKCIJA ZA odziv slidera kod analitičkog rješenja function slider\_callback\_2(s\_2,eventdata,arg1)

val = get(s\_2,'Value'); set(arg1,'Position',[0 -val 1 2]);

%\*\*\*\*\* FUNKCIJA ZA SKUPLJANJE UPISANIH POČETNIH BROJEVA

 %\*\*\*\*\* funkcija za skupljanje upisanih početnih brojeva broja funkcija cilja function [broj\_funkcija\_cilja] = pokupi\_broj\_funkcija\_cilja(varargin)

broj\_funkcija\_cilja=str2double(get(gcbo,'String')); assignin('base', 'broj\_funkcija\_cilja', broj\_funkcija\_cilja);

%\*\*\*\*\* funkcija za skupljanje upisanih početnih brojeva broja varijabli<br>function [broj varijabli] = pokupi broj varijabli(varargin)

 broj\_varijabli=str2double(get(gcbo,'String')); assignin('base', 'broj\_varijabli', broj\_varijabli);

%\*\*\*\*\* funkcija za skupljanje upisanih početnih brojeva broja linearnih ogranicenja function [broj\_linearnih\_ogranicenja] = pokupi\_broj\_linearnih\_ogranicenja(varargin)

 broj\_linearnih\_ogranicenja=str2double(get(gcbo,'String'));  $\quad \ \texttt{assignin('base}, \ \ \texttt{'broj\_linear} \\\texttt{in\_ographic}, \ \ \texttt{broj\_linear} \\\texttt{in\_operation} \\\texttt{in\_operation} \\\texttt{in\_connection} \\\texttt{$ 

%\*\*\*\*\* funkcija za skupljanje upisanih početnih brojeva broja nelinearnih nejednadzbi<br>function [broj\_nelinearnih\_nejednadzbi] = pokupi broj\_nelinearnih nejednadzbi(varargin)

broj\_nelinearnih\_nejednadzbi=str2double(get(gcbo,'String'));<br>assignin('base', 'broj nelinearnih nejednadzbi', broj neline adzbi', broj\_nelinearnih\_nejednadzbi);

%\*\*\*\*\* funkcija za skupljanje upisanih početnih brojeva broja nelinearnih jednadzbi function [broj\_nelinearnih\_jednadzbi] = pokupi\_broj\_nelinearnih\_jednadzbi(varargin)

broj\_nelinearnih\_jednadzbi=str2double(get(gcbo,'String')); assignin('base', 'broj\_nelinearnih\_jednadzbi', broj\_nelinearnih\_jednadzbi);

%============================================================================================================================ %\*\*\*Poziv funkcije za zaokruživanje broja na 4 decimale function  $z = \text{round2}(x, y)$ 

 $z = \text{round}(x/v) * v;$ 

%====== SIMPLEX METODA LINEARNOG PROGRAMIRANJA function [X,Fx]=simplex\_metoda(C1,A1,B1)

 % Start with the default options options = optimset;<br>% Modify options setting options = optimset(options,'Display', 'final'); options = optimset(options,'Diagnostics', 'on');<br>options = optimset(options,'LargeScale', 'off'); options = optimset(options,'Simplex', 'on');

 %[x]=linprog(f,[],[],A,b); [X,fval,exitflag,output]=linprog(C1,[],[],A1,B1,[],[],[],options); % [X,fval,exitflag,output]=linprog(C,A,B,Aeq,Beq,lb,ub,x0,options); Fx=C1\*X;

%\*\*\*\*\* FUNKCIJA ZA callback(odziv) pushbutton kontrole

function pritisak\_gumba(varargin)

%\*\*\*\*\*FUNKCIJE CILJA\*\*\*\*\*\*\*\*\*\*\*\*\*\*\*\*\*\*\*\*\*\*\*\*\*\*\*\*\*\*\*\*\*\*\*\*\*\*\*\*\*\*\*\*\*\*\*\*\*\*\*

%============================================================================================================================

%============================================================================================================================

el=evalin('base','broj funkcija cilja');

 %\*\*\*\*\* Definicija naslova funkcije cilja naziv\_naslova={'Naslov\_fc'};<br>default\_text={'FUNKCIJE CILJA','NEMA FUNKCIJA CILJA'}; x\_koordinata=280; x\_inkrement=0; y\_koordinata=1610; y\_inkrement=0; sirina=240; visina=30; boja\_pozadine=[0.8 0.8 0.8]; boja<sup>t</sup>eksta='bl velicina\_fonta=[15.0]; poravnavanje\_teksta='center';

> %\*\*\*\*\* kreiranje naslova funkcije cilja if  $e1 == 0$

kreiraj naslov(naziv naslova,default text(2),x koordinata,x inkrement,y koordinata,y inkrement,sirina,visina,boja pozadine,bo<br>. ja\_teksta,velicina\_fonta,poravnavanje\_teksta); else

kreiraj naslov(naziv naslova,default text(1),x koordinata,x inkrement,y koordinata,y inkrement,sirina,visina,boja pozadine,bo<br>. ja\_teksta,velicina\_fonta,poravnavanje\_teksta); end

 %\*\*\*\*\* Definicija popupmenu kontrola funkcije cilja naziv\_popupmenu\_kontrole={}; elementi\_popupmenu\_kontrole={}; x\_koordinata=50;  $x$ <sup>-</sup>inkrement=0;  $sirina=45;$  visina=20; odziv\_funkcije='';

%\*\*\*\*\* Definicija naziv funkcije kontrola funkcije cilja<br>naziv\_edit\_text\_kontrole\_nf\_fc={};<br>default\_text\_nf\_fc={};<br>x1\_koordinata=105;<br>x1\_inkrement=0; sirina1=80; visina1=20; odziv\_funkcije1='';

 %\*\*\*\*\* Definicija izraz kontrola funkcije cilja naziv\_edit\_text\_kontrole\_iz\_fc={}; default\_text\_iz\_fc={}; x2\_koordinata=195; x2\_inkrement=0;  $sirina2=380;$ visina2=20; odziv\_funkcije2='';

%\*\*\*\*\* Definicija najveca vrijednost kontrola funkcije cilja<br>naziv\_edit\_text\_kontrole\_nvv\_fc={};<br>default\_text\_nvv\_fc={};<br>x3\_koordinata=585;<br>x3\_inkrement=0;<br>sirina3=100; visina3=20;<br>odziv funkcije3='';

%\*\*\*\*\* Definicija najmanja vrijednost kontrola funkcije cilja<br>naziv\_edit\_text\_kontrole\_nmv\_fc={};<br>default\_text\_nmv\_fc={};<br>x4\_koordinata=695;<br>x4\_inkrement=0;<br>sirina4=100; visina4=20; odziv\_funkcije4='';

%\*\*\*\*\* zajednicke postavke svim elementima linije funkcije cilja<br>y\_koordinata=1570;<br>y\_inkrement=40; boja\_pozadine='white'; boja\_teksta='black'; velicina\_fonta=[8.0]; poravnavanje\_teksta='center';

> %\*\*\*\*\* Izvrtiti petlju za kreiranje funkcija cilja ovisno o unesenom broju  $for i=1: e1$

naziv\_popupmenu\_kontrole{i}='min\_max\_'; elementi\_popupmenu\_kontrole{i}={'Min','Max'};

naziv\_edit\_text\_kontrole\_nf\_fc{i}='naz\_funk\_cilja\_'; default\_text\_nf\_fc{i}='f';

naziv\_edit\_text\_kontrole\_iz\_fc{i}='izraz\_funk\_cilja\_'; default\_text\_iz\_fc{i}='Izraz';

naziv\_edit\_text\_kontrole\_nvv\_fc{i}='nvv\_funk\_cilja\_';<br>default\_text\_nvv\_fc{i}='Najveca\_vrijednost';

naziv\_edit\_text\_kontrole\_nmv\_fc{i}='nmv\_funk\_cilja\_';<br>default\_text\_nmv\_fc{i}='Najmanja\_vrijednost';

#### %\*\*\*\*\* kreiranje elemenata linije funkcije cilja

kreiraj popupmenu kontrolu(naziv popupmenu kontrole,elementi popupmenu kontrole,x koordinata,x inkrement,y koordinata,y inkre ment, sirina, visina, boja\_pozadine, boja\_teksta, odziv\_funkcije);

.<br>kreiraj\_edit\_text\_kontrolu\_nf\_fc(naziv\_edit\_text\_kontrole\_nf\_fc,default\_text\_nf\_fc,xl\_koordinata,xl\_inkrement,y\_koordinata,y\_<br>inkrement,sirinal,visinal,boja\_pozadine,boja\_teksta,velicina\_fonta,poravnavanje\_teksta,odziv\_f

.<br>kreiraj\_edit\_text\_kontrolu\_iz\_fc(naziv\_edit\_text\_kontrole\_iz\_fc,default\_text\_iz\_fc,x2\_koordinata,x2\_inkrement,y\_koordinata,y\_<br>inkrement,sirina2,visina2,boja\_pozadine,boja\_teksta,velicina\_fonta,poravnavanje\_teksta,odziv\_f

 kreiraj\_edit\_text\_kontrolu\_nvv\_fc(naziv\_edit\_text\_kontrole\_nvv\_fc,default\_text\_nvv\_fc,x3\_koordinata,x3\_inkrement,y\_koordinata ,y\_inkrement,sirina3,visina3,boja\_pozadine,boja\_teksta,velicina\_fonta,poravnavanje\_teksta,odziv\_funkcije3);

kreiraj\_edit\_text\_kontrolu\_nmv\_fc(naziv\_edit\_text\_kontrole\_nmv\_fc,default\_text\_nmv\_fc,x4\_koordinata,x4\_inkrement,y\_koordinata<br>,y\_inkrement,sirina4,visina4,boja\_pozadine,boja\_teksta,velicina\_fonta,poravnavanje\_teksta,odziv\_

%============================================================================================================================

%\*\*\*\*\*VARIJABLE\*\*\*\*\*\*\*\*\*\*\*\*\*\*\*\*\*\*\*\*\*\*\*\*\*\*\*\*\*\*\*\*\*\*\*\*\*\*\*\*\*\*\*\*\*\*\*\*\*\*\*\*\*\*\*\*

 e2=evalin('base','broj\_varijabli'); y\_koordinata=evalin('base','y\_koordinata');

 %\*\*\*\*\* Definicija naslova varijabli naziv\_naslova={'Naslov\_var'}; default\_text={'VARIJABLE','NEMA VARIJABLI'}; x\_koordinata=280; x\_inkrement=0; y\_koordinata=y\_koordinata-20; y\_inkrement=0; sirina=240; visina=30; boja\_pozadine=[0.8 0.8 0.8]; boja\_teksta='black'; velicina\_fonta=[15.0]; poravnavanje\_teksta='center';

#### %\*\*\*\*\* kreiranje naslova varijabli if  $e2 == 0$

kreiraj\_naslov(naziv\_naslova,default\_text(2),x\_koordinata,x\_inkrement,y\_koordinata,y\_inkrement,sirina,visina,boja\_pozadine,bo<br>ja\_teksta,velicina\_fonta,poravnavanje\_teksta);<br>else else

 kreiraj\_naslov(naziv\_naslova,default\_text(1),x\_koordinata,x\_inkrement,y\_koordinata,y\_inkrement,sirina,visina,boja\_pozadine,bo ja\_teksta,velicina\_fonta,poravnavanje\_teksta); end

 %\*\*\*\*\* Definicija naziv varijabla kontrola varijable naziv\_edit\_text\_kontrole\_naziv\_var={};<br>default\_text\_naziv\_var={};<br>x\_koordinata=180;<br>x\_inkrement=0; odziv\_funkcije='';

 %\*\*\*\*\* Definicija donja granica kontrola varijable naziv\_edit\_text\_kontrole\_dg\_var={}; default\_text\_dg\_var={}; x1\_koordinata=270;  $x1$  $in$ krement=0; odziv\_funkcije1='';

 %\*\*\*\*\* Definicija tekst kontrola varijabli naziv\_texta\_var={}; default\_text\_var={}; x2\_koordinata=350; x2\_inkrement=0; sirina2=40; visina2=20; velicina fonta2=[12.0];

 %\*\*\*\*\* Definicija pocetna vrijednost kontrola varijable naziv\_edit\_text\_kontrole\_pv\_var={};<br>default\_text\_pv\_var={};<br>x3\_koordinata=390;<br>x3\_inkrement=0; odziv\_funkcije3=''; sirina3=100;

 %\*\*\*\*\* Definicija tekst kontrola varijabli naziv\_texta\_var1={}; default\_text\_var1={}; x4\_koordinata=490;

 %\*\*\*\*\* Definicija donja granica kontrola varijable naziv\_edit\_text\_kontrole\_gg\_var={};<br>default\_text\_gg\_var={};<br>x5\_koordinata=530;<br>x5\_inkrement=0; odziv\_funkcije5='';

 %\*\*\*\*\* zajednicke postavke svim elementima linije varijabli y\_inkrement=40; y\_koordinata=y\_koordinata-y\_inkrement; sirina=80; visina=20; boja\_pozadine='white'; boja\_teksta='black'; velicina\_fonta=[8.0]; poravnavanje\_teksta='center';

%\*\*\*\*\* Izvrtiti petlju za kreiranje varijabli ovisno o unesenom broju for i=1:e2

 naziv\_edit\_text\_kontrole\_naziv\_var{i}='naziv\_var\_'; default text naziv var{i}='x';

naziv\_edit\_text\_kontrole\_dg\_var{i}='dg\_var\_'; default\_text\_dg\_var{i}='Donja granica';

naziv\_texta\_var{i}='manje\_jed\_var\_'; default\_text\_var{i}='<=';

 naziv\_edit\_text\_kontrole\_pv\_var{i}='pv\_var\_'; default\_text\_pv\_var{i}='Pocetna vrijednost';

naziv\_texta\_var1{i}='manje\_jed\_var1\_';<br>default\_text\_var1{i}='<=';

naziv\_edit\_text\_kontrole\_gg\_var{i}='gg\_var\_'; default\_text\_gg\_var{i}='Gornja granica';

end

%\*\*\*\*\* kreiranje elemenata linije varijabli

.<br>kreiraj\_edit\_text\_kontrolu\_naziv\_var(naziv\_edit\_text\_kontrole\_naziv\_var,default\_text\_naziv\_var,x\_koordinata,x\_inkrement,y\_koo<br>rdinata,y\_inkrement,sirina,visina,boja\_pozadine,boja\_teksta,velicina\_fonta,poravnavanje\_teksta

.<br>kreiraj\_edit\_text\_kontrolu\_dg\_var(naziv\_edit\_text\_kontrole\_dg\_var,default\_text\_dg\_var,xl\_koordinata,xl\_inkrement,y\_koordinata<br>,y\_inkrement,sirina,visina,boja\_pozadine,boja\_teksta,velicina\_fonta,poravnavanje\_teksta,odziv\_

 kreiraj\_text\_var(naziv\_texta\_var,default\_text\_var,x2\_koordinata,x2\_inkrement,y\_koordinata,y\_inkrement,sirina2,visina2,boja\_po zadine,boja\_teksta,velicina\_fonta2,poravnavanje\_teksta);

.<br>kreiraj\_edit\_text\_kontrolu\_pv\_var(naziv\_edit\_text\_kontrole\_pv\_var,default\_text\_pv\_var,x3\_koordinata,x3\_inkrement,y\_koordinata<br>,y inkrement,sirina3,visina,boja pozadine,boja teksta,velicina fonta,poravnavanje teksta,odziv

kreiraj\_text\_var1(naziv\_texta\_var1,default\_text\_var1,x4\_koordinata,x2\_inkrement,y\_koordinata,y\_inkrement,sirina2,visina2,boja<br>\_pozadine,boja\_teksta,velicina\_fonta2,poravnavanje\_teksta);

.<br>kreiraj\_edit\_text\_kontrolu\_gg\_var(naziv\_edit\_text\_kontrole\_gg\_var,default\_text\_gg\_var,x5\_koordinata,x5\_inkrement,y\_koordinata<br>,y\_inkrement,sirina,visina,boja\_pozadine,boja\_teksta,velicina\_fonta,poravnavanje\_teksta,odziv\_

%===========================================================================================================================

%\*\*\*\*\*LINEARNA OGRANICENJA\*\*\*\*\*\*\*\*\*\*\*\*\*\*\*\*\*\*\*\*\*\*\*\*\*\*\*\*\*\*\*\*\*\*\*\*\*\*\*\*\*\*\*\*\*

e3=evalin('base','broj\_linearnih\_ogranicenja'); y\_koordinata=evalin('base','y\_koordinata');

 %\*\*\*\*\* Definicija naslova linearnih ogranicenja naziv\_naslova={'Naslov\_lin\_ogr'};<br>default\_text={'LINEARNA OGRANIČENJA','NEMA LINEARNIH OGRANIČENJA'}; x\_koordinata=240;  $x$ <sup>-</sup>inkrement=0; y\_koordinata=y\_koordinata-20;<br>y\_inkrement=0; sirina=320; visina=30; boja pozadine= $[0.8 \ 0.8 \ 0.8]$ ; boja\_teksta='black'; velicina\_fonta=[15.0]; poravnavanje\_teksta='center';

> %\*\*\*\*\* kreiranje naslova linearnih ogranicenja  $if \in 3 == 0$

 kreiraj\_naslov(naziv\_naslova,default\_text(2),x\_koordinata,x\_inkrement,y\_koordinata,y\_inkrement,sirina,visina,boja\_pozadine,bo ja\_teksta,velicina\_fonta,poravnavanje\_teksta); else

kreiraj naslov(naziv naslova,default text(1),x koordinata,x inkrement,y koordinata,y inkrement,sirina,visina,boja pozadine,bo<br>. ja\_teksta,velicina\_fonta,poravnavanje\_teksta); end

 %\*\*\*\*\* Definicija A kontrola linearnih ogranicenja naziv\_edit\_text\_kontrole\_A\_lin\_ogr={};<br>default\_text\_A\_lin\_ogr={}; x\_koordinata=50; x\_inkrement=160; odziv\_funkcije=''; %\*\*\*\*\* Definicija tekst kontrola linearnih ogranicenja naziv\_texta\_lin\_ogr={}; default\_text\_lin\_ogr={};

 x1\_koordinata=130; x1\_inkrement=160; sirina1=20; velicina\_fonta1=[15.0];

 %\*\*\*\*\* Definicija X kontrola linearnih ogranicenja naziv\_edit\_text\_kontrole\_x\_lin\_ogr={};<br>default\_text\_x\_lin\_ogr={};<br>x2\_koordinata=150;<br>x2\_inkrement=160;  $s$ irina $2=40$ ; odziv\_funkcije2='';

 %\*\*\*\*\* Definicija tekst kontrola linearnih ogranicenja naziv\_texta\_lin\_ogr1={};

default text lin ogrl={}; x3\_koordinata=190; x3\_inkrement=160;  $veI$ icina fonta $3=[12.0]$ ;

```
 %***** Definicija popupmenu kontrola linearnih ogranicenja
 naziv_popupmenu_kontrole_lin_ogr={}; 
 elementi_popupmenu_kontrole_lin_ogr={}; 
          x4_koordinata=0; 
          x4_inkrement=0; 
         sirina4=40;velicina_fonta4=[7.4];
          odziv_funkcije4='';
```
%\*\*\*\*\* Definicija jednako kontrola linearnih ogranicenja<br>naziv\_edit\_text\_kontrole\_jednako\_lin\_ogr={};<br>default\_text\_jednako\_lin\_ogr={};<br>x5 koordinata=0; inkrement=0; odziv\_funkcije5='';

```
 %***** zajednicke postavke svim elementima linije varijabli
          y_inkrement=40; 
         y_inframent iv,<br>y koordinata=y koordinata-y inkrement;
          sirina=80; 
          visina=20; 
          boja_pozadine='white'; 
 boja_teksta='black'; 
 velicina_fonta=[8.0]; 
          poravnavanje_teksta='center';
```
for  $z=1:e2$ 

naziv\_edit\_text\_kontrole\_A\_lin\_ogr{z}='A\_';<br>default\_text\_A\_lin\_ogr{z}='0';

naziv\_texta\_lin\_ogr{z}='puta\_';<br>default\_text\_lin\_ogr{z}='\*';

naziv\_edit\_text\_kontrole\_x\_lin\_ogr{z}='x\_';<br>default\_text\_x\_lin\_ogr{z}='x';

end

```
 for q=1:e2-1
```

```
 naziv_texta_lin_ogr1{q}='plus_'; 
 default_text_lin_ogr1{q}='+';
```
end

```
 for i=1:e3
```
naziv\_popupmenu\_kontrole\_lin\_ogr{i}='manje\_jednako\_lin\_ogr\_'; elementi\_popupmenu\_kontrole\_lin\_ogr{i}={'<=','='};

naziv\_edit\_text\_kontrole\_jednako\_lin\_ogr{i}='jednako\_lin\_ogr';<br>default\_text\_jednako\_lin\_ogr{i}='0';

end

%\*\*\*\*\* kreiranje elemenata linije linearnih ogranicenja

.<br>kreiraj\_edit\_text\_kontrolu\_A\_lin\_ogr(naziv\_edit\_text\_kontrole\_A\_lin\_ogr,default\_text\_A\_lin\_ogr,x\_koordinata,x\_inkrement,y\_koo<br>rdinata,y\_inkrement,sirina,visina,boja\_pozadine,boja\_teksta,velicina\_fonta,poravnavanje\_teksta

 kreiraj\_text\_lin\_ogr(naziv\_texta\_lin\_ogr,default\_text\_lin\_ogr,x1\_koordinata,x1\_inkrement,y\_koordinata,y\_inkrement,sirina1,vis ina,boja\_pozadine,boja\_teksta,velicina\_fonta1,poravnavanje\_teksta);

.<br>kreiraj\_edit\_text\_kontrolu\_x\_lin\_ogr(naziv\_edit\_text\_kontrole\_x\_lin\_ogr,default\_text\_x\_lin\_ogr,x2\_koordinata,x2\_inkrement,y\_k<br>oordinata,y\_inkrement,sirina2,visina,boja\_pozadine,boja\_teksta,velicina\_fonta,poravnavanje\_tek

kreiraj\_text\_lin\_ogr1(naziv\_texta\_lin\_ogr1,default\_text\_lin\_ogr1,x3\_koordinata,x3\_inkrement,y\_koordinata,y\_inkrement,sirina1,<br>visina,boja pozadine,boja teksta,velicina fonta3,poravnavanje teksta);

.<br>kreiraj\_popupmenu\_kontrolu\_lin\_ogr(naziv\_popupmenu\_kontrole\_lin\_ogr,elementi\_popupmenu\_kontrole\_lin\_ogr,x4\_koordinata,x4\_inkr<br>ement,y koordinata,y inkrement,sirina4,visina,boja pozadine,boja teksta,velicina fonta4,odziv

kreiraj\_edit\_text\_kontrolu\_jednako\_lin\_ogr(naziv\_edit\_text\_kontrole\_jednako\_lin\_ogr,default\_text\_jednako\_lin\_ogr,x5\_koordinat<br>a,x5\_inkrement,y\_koordinata,y\_inkrement,sirina,visina,boja\_pozadine,boja\_teksta,velicina\_fonta,p

%============================================================================================================================

%\*\*\*\*\*NELINEARNE NEJEDNADŽBE\*\*\*\*\*\*\*\*\*\*\*\*\*\*\*\*\*\*\*\*\*\*\*\*\*\*\*\*\*\*\*\*\*\*\*\*\*\*\*\*\*\*\*\*\*\*

e4=evalin('base','broj\_nelinearnih\_nejednadzbi'); y\_koordinata=evalin('base','y\_koordinata');

 %\*\*\*\*\* Definicija naslova nelinearnih nejednadzbi naziv\_naslova={'Naslov\_nelin\_nejed'};<br>default text={'NELINEARNE NEJEDNADŽBE','NEMA NELINEARNIH NEJEDNADŽBI'}; x\_koordinata=235; x\_inkrement=0; y\_koordinata=y\_koordinata-20;<br>y\_inkrement=0; sirina=330; visina=30; boja\_pozadine=[0.8 0.8 0.8]; boja\_teksta='black'; velicina fonta=[15.0];

poravnavanje\_teksta='center';

 %\*\*\*\*\* kreiranje naslova nelinearnih nejednadžbi if  $\triangle$ 4==0

kreiraj naslov(naziv naslova,default text(2),x koordinata,x inkrement,y koordinata,y inkrement,sirina,visina,boja pozadine,bo<br>. ja\_teksta,velicina\_fonta,poravnavanje\_teksta); else

 kreiraj\_naslov(naziv\_naslova,default\_text(1),x\_koordinata,x\_inkrement,y\_koordinata,y\_inkrement,sirina,visina,boja\_pozadine,bo ja\_teksta,velicina\_fonta,poravnavanje\_teksta); end

 %\*\*\*\*\* Definicija naziv funkcije kontrola nelinearnih nejednadzbi naziv\_edit\_text\_naziv\_kontrole\_nelin\_nejed={};<br>default\_text\_naziv\_nelin\_nejed={};<br>x\_koordinata=105;<br>x\_inkrement=0; odziv\_funkcije=''; %\*\*\*\*\* Definicija izraz kontrola nelinearnih nejednadzbi naziv\_edit\_text\_kontrole\_iz\_nelin\_nejed={}; default\_text\_iz\_nelin\_nejed={}; x1\_koordinata=215; x1\_inkrement=0; sirina1=380; odziv\_funkcije1=''; %\*\*\*\*\* Definicija tekst kontrola nelinearnih nejednadzbi naziv\_texta\_nelin\_nejed={}; default\_text\_nelin\_nejed={}; x2\_koordinata=595; x2\_inkrement=0; velicina\_fonta2=[12.0]; %\*\*\*\*\* zajednicke postavke svim elementima linije nelinearnih nejednadzbi y inkrement=40; y\_koordinata=y\_koordinata-y\_inkrement; sirina=100; visina=20; boja\_pozadine='white'; boja\_teksta='black'; velicina fonta=[8.0]; poravnavanje\_teksta='center'; for i=1:e4 naziv\_edit\_text\_naziv\_kontrole\_nelin\_nejed{i}='naziv\_nelin\_nejed'; default\_text\_naziv\_nelin\_nejed{i}='Naziv nejedndžbe'; naziv\_edit\_text\_kontrole\_iz\_nelin\_nejed{i}='iz\_nelin\_nejed'; default\_text\_iz\_nelin\_nejed{i}='Izraz'; naziv\_texta\_nelin\_nejed{i}='mj\_nelin\_nejed';<br>default\_text\_nelin\_nejed{i}='<=0'; end

#### %\*\*\*\*\* kreiranje elemenata linije nelinearnih nejednadžbi

.<br>kreiraj\_edit\_text\_naziv\_kontrole\_nelin\_nejed(naziv\_edit\_text\_naziv\_kontrole\_nelin\_nejed,default\_text\_naziv\_nelin\_nejed,x\_koor<br>dinata,x inkrement,y koordinata,y inkrement,sirina,visina,boja pozadine,boja teksta,velicina f  $funkcije$ ;

kreiraj\_edit\_text\_kontrole\_iz\_nelin\_nejed(naziv\_edit\_text\_kontrole\_iz\_nelin\_nejed,default\_text\_iz\_nelin\_nejed,xl\_koordinata,x<br>1\_inkrement,y\_koordinata,y\_inkrement,sirinal,visina,boja\_pozadine,boja\_teksta,velicina\_fonta,por

kreiraj\_text\_nelin\_nejed(naziv\_texta\_nelin\_nejed,default\_text\_nelin\_nejed,x2\_koordinata,x2\_inkrement,y\_koordinata,y\_inkrement ,sirina,visina,boja\_pozadine,boja\_teksta,velicina\_fonta2,poravnavanje\_teksta)

%============================================================================================================================

### %\*\*\*\*\*NELINEARNE JEDNADŽBE\*\*\*\*\*\*\*\*\*\*\*\*\*\*\*\*\*\*\*\*\*\*\*\*\*\*\*\*\*\*\*\*\*\*\*\*\*\*\*\*\*\*\*\*\*\*

e5=evalin('base','broj\_nelinearnih\_jednadzbi');<br>y\_koordinata=evalin('base','y\_koordinata');

 %\*\*\*\*\* Definicija naslova nelinearnih jednadzbi naziv\_naslova={'Naslov\_nelin\_jed'};<br>default text={'NELINEARNE JEDNADŽBE','NEMA NELINEARNIH JEDNADŽBI'}; x\_koordinata=240; x\_inkrement=0; y\_koordinata=y\_koordinata-20; y\_inkrement=0; sirina=320; visina=30; boja\_pozadine=[0.8 0.8 0.8]; boja\_teksta='bl velicina\_fonta=[15.0]; poravnavanje\_teksta='center';

#### %\*\*\*\*\* kreiranje naslova nelinearnih jednadžbi  $if e = 5 == 0$

kreiraj naslov(naziv naslova,default text(2),x koordinata,x inkrement,y koordinata,y inkrement,sirina,visina,boja pozadine,bo<br>. ja\_teksta,velicina\_fonta,poravnavanje\_teksta); else

kreiraj naslov(naziv naslova,default text(1),x koordinata,x inkrement,y koordinata,y inkrement,sirina,visina,boja pozadine,bo<br>. ja\_teksta,velicina\_fonta,poravnavanje\_teksta);

end

 %\*\*\*\*\* Definicija naziv funkcije kontrola nelinearnih jednadzbi naziv\_edit\_text\_naziv\_kontrole\_nelin\_jed={}; default\_text\_naziv\_nelin\_jed={}; x\_koordinata=105; x\_inkrement=0; odziv\_funkcije='';

 %\*\*\*\*\* Definicija izraz kontrola nelinearnih jednadzbi naziv\_edit\_text\_kontrole\_iz\_nelin\_jed={}; default\_text\_iz\_nelin\_jed={}; x1\_koordinata=215; x1\_inkrement=0;  $s$ irina1=380; odziv\_funkcije1='';

%\*\*\*\*\* Definicija tekst kontrola nelinearnih jednadzbi<br>naziv\_texta\_nelin\_jed={};<br>default\_text\_nelin\_jed={}; x2\_koordinata=595; x2\_inkrement=0; velicina\_fonta2=[12.0];

 %\*\*\*\*\* zajednicke postavke svim elementima linije nelinearnih jednadzbi y\_inkrement=40; y\_koordinata=y\_koordinata-y\_inkrement; sirina=100; visina=20; boja\_pozadine='white'; boja\_teksta='black'; velicina\_fonta=[8.0];<br>poravnavanie teksta='center'; poravnavanje\_teksta=

for i=1:e5

naziv edit text naziv kontrole nelin jed{i}='naziv nelin jed'; default\_text\_naziv\_nelin\_jed{i}='Naziv jedndžbe';

naziv\_edit\_text\_kontrole\_iz\_nelin\_jed{i}='iz\_nelin\_jed';<br>default\_text\_iz\_nelin\_jed{i}='Izraz';

naziv\_texta\_nelin\_jed{i}='mj\_nelin\_jed';<br>default\_text\_nelin\_jed{i}='=0';

end

#### %\*\*\*\*\* kreiranje elemenata linije nelinearnih jednadžbi

 kreiraj\_edit\_text\_naziv\_kontrole\_nelin\_jed(naziv\_edit\_text\_naziv\_kontrole\_nelin\_jed,default\_text\_naziv\_nelin\_jed,x\_koordinata ,x\_inkrement,y\_koordinata,y\_inkrement,sirina,visina,boja\_pozadine,boja\_teksta,velicina\_fonta,poravnavanje\_teksta,odziv\_funkci je);

.<br>kreiraj\_edit\_text\_kontrole\_iz\_nelin\_jed(naziv\_edit\_text\_kontrole\_iz\_nelin\_jed,default\_text\_iz\_nelin\_jed,xl\_koordinata,xl\_inkr<br>ement,y koordinata,y inkrement,sirinal,visina,boja pozadine,boja teksta,velicina fonta,poravna

kreiraj\_text\_nelin\_jed(naziv\_texta\_nelin\_jed,default\_text\_nelin\_jed,x2\_koordinata,x2\_inkrement,y\_koordinata,y\_inkrement,sirin<br>a,visina,boja pozadine,boja teksta,velicina fonta2,poravnavanje teksta);

%============================================================================================================================

%\*\*\*\*\*IZBOR SOLVERA\*\*\*\*\*\*\*\*\*\*\*\*\*\*\*\*\*\*\*\*\*\*\*\*\*\*\*\*\*\*\*\*\*\*\*\*\*\*\*\*\*\*\*\*\*\*

y\_koordinata=evalin('base','y\_koordinata');

 %\*\*\*\*\* Definicija naslova izbora solvera naziv\_naslova={'Naslov\_sol'}; default\_text={'IZBOR SOLVERA'}; x\_koordinata=280; x\_inkrement=0; y\_koordinata=y\_koordinata-20; y\_inkrement=0; sirina=240; visina=30; boja\_pozadine=[0.8 0.8 0.8];<br>boja teksta='black'; velicina\_fonta=[15.0]; poravnavanje\_teksta='center';

#### %\*\*\*\*\* kreiranje naslova

 kreiraj\_naslov(naziv\_naslova,default\_text,x\_koordinata,x\_inkrement,y\_koordinata,y\_inkrement,sirina,visina,boja\_pozadine,boja\_ teksta, velicina\_fonta, poravnavanje\_teksta);

 %\*\*\*\*\* Definicija liste solvera naziv\_liste={'Listbox\_sol'}; default\_text={'STEP METODA'}; x\_koordinata=300; x\_inkrement=0; y\_inkrement=40; y\_koordinata=y\_koordinata-100;  $\overline{\text{sirina}} = 200;$ <br> $\overline{\text{visina}} = 80$  visina=80; boja\_pozadine='white'; boja\_teksta='black'; velicina\_fonta=[10.0];

poravnavanje\_teksta='center'; odziv\_funkcije='';

#### %\*\*\*\*\* kreiranje listu solvera

kreiraj listbox(naziv liste,default text,x koordinata,x inkrement,y koordinata,y inkrement,sirina,visina,boja pozadine,boja t eksta, velicina\_fonta, poravnavanje\_teksta, odziv\_funkcije);

%============================================================================================================================

%\*\*\*\*\*GUMB ZA RIJEŠAVANJE PROBLEMA\*\*\*\*\*\*\*\*\*\*\*\*\*\*\*\*\*\*\*\*\*\*\*\*\*\*\*\*\*\*\*\*\*\*\*\*\*\*\*\*\*\*\*\*\*\*

y\_koordinata=evalin('base','y\_koordinata');

 %\*\*\*\*\* Definicija pushbutton kontrola naziv\_pushbutton\_kontrole={'Button\_r'}; default\_text={'Riješi'}; x\_koordinata=260; x<sup>-</sup>inkrement=0; y\_koordinata=y\_koordinata-40;<br>y\_inkrement=0; sirina=275; visina=40; boja\_pozadine='white';<br>boja teksta='black'; velicina\_fonta=[10.0];<br>poravnavanje teksta='center'; odziv\_funkcije={@graficko\_rijesenje};

%\*\*\*\*\* kreiranje pushbuttona za riješavanje zadatka

 kreiraj\_pushbutton\_kontrolu(naziv\_pushbutton\_kontrole,default\_text,x\_koordinata,x\_inkrement,y\_koordinata,y\_inkrement,sirina,v isina,boja\_pozadine,boja\_teksta,velicina\_fonta,poravnavanje\_teksta,odziv\_funkcije);

%============================================================================================================================ %\*\*\*\*\*FUNKCIJE ZA KREIRANJE\*\*\*\*\*\*\*\*\*\*\*\*\*\*\*\*\*\*\*\*\*\*\*\*\*\*\*\*\*\*\*\*\*\*\*\*\*\*\*\*\*\*\*\*\*\*\*\*\*\*\*\*\*\*\*\*\*\*\*\*\*\*\*\*\*\*\*\*\*\*\*\*\*\*\*\*\*\*\*\*\*\*\*\*\*\*\*\*\*\*\*\*\*\*\*\*\*\* %============================================================================================================================

%\*\*\*\*\*FUNKCIJE ZA KREIRANJE POČETNIH ELEMENATA (i svih naslova, pushbuttona i listboxa)

%\*\*\*\*\* FUNKCIJA za kreiranje naslova

#### function

kreiraj\_naslov(naziv\_naslova,default\_text,x\_koordinata,x\_inkrement,y\_koordinata,y\_inkrement,sirina,visina,boja\_pozadine,boja\_<br>teksta,velicina fonta,poravnavanje teksta)

broj\_kontrola=length(naziv\_naslova); panel=evalin('base','panel');

for i=1:broj\_kontrola

naziv kontrole=[naziv naslova{i}, num2str(i)];

handles.(naziv\_kontrole) =<br>uicontrol('Style','text','String',default\_text{i},'Position',[x\_koordinata,y\_koordinata,sirina,visina],'BackgroundColor',boja<br>pozadine,'ForegroundColor',boja teksta,'FontSize',velicina fonta,'Hor

y\_koordinata=y\_koordinata-y\_inkrement; x\_koordinata=x\_koordinata-x\_inkrement;

end

#### %\*\*\*\*\* FUNKCIJA za kreiranje teksta function

kreiraj\_text(naziv\_texta,default\_text,x\_koordinata,x\_inkrement,y\_koordinata,y\_inkrement,sirina,visina,boja\_pozadine,boja\_teks ta,velicina\_fonta,poravnavanje\_teksta)

broj\_kontrola=length(naziv\_texta); panel=evalin('base','panel');

for i=1:broj\_kontrola

naziv kontrole=[naziv texta{i}, num2str(i)];

handles.(naziv\_kontrole) =

uicontrol('Style','text','String',default\_text{i},'Position',[x\_koordinata,y\_koordinata,sirina,visina],'BackgroundColor',boja<br>pozadine,'ForegroundColor',boja teksta,'FontSize',velicina fonta,'HorizontalAlignment',poravnava

y\_koordinata=y\_koordinata-y\_inkrement; x\_koordinata=x\_koordinata-x\_inkrement;

end

%\*\*\*\*\* FUNKCIJA za kreiranje edit tekst kontrole

function<br>kreiraj\_edit\_text\_kontrolu(naziv\_edit\_text\_kontrole,default\_text,x\_koordinata,x\_inkrement,y\_koordinata,y\_inkrement,sirina,vis<br>ina,boja\_pozadine,boja\_teksta,velicina\_fonta,poravnavanje\_teksta,odziv\_funkcije);

broj\_kontrola=length(naziv\_edit\_text\_kontrole); panel=evalin('base','panel');

for i=1:broj\_kontrola

naziv\_kontrole=[naziv\_edit\_text\_kontrole{i}, num2str(i)];

handles.(naziv kontrole) =

uicontrol('Style','edit','String',default\_text{i},'Position',[x\_koordinata,y\_koordinata,sirina,visina],'BackgroundColor',boja<br>pozadine,'ForegroundColor',boja teksta,'FontSize',velicina fonta,'HorizontalAlignment',poravnava funkcije{i},'Parent',panel);

y\_koordinata=y\_koordinata-y\_inkrement; x\_koordinata=x\_koordinata-x\_inkrement;

end

%\*\*\*\*\* FUNKCIJA za kreiranje pushbutton kontrole

 function kreiraj\_pushbutton\_kontrolu(naziv\_pushbutton\_kontrole,default\_text,x\_koordinata,x\_inkrement,y\_koordinata,y\_inkrement,sirina,v isina,boja\_pozadine,boja\_teksta,velicina\_fonta,poravnavanje\_teksta,odziv\_funkcije)

broj\_kontrola=length(naziv\_pushbutton\_kontrole); panel=evalin('base','panel');

for i=1:broj\_kontrola

naziv kontrole=[naziv pushbutton kontrole{i}, num2str(i)];

handles.(naziv\_kontrole) =<br>uicontrol('Style','pushbutton','String',default\_text{i},'Position',[x\_koordinata,y\_koordinata,sirina,visina],'BackgroundColor<br>',boja\_pozadine,'ForegroundColor',boja\_teksta,'FontSize',velicina\_fon

y\_koordinata=y\_koordinata-y\_inkrement; x\_koordinata=x\_koordinata-x\_inkrement;

end

%\*\*\*\*\* FUNKCIJA za kreiranje listbox kontrole

 function kreiraj\_listbox(naziv\_liste,default\_text,x\_koordinata,x\_inkrement,y\_koordinata,y\_inkrement,sirina,visina,boja\_pozadine,boja\_t  $eksta,$ velicina\_fonta, poravnavanje\_teksta,odziv\_funkcije)

broj\_kontrola=length(naziv\_liste); panel=evalin('base','panel');

for i=1:broj\_kontrola

naziv\_kontrole=[naziv\_liste{i}, num2str(i)];

handles.(naziv\_kontrole) =

uicontrol('Style','listbox','String',default\_text{i},'Position',[x\_koordinata,y\_koordinata,sirina,visina],'BackgroundColor',b<br>oja pozadine,'ForegroundColor',boja teksta,'FontSize',velicina fonta,'HorizontalAlignment',porav iv\_funkcije,'Parent',panel);

 y\_koordinata=y\_koordinata-y\_inkrement; x\_koordinata=x\_koordinata-x\_inkrement;

end

assignin('base', 'y\_koordinata', y\_koordinata);

%============================================================================================================================

%\*\*\*\*\*FUNKCIJE ZA KREIRANJE ELEMENATA FUNKCIJE CILJA

%\*\*\*\*\* FUNKCIJA za kreiranje popupmenu kontrole funkcije cilja

 function kreiraj\_popupmenu\_kontrolu(naziv\_popupmenu\_kontrole,elementi\_popupmenu\_kontrole,x\_koordinata,x\_inkrement,y\_koordinata,y\_inkre<br>ment,sirina,visina,boja pozadine,boja teksta,odziv funkcije)

broj\_kontrola=length(naziv\_popupmenu\_kontrole); panel=evalin('base','panel');

for i=1:broj\_kontrola

naziv\_kontrole=[naziv\_popupmenu\_kontrole{i}, num2str(i)];

handles.(naziv\_kontrole) =<br>uicontrol('Style','popupmenu','String unucont,<br>'','String',elementi popupmenu kontrole{i},'Position',[x koordinata,y koordinata,sirina,visina],'B ackgroundColor',boja\_pozadine,'ForegroundColor',boja\_teksta,'Callback',odziv\_funkcije,'Parent',panel);

assignin('base', naziv kontrole , handles.(naziv kontrole));

y\_koordinata=y\_koordinata-y\_inkrement; x\_koordinata=x\_koordinata-x\_inkrement;

end

assignin('base', 'y\_koordinata', y\_koordinata);

%\*\*\*\*\* FUNKCIJA za kreiranje edit tekst kontrole naziv funkcije funkcije cilja

functio kreiraj edit text kontrolu nf fc(naziv edit text kontrole nf fc,default text nf fc,x1 koordinata,x1 inkrement,y koordinata,y inkrement,sirina1,visina1,boja\_pozadine,boja\_teksta,velicina\_fonta,poravnavanje\_teksta,odziv\_funkcije1);

broj\_kontrola=length(naziv\_edit\_text\_kontrole\_nf\_fc); panel=evalin('base','panel');

for i=1:broj\_kontrola

naziv\_kontrole=[naziv\_edit\_text\_kontrole\_nf\_fc{i}, num2str(i)]; tekst=strcat(default\_text\_nf\_fc{i}, num2str(i));

handles.(naziv\_kontrole) =

uicontrol('Style','edit','String',tekst,'Position',[xl\_koordinata,y\_koordinata,sirinal,visinal],'BackgroundColor',boja\_pozadi<br>ne,'ForegroundColor',boja teksta,'FontSize',velicina fonta,'HorizontalAlignment',poravnavanje te el, 'Parent', panel);

assignin('base', naziv\_kontrole , handles.(naziv\_kontrole));

 y\_koordinata=y\_koordinata-y\_inkrement; x1\_koordinata=x1\_koordinata-x1\_inkrement;

end

%\*\*\*\*\* FUNKCIJA za kreiranje edit tekst kontrole izraz funkcije cilja

function<br>kreiraj\_edit\_text\_kontrolu\_iz\_fc(naziv\_edit\_text\_kontrole\_iz\_fc,default\_text\_iz\_fc,x2\_koordinata,x2\_inkrement,y\_koordinata,y\_<br>inkrement,sirina2,visina2,boja\_pozadine,boja\_teksta,velicina\_fonta,poravnavanje\_teksta,

broj\_kontrola=length(naziv\_edit\_text\_kontrole\_iz\_fc); panel=evalin('base','panel');

for i=1:broj\_kontrola

naziv\_kontrole=[naziv\_edit\_text\_kontrole\_iz\_fc{i}, num2str(i)];

handles.(naziv\_kontrole) =<br>uicontrol('Style','edit','String',default\_text\_iz\_fc{i},'Position',[x2\_koordinata,y\_koordinata,sirina2,visina2],'BackgroundCo<br>lor',boja\_pozadine,'ForegroundColor',boja\_teksta,'FontSize',velicina\_

assignin('base', naziv kontrole , handles.(naziv kontrole));

y\_koordinata=y\_koordinata-y\_inkrement; x2\_koordinata=x2\_koordinata-x2\_inkrement;

end

%\*\*\*\*\* FUNKCIJA za kreiranje edit tekst kontrole najveca vrijednost funkcije cilja

function<br>kreiraj\_edit\_text\_kontrolu\_nvv\_fc(naziv\_edit\_text\_kontrole\_nvv\_fc,default\_text\_nvv\_fc,x3\_koordinata,x3\_inkrement,y\_koordinata<br>,y\_inkrement,sirina3,visina3,boja\_pozadine,boja\_teksta,velicina\_fonta,poravnavanje\_teks

broj\_kontrola=length(naziv\_edit\_text\_kontrole\_nvv\_fc); panel=evalin('base','panel');

for i=1:broj\_kontrola

naziv\_kontrole=[naziv\_edit\_text\_kontrole\_nvv\_fc{i}, num2str(i)];

handles.(naziv\_kontrole)<br>uicontrol('Style','edit','String',def uicontrol('Style','edit','String',default\_text\_nvv\_fc{i},'Position',[x3\_koordinata,y\_koordinata,sirina3,visina3],'BackgroundC<br>olor',boja pozadine,'ForegroundColor',boja teksta,'FontSize',velicina fonta,'HorizontalAlignment ck',odziv\_funkcije3,'Parent',panel);

assignin('base', naziv\_kontrole , handles.(naziv\_kontrole));

y\_koordinata=y\_koordinata-y\_inkrement; x3\_koordinata=x3\_koordinata-x3\_inkrement;

end

### %\*\*\*\*\* FUNKCIJA za kreiranje edit tekst kontrole najmanja vrijednost funkcije cilja

function<br>kreiraj\_edit\_text\_kontrolu\_nmv\_fc(naziv\_edit\_text\_kontrole\_nmv\_fc,default\_text\_nmv\_fc,x4\_koordinata,x4\_inkrement,y\_koordinata<br>,y\_inkrement,sirina4,visina4,boja\_pozadine,boja\_teksta,velicina\_fonta,poravnavanje\_teks

broj\_kontrola=length(naziv\_edit\_text\_kontrole\_nmv\_fc); panel=evalin('base','panel');

for i=1:broj\_kontrola

naziv\_kontrole=[naziv\_edit\_text\_kontrole\_nmv\_fc{i}, num2str(i)];

handles.(naziv\_kontrole) =<br>//uicontrol('Style','edit','String',default\_text\_nmv\_fc{i},'Position',[x4\_koordinata,y\_koordinata,sirina4,visina4],'BackgroundC<br>/olor',boja pozadine,'ForegroundColor',boja teksta,'FontSize',velic ck',odziv\_funkcije4,'Parent',panel);

assignin('base', naziv\_kontrole , handles.(naziv\_kontrole));

y\_koordinata=y\_koordinata-y\_inkrement; x4\_koordinata=x4\_koordinata-x4\_inkrement;

end

%\*\*\*\*\*FUNKCIJE ZA KREIRANJE ELEMENATA VARIJABLI

 %\*\*\*\*\* FUNKCIJA za kreiranje edit tekst kontrole naziv varijable function

kreiraj\_edit\_text\_kontrolu\_naziv\_var(naziv\_edit\_text\_kontrole\_naziv\_var,default\_text\_naziv\_var,x\_koordinata,x\_inkrement,y\_koo<br>rdinata,y inkrement,sirina,visina,boja pozadine,boja teksta,velicina fonta,poravnavanje teksta,o

%============================================================================================================================

 broj\_kontrola=length(naziv\_edit\_text\_kontrole\_naziv\_var); panel=evalin('base','panel');

for i=1:broj\_kontrola

 naziv\_kontrole=[naziv\_edit\_text\_kontrole\_naziv\_var{i}, num2str(i)];  $\texttt{tekst}$ =strcat(default\_text\_naziv\_var{i}, num2str(i));

handles.(naziv\_kontrole) =<br>uicontrol('Style','edit','String',tekst,'Position',[x\_koordinata,y\_koordinata,sirina,visina],'BackgroundColor',boja\_pozadine,<br>'ForegroundColor',boja\_teksta,'FontSize',velicina\_fonta,'HorizontalAl

assignin('base', naziv kontrole , handles.(naziv kontrole));

y\_koordinata=y\_koordinata-y\_inkrement;

x\_koordinata=x\_koordinata-x\_inkrement;

end

%\*\*\*\*\* FUNKCIJA za kreiranje edit tekst kontrole donja granica varijable

function

kreiraj\_edit\_text\_kontrolu\_dg\_var(naziv\_edit\_text\_kontrole\_dg\_var,default\_text\_dg\_var,x1\_koordinata,x1\_inkrement,y\_koordinata<br>,y inkrement,sirina,visina,boja pozadine,boja teksta,velicina fonta,poravnavanje teksta,odziv fu

 broj\_kontrola=length(naziv\_edit\_text\_kontrole\_dg\_var); panel=evalin('base','panel');

for i=1:broj\_kontrola

naziv\_kontrole=[naziv\_edit\_text\_kontrole\_dg\_var{i}, num2str(i)];

handles.(naziv\_kontrole) =

uicontrol('Style','edit','String',default\_text\_dg\_var{i},'Position',[x1\_koordinata,y\_koordinata,sirina,visina],'BackgroundCol<br>or',boja\_pozadine,'ForegroundColor',boja\_teksta,'FontSize',velicina\_fonta,'HorizontalAlignment', ', odziv funkcije1, 'Parent', panel);

assignin('base', naziv\_kontrole , handles.(naziv\_kontrole));

y\_koordinata=y\_koordinata-y\_inkrement; x1\_koordinata=x1\_koordinata-x1\_inkrement;

end

#### %\*\*\*\*\* FUNKCIJA za kreiranje teksta varijabli function

kreiraj\_text\_var(naziv\_texta\_var,default\_text\_var,x2\_koordinata,x2\_inkrement,y\_koordinata,y\_inkrement,sirina2,visina2,boja\_po<br>zadine,boja\_teksta,velicina\_fonta2,poravnavanje\_teksta)<br>.

broj\_kontrola=length(naziv\_texta\_var);

panel=evalin('base','panel');

for i=1:broj\_kontrola

naziv\_kontrole=[naziv\_texta\_var{i}, num2str(i)];

handles.(naziv\_kontrole) =<br>uicontrol('Style','text','String',default\_text\_var{i},'Position',[x2\_koordinata,y\_koordinata,sirina2,visina2],<br>r',boja\_pozadine,'ForegroundColor',boja\_teksta,'FontSize',velicina\_fonta2,'Horizonta

y\_koordinata=y\_koordinata-y\_inkrement; x2\_koordinata=x2\_koordinata-x2\_inkrement;

end

%\*\*\*\*\* FUNKCIJA za kreiranje edit tekst kontrole pocetna vrijednost varijable

function<br>kreiraj\_edit\_text\_kontrolu\_pv\_var(naziv\_edit\_text\_kontrole\_pv\_var,default\_text\_pv\_var,x3\_koordinata,x3\_inkrement,y\_koordinata<br>,y\_inkrement,sirina3,visina,boja\_pozadine,boja\_teksta,velicina\_fonta,poravnavanje\_tekst

broj\_kontrola=length(naziv\_edit\_text\_kontrole\_pv\_var); panel=evalin('base','panel');

for i=1:broj\_kontrola

naziv kontrole=[naziv\_edit\_text\_kontrole\_pv\_var{i}, num2str(i)];

handles.(naziv\_kontrole) =<br>uicontrol('Style','edit','String',default\_text\_pv\_var{i},'Position',[x3\_koordinata,y\_koordinata,sirina3,visina],'BackgroundCo<br>lor',boja\_pozadine,'ForegroundColor',boja\_teksta,'FontSize',velicina\_

assignin('base', naziv kontrole , handles.(naziv kontrole));

y\_koordinata=y\_koordinata-y\_inkrement; x3\_koordinata=x3\_koordinata-x3\_inkrement;

end

#### %\*\*\*\*\* FUNKCIJA za kreiranje teksta varijabli .<br>function

kreiraj\_text\_var1(naziv\_texta\_var1,default\_text\_var1,x4\_koordinata,x2\_inkrement,y\_koordinata,y\_inkrement,sirina2,visina2,boja<br>\_pozadine,boja\_teksta,velicina\_fonta2,poravnavanje\_teksta)

 broj\_kontrola=length(naziv\_texta\_var1); panel=evalin('base','panel');

for i=1:broj\_kontrola

naziv\_kontrole=[naziv\_texta\_var1{i}, num2str(i)];

= handles.(naziv\_kontrole) =<br>uicontrol('Style','text','String',default\_text\_varl{i},'Position',[x4\_koordinata,y\_koordinata,sirina2,visina2],'BackgroundCol<br>or',boja\_pozadine,'ForegroundColor',boja\_teksta,'FontSize',velicina ,panel);

y\_koordinata=y\_koordinata-y\_inkrement; x4\_koordinata=x4\_koordinata-x2\_inkrement;

end

function

#### %\*\*\*\*\* FUNKCIJA za kreiranje edit tekst kontrole gornja granica varijable

kreiraj\_edit\_text\_kontrolu\_gg\_var(naziv\_edit\_text\_kontrole\_gg\_var,default\_text\_gg\_var,x5\_koordinata,x5\_inkrement,y\_koordinata<br>,y\_inkrement,sirina,visina,boja\_pozadine,boja\_teksta,velicina\_fonta,poravnavanje\_teksta,odziv\_fu

broj\_kontrola=length(naziv\_edit\_text\_kontrole\_gg\_var); panel=evalin('base','panel');

for i=1:broj\_kontrola

naziv\_kontrole=[naziv\_edit\_text\_kontrole\_gg\_var{i}, num2str(i)];

handles.(naziv\_kontrole) =

uicontrol('Style','edit','String',default\_text\_gg\_var{i},'Position',[x5\_koordinata,y\_koordinata,sirina,visina],'BackgroundCol<br>or',boja pozadine,'ForegroundColor',boja teksta,'FontSize',velicina fonta,'HorizontalAlignment', ',odziv\_funkcije5,'Parent',panel);

assignin('base', naziv kontrole , handles.(naziv kontrole));

y\_koordinata=y\_koordinata-y\_inkrement; x5\_koordinata=x5\_koordinata-x5\_inkrement;

end

assignin('base', 'y\_koordinata', y\_koordinata); assignin('base', 'y\_koordinata\_lo', y\_koordinata);

%============================================================================================================================

%\*\*\*\*\*FUNKCIJE ZA KREIRANJE ELEMENATA LINEARNIH OGRANIČENJA

 %\*\*\*\*\* FUNKCIJA za kreiranje edit tekst kontrole linearnih organicenja functio

.<br>kreiraj edit text kontrolu A lin ogr(naziv edit text kontrole A lin ogr,default text A lin ogr,x koordinata,x inkrement,y koo rdinata,y\_inkrement,sirina,visina,boja\_pozadine,boja\_teksta,velicina\_fonta,poravnavanje\_teksta,odziv\_funkcije);

broj\_kontrola=length(naziv\_edit\_text\_kontrole\_A\_lin\_ogr);<br>panel=evalin('base','panel');<br>e3=evalin('base','broj\_linearnih\_ogranicenja');<br>y=evalin('base','y\_koordinata\_lo');

for i=1:broj\_kontrola

y\_koordinata=y-60;

for z=1:e3

naziv\_kontrole=[naziv\_edit\_text\_kontrole\_A\_lin\_ogr{i}, num2str(z), num2str(i)];

handles.(naziv\_kontrole) =<br>uicontrol('Style','edit','String',default\_text\_A\_lin\_ogr{i},'Position',[x\_koordinata,y\_koordinata,sirina,visina],'BackgroundC<br>olor',boja\_pozadine,'ForegroundColor',boja\_teksta,'FontSize',velicina

assignin('base', naziv kontrole , handles.(naziv kontrole));

y\_koordinata=y\_koordinata-y\_inkrement;

x\_koordinata=x\_koordinata+x\_inkrement;

end

end and the state of the state of the state of the state of the state of the state of the state of the state of the state of the state of the state of the state of the state of the state of the state of the state of the st

assignin('base', 'y\_koordinata', y\_koordinata);

%\*\*\*\*\* FUNKCIJA za kreiranje teksta linearnih organicenja

 function kreiraj\_text\_lin\_ogr(naziv\_texta\_lin\_ogr,default\_text\_lin\_ogr,x1\_koordinata,x1\_inkrement,y\_koordinata,y\_inkrement,sirinal,vis<br>ina,boja pozadine,boja teksta,velicina fontal,poravnavanje teksta)

broj\_kontrola=length(naziv\_texta\_lin\_ogr);<br>panel=evalin('base','panel');<br>e3=evalin('base','broj\_linearnih\_ogranicenja');<br>y=evalin('base','y\_koordinata\_lo');

for i=1:broj\_kontrola

y\_koordinata=y-60;

for z=1:e3

naziv\_kontrole=[naziv\_texta\_lin\_ogr{i}, num2str(i) num2str(z)];

handles.(naziv\_kontrole) =<br>uicontrol('Style','text','String',default\_text\_lin\_ogr{i},'Position',[x1\_koordinata,y\_koordinata,sirinal,visina],'BackgroundC<br>olor',boja\_pozadine,'ForegroundColor',boja\_teksta,<sup>T</sup>FontSize',velici

y koordinata=y koordinata-y inkrement;

end

x1\_koordinata=x1\_koordinata+x1\_inkrement;

end

 %\*\*\*\*\* FUNKCIJA za kreiranje edit tekst kontrole linearnih organicenja function

kreiraj\_edit\_text\_kontrolu\_x\_lin\_ogr(naziv\_edit\_text\_kontrole\_x\_lin\_ogr,default\_text\_x\_lin\_ogr,x2\_koordinata,x2\_inkrement,y\_k<br>oordinata,y\_inkrement,sirina2,visina,boja\_pozadine,boja\_teksta,velicina\_fonta,poravnavanje\_tekst

 broj\_kontrola=length(naziv\_edit\_text\_kontrole\_x\_lin\_ogr); panel=evalin('base','panel');<br>e3=evalin('base','broj\_linearnih\_ogranicenja');<br>y=evalin('base','y\_koordinata\_lo');

for i=1:broj\_kontrola

y\_koordinata=y-60; tekst=strcat(default\_text\_x\_lin\_ogr{i}, num2str(i));

for z=1:e3

naziv\_kontrole=[naziv\_edit\_text\_kontrole\_x\_lin\_ogr{i}, num2str(z), num2str(i)];

handles.(naziv\_kontrole) =<br>uicontrol('Style','Btring',tekst,'Position',[x2\_koordinata,y\_koordinata,sirina2,visina],'BackgroundColor',boja\_pozadin<br>e,'ForegroundColor',boja teksta,'FontSize',velicina fonta,'HorizontalAlignme 2,'Parent',panel);

assignin('base', naziv kontrole , handles.(naziv kontrole));

y\_koordinata=y\_koordinata-y\_inkrement;

x2\_koordinata=x2\_koordinata+x2\_inkrement;

end

end and the state of the state of the state of the state of the state of the state of the state of the state of the state of the state of the state of the state of the state of the state of the state of the state of the st

### %\*\*\*\*\* FUNKCIJA za kreiranje teksta linearnih organicenja

function<br>kreiraj\_text\_lin\_ogrl(naziv\_texta\_lin\_ogrl,default\_text\_lin\_ogrl,x3\_koordinata,x3\_inkrement,y\_koordinata,y\_inkrement,sirinal,<br>visina,boja pozadine,boja teksta,velicina fonta3,poravnavanje teksta)

broj\_kontrola=length(naziv\_texta\_lin\_ogr1);<br>panel=evalin('base','panel');<br>e3=evalin('base','broj\_linearnih\_ogranicenja');<br>y=evalin('base','y\_koordinata\_lo');

for i=1:broj\_kontrola

y\_koordinata=y-60;

for z=1:e3

naziv\_kontrole=[naziv\_texta\_lin\_ogr1{i}, num2str(z), num2str(z)];

handles.(naziv\_kontrole) =<br>uicontrol('Style','Btring',default\_text\_lin\_ogrl{i},'Position',[x3\_koordinata,y\_koordinata,sirinal,visina],'Background<br>Color',boja\_pozadine,'ForegroundColor',boja\_teksta,'FontSize',velicina\_fonta nt',panel);

y\_koordinata=y\_koordinata-y\_inkrement; end

x3\_koordinata=x3\_koordinata+x3\_inkrement;

end

assignin('base','x koordinata', x3 koordinata);

%\*\*\*\*\* FUNKCIJA za kreiranje popupmenu kontrole linearnih ogranicenja

 function kreiraj\_popupmenu\_kontrolu\_lin\_ogr(naziv\_popupmenu\_kontrole\_lin\_ogr,elementi\_popupmenu\_kontrole\_lin\_ogr,x4\_koordinata,x4\_inkr ement, y\_koordinata, y\_inkrement,sirina4,visina,boja\_pozadine,boja\_teksta,velicina\_fonta4,odziv\_funkcije4)

x4\_koordinata=evalin('base','x\_koordinata');

 broj\_kontrola=length(naziv\_popupmenu\_kontrole\_lin\_ogr); panel=evalin('base', 'panel

for i=1:broj\_kontrola

naziv kontrole=[naziv popupmenu kontrole lin ogr{i}, num2str(i)];

handles.(naziv\_kontrole) =<br>uicontrol('Style','popupment\_'String',elementi\_popupmenu\_kontrole\_lin\_ogr{i},'Position',[x4\_koordinata,y\_koordinata,sirina4,<br>visina],'BackgroundColor',boja\_pozadine,'ForegroundColor',boja\_teksta, Parent', panel);

assignin('base', naziv kontrole , handles.(naziv kontrole));

y\_koordinata=y\_koordinata-y\_inkrement;

end

assignin('base','x koordinata', x4 koordinata);

%\*\*\*\*\* FUNKCIJA za kreiranje edit tekst kontrole linearnih organicenja

function<br>kreiraj\_edit\_text\_kontrolu\_jednako\_lin\_ogr(naziv\_edit\_text\_kontrole\_jednako\_lin\_ogr,default\_text\_jednako\_lin\_ogr,x5\_koordinat<br>a,x5\_inkrement,y\_koordinata,y\_inkrement,sirina,visina,boja\_pozadine,boja\_teksta,velicin

x4\_koordinata=evalin('base','x\_koordinata');

x5\_koordinata=x4\_koordinata+40;

 broj\_kontrola=length(naziv\_edit\_text\_kontrole\_jednako\_lin\_ogr); panel=evalin('base','panel');

for i=1:broj\_kontrola

naziv\_kontrole=[naziv\_edit\_text\_kontrole\_jednako\_lin\_ogr{i}, num2str(i)];

handles.(naziv\_kontrole) =<br>uicontrol('Style','edit','String',default\_text\_jednako\_lin\_ogr{i},'Position',[x5\_koordinata,y\_koordinata,sirina,visina],'Back<br>groundColor',boja\_pozadine,'ForegroundColor',boja\_teksta,'FontSize',v

assignin('base', naziv kontrole , handles.(naziv kontrole));

y koordinata=y koordinata-y inkrement;

end

%============================================================================================================================

%\*\*\*\*\*FUNKCIJE ZA KREIRANJE ELEMENATA NELINEARNIH NEJEDNADŽBI

%\*\*\*\*\* FUNKCIJA za kreiranje naziv kontrole nelinearnih nejednadzbi

 function kreiraj\_edit\_text\_naziv\_kontrole\_nelin\_nejed(naziv\_edit\_text\_naziv\_kontrole\_nelin\_nejed,default\_text\_naziv\_nelin\_nejed,x\_koor dinata,x\_inkrement,y\_koordinata,y\_inkrement,sirina,visina,boja\_pozadine,boja\_teksta,velicina\_fonta,poravnavanje\_teksta,odziv\_  $funkcije$ ;

 broj\_kontrola=length(naziv\_edit\_text\_naziv\_kontrole\_nelin\_nejed); panel=evalin('base','panel');

for i=1:broj\_kontrola

naziv\_kontrole=[naziv\_edit\_text\_naziv\_kontrole\_nelin\_nejed{i}, num2str(i)];

handles.(naziv\_kontrole) =

uicontrol('Style','edit','String',default\_text\_naziv\_nelin\_nejed{i},'Position',[x\_koordinata,y\_koordinata,sirina,visina],'Bac<br>kgroundColor',boja pozadine,'ForegroundColor',boja teksta,'FontSize',velicina fonta,'HorizontalA ,'Callback',odziv\_funkcije,'Parent',panel);

assignin('base', naziv\_kontrole , handles.(naziv\_kontrole));

y\_koordinata=y\_koordinata-y\_inkrement; x\_koordinata=x\_koordinata-x\_inkrement;

end

 %\*\*\*\*\* FUNKCIJA za kreiranje naziv za kreiranje nelinearnih nejednadzbi function

kreiraj\_edit\_text\_kontrole\_iz\_nelin\_nejed(naziv\_edit\_text\_kontrole\_iz\_nelin\_nejed,default\_text\_iz\_nelin\_nejed,xl\_koordinata,x<br>1\_inkrement,y\_koordinata,y\_inkrement,sirinal,visina,boja\_pozadine,boja\_teksta,velicina\_fonta,por  $\overline{ie}$ 1);

broj\_kontrola=length(naziv\_edit\_text\_kontrole\_iz\_nelin\_nejed); panel=evalin('base','panel');

for i=1:broj\_kontrola

naziv kontrole=[naziv edit text kontrole iz nelin nejed{i}, num2str(i)];

handles. (naziv\_kontrole) =

uicontrol('Style','edit','String',default\_text\_iz\_nelin\_nejed{i},'Position',[xl\_koordinata,y\_koordinata,sirinal,visina],'Back<br>groundColor',boja\_pozadine,'ForegroundColor',boja\_teksta,'FontSize',velicina\_fonta,'HorizontalAl

assignin('base', naziv kontrole , handles.(naziv kontrole));

y\_koordinata=y\_koordinata-y\_inkrement; x1\_koordinata=x1\_koordinata-x1\_inkrement;

end

%\*\*\*\*\* FUNKCIJA za kreiranje teksta nelinearnih nejednadzbi

function<br>kreiraj\_text\_nelin\_nejed(naziv\_texta\_nelin\_nejed,default\_text\_nelin\_nejed,x2\_koordinata,x2\_inkrement,y\_koordinata,y\_inkrement<br>,sirina,visina,bojā\_pozadine,bōja\_teksta,vēlicina\_fonta2,poravnavanje\_teksta)

broj\_kontrola=length(naziv\_texta\_nelin\_nejed); panel=evalin('base','panel');

for i=1:broj\_kontrola

naziv kontrole=[naziv texta nelin nejed{i}, num2str(i)];

handles.(naziv\_kontrole) =

uicontrol('Style','text','String',default\_text\_nelin\_nejed{i},'Position',[x2\_koordinata,y\_koordinata,sirina,visina],'Backgrou<br>ndColor',boja\_pozadine,'ForegroundColor',boja\_teksta,'FontSize',velicina\_fonta2,'HorizontalAlign rent',panel);

y\_koordinata=y\_koordinata-y\_inkrement; x2\_koordinata=x2\_koordinata-x2\_inkrement;

end

assignin('base', 'y\_koordinata', y\_koordinata);

%============================================================================================================================

%\*\*\*\*\*FUNKCIJE ZA KREIRANJE ELEMENATA NELINEARNIH JEDNADŽBI

 %\*\*\*\*\* FUNKCIJA za kreiranje naziv kontrole nelinearnih jednadzbi function

kreiraj\_edit\_text\_naziv\_kontrole\_nelin\_jed(naziv\_edit\_text\_naziv\_kontrole\_nelin\_jed,default\_text\_naziv\_nelin\_jed,x\_koordinata<br>,x\_inkrement,y\_koordinata,y\_inkrement,sirina,visina,boja\_pozadine,boja\_teksta,velicina\_fonta,por  $ie\bar{i}$ ;

broj\_kontrola=length(naziv\_edit\_text\_naziv\_kontrole\_nelin\_jed); panel=evalin('base','panel');

for i=1:broj\_kontrola

naziv\_kontrole=[naziv\_edit\_text\_naziv\_kontrole\_nelin\_jed{i}, num2str(i)];

handles.(naziv\_kontrole) =<br>uicontrol('Style','String',default\_text\_naziv\_nelin\_jed{i},'Position',[x\_koordinata,y\_koordinata,sirina,visina],'Backg<br>roundColor',boja pozadine,'ForegroundColor',boja teksta,'FontSize',velicina Callback',odziv\_funkcije,'Parent',panel);

assignin('base', naziv\_kontrole , handles.(naziv\_kontrole));

y koordinata=y koordinata-y inkrement;

x\_koordinata=x\_koordinata-x\_inkrement;

end

%\*\*\*\*\* FUNKCIJA za kreiranje naziv kontrole nelinearnih jednadzbi

function

kreiraj\_edit\_text\_kontrole\_iz\_nelin\_jed(naziv\_edit\_text\_kontrole\_iz\_nelin\_jed,default\_text\_iz\_nelin\_jed,xl\_koordinata,xl\_inkr<br>ement,y\_koordinata,y\_inkrement,sirinal,visina,boja\_pozadine,boja\_teksta,velicina\_fonta,poravnava

broj\_kontrola=length(naziv\_edit\_text\_kontrole\_iz\_nelin\_jed); panel=evalin('base','panel');

for i=1:broj\_kontrola

naziv kontrole=[naziv edit text kontrole iz nelin jed{i}, num2str(i)];

handles.(naziv\_kontrole) =

uicontrol('Style','edit','String',default\_text\_iz\_nelin\_jed(i),'Position',[xl\_koordinata,y\_koordinata,sirinal,visina],'Backgr<br>oundColor',boja\_pozadine,'ForegroundColor',boja\_teksta,'FontSize',velicina\_fonta,'HorizontalAlig

assignin('base', naziv kontrole , handles.(naziv kontrole));

y\_koordinata=y\_koordinata-y\_inkrement; x1\_koordinata=x1\_koordinata-x1\_inkrement;

end

functio

### %\*\*\*\*\* FUNKCIJA za kreiranje teksta nelinearnih nejednadzbi

kreiraj\_text\_nelin\_jed(naziv\_texta\_nelin\_jed,default\_text\_nelin\_jed,x2\_koordinata,x2\_inkrement,y\_koordinata,y\_inkrement,sirin a,visina,boja\_pozadine,boja\_teksta,velicina\_fonta2,poravnavanje\_teksta)

broj\_kontrola=length(naziv\_texta\_nelin\_jed); panel=evalin('base','panel');

```
 for i=1:broj_kontrola
```
naziv\_kontrole=[naziv\_texta\_nelin\_jed{i}, num2str(i)];

handles.(naziv\_kontrole) =<br>uicontrol('Style','text','String',default\_text\_nelin\_jed{i},'Position',[x2\_koordinata,y\_koordinata,sirina,visina],'Background<br>Color',boja\_pozadine,'ForegroundColor',boja\_teksta,'FontSize',velicin

```
 y_koordinata=y_koordinata-y_inkrement; 
 x2_koordinata=x2_koordinata-x2_inkrement;
```
end

assignin('base', 'y\_koordinata', y\_koordinata);

%\*\*\*\*\*FUNKCIJE ZA KREIRANJE PAYOFF MATRICE

 %\*\*\*\*\* FUNKCIJA za kreiranje naslova payoff matrice functio

xinaslov payoff(naziv naslova payoff,default text payoff,x koordinata,x inkrement,y koordinata,y inkrement,sirina,visin<br>kreiraj naslov payoff(naziv naslova payoff,default text payoff,x koordinata,x inkrement,y koordinata,y a,boja\_pozadine,boja\_teksta,velicina\_fonta,poravnavanje\_teksta)

%============================================================================================================================

 broj\_kontrola=length(naziv\_naslova\_payoff); panel\_analiticki=evalin('base','panel\_analiticki');

```
 for i=1:broj_kontrola
```
naziv\_kontrole=[naziv\_naslova\_payoff{i}, num2str(i)];

handles.(naziv\_kontrole) =<br>uicontrol('Style','text','String',default\_text\_payoff{i},'Position',[x\_koordinata,y\_koordinata,sirina,visina],'BackgroundColo<br>r',boja\_pozadine,'ForegroundColor',boja\_teksta,'FontSize',velicina\_fo

```
 y_koordinata=y_koordinata-y_inkrement; 
 x_koordinata=x_koordinata+x_inkrement;
```
end

assignin('base', 'y\_koordinata\_nas', y\_koordinata);

%\*\*\*\*\* FUNKCIJA za kreiranje edit tekst kontrole tocke payoff matrice

 function kreiraj\_edit\_text\_kontrolu\_tocke\_payoff(naziv\_edit\_text\_kontrole\_tocke\_payoff,default\_text\_tocke\_payoff,x\_koordinata,x\_inkrem ent,y\_koordinata,y\_inkrement,sirina,visina,boja\_pozadine,boja\_teksta,velicina\_fonta,poravnavanje\_teksta);

```
 broj_kontrola=length(naziv_edit_text_kontrole_tocke_payoff); 
 panel_analiticki=evalin('base','panel_analiticki'); 
 T=evalin('base','T'); 
 a=evalin('base','z');
```
for i=1:broj\_kontrola

 $b=a(i);$ 

naziv kontrole=[naziv\_edit\_text\_kontrole\_tocke\_payoff{i}, num2str(i)];

tekst=[default\_text\_tocke\_payoff{i},num2str(i),'\*','=','[',num2str(T(b,:)),']'];

handles.(naziv\_kontrole) =

uicontrol('Style','edit','String',tekst,'Position',[x\_koordinata,y\_koordinata,sirina,visina],'BackgroundColor',boja\_pozadine,<br>'ForegroundColor',boja teksta,'FontSize',velicina fonta,'HorizontalAlignment',poravnavanje tekst

assignin('base', naziv kontrole , handles.(naziv kontrole));

x\_koordinata=x\_koordinata+x\_inkrement; y\_koordinata=y\_koordinata-y\_inkrement;

end

%\*\*\*\*\* FUNKCIJA za kreiranje edit tekst kontrola funkcije payoff matrice

functic<br>kreirai edi kreiraj\_edit\_text\_kontrolu\_funkcije\_payoff(naziv\_edit\_text\_kontrole\_funkcije\_payoff,default\_text\_funkcije\_payoff,x1\_koordinat a,x1\_inkrement,y1\_koordinata,y1\_inkrement,sirina,visina,boja\_pozadine,boja\_teksta,velicina\_fonta,poravnavanje\_teksta);

broj\_kontrola=length(naziv\_edit\_text\_kontrole\_funkcije\_payoff); panel\_analiticki=evalin('base','panel\_analiticki');

for i=1:broj\_kontrola

naziv\_kontrole=[naziv\_edit\_text\_kontrole\_funkcije\_payoff{i}, num2str(i)];

tekst=[default\_text\_funkcije\_payoff{i},num2str(i)];

handles. (naziv kontrole) =

uicontrol('Style','edit','String',tekst,'Position',[xl\_koordinata,yl\_koordinata,sirina,visina],'BackgroundColor',boja\_pozadin<br>e,'ForegroundColor',boja\_teksta,'FontSize',velicina\_fonta,'HorizontalAlignment',poravnavanje\_tek );

assignin('base', naziv kontrole , handles.(naziv kontrole));

x1\_koordinata=x1\_koordinata+x1\_inkrement; y1\_koordinata=y1\_koordinata-y1\_inkrement;

end

 %\*\*\*\*\* FUNKCIJA za kreiranje prvog stupca payoff matrice function

kreiraj\_edit\_text\_kontrolu\_prvi\_stupac\_payoff(naziv\_edit\_text\_kontrole\_prvi\_stupac\_payoff,default\_text\_prvi\_stupac\_payoff,x\_k<br>oordinata,xI\_inkrement,yl\_koordinata,yl\_inkrement,sirina,visina,boja\_pozadine,boja\_teksta,velici

```
 broj_kontrola=length(naziv_edit_text_kontrole_prvi_stupac_payoff); 
    panel_analiticki=evalin('base','panel_analiticki');
 fx=evalin('base','fx'); 
 a=evalin('base','z'); 
 b=a(1);
```
for i=1:broj\_kontrola

naziv\_kontrole=[naziv\_edit\_text\_kontrole\_prvi\_stupac\_payoff{i}, num2str(i)];

tekst=num2str(fx(b,i));

handles.(naziv kontrole) =

uicontrol('Style','edit','String',tekst,'Position',[x\_koordinata,yl\_koordinata,sirina,visina],'BackgroundColor',boja\_pozadine<br>,'ForegroundColor',boja teksta,'FontSize',velicina fonta,'HorizontalAlignment',poravnavanje teks 'Parent', panel\_analiticki);

assignin('base', naziv kontrole , handles.(naziv kontrole));

x\_koordinata=x\_koordinata+x1\_inkrement;

 $y\overline{1}_k$ oordinata=y $1_k$ koordinata-y $1_k$ inkrement;

end

 %\*\*\*\*\* FUNKCIJA za kreiranje drugog stupca payoff matrice function

kreiraj\_edit\_text\_kontrolu\_drugi\_stupac\_payoff(naziv\_edit\_text\_kontrole\_drugi\_stupac\_payoff,default\_text\_drugi\_stupac\_payoff,<br>x2 koordinata,x1 inkrement,y1 koordinata,y1 inkrement,sirina,visina,boja pozadine,boja teksta,ve sta, odziv funkcije2);

broj\_kontrola=length(naziv\_edit\_text\_kontrole\_drugi\_stupac\_payoff);<br>panel\_analiticki=evalin('base','panel\_analiticki');<br>fx=evalin('base','fx');<br>a=evalin('base','z');<br>b=a(2);

for i=1:broj\_kontrola

naziv\_kontrole=[naziv\_edit\_text\_kontrole\_drugi\_stupac\_payoff{i}, num2str(i)];

tekst=num2str(fx(b,i));

handles.(naziv\_kontrole) =

uicontrol('Style','edit','String',tekst,'Position',[x2\_koordinata,yl\_koordinata,sirina,visina],'BackgroundColor',boja\_pozadin<br>e,'ForegroundColor',boja\_teksta,'FontSize',velicina\_fonta,'HorizontalAlignment',poravnavanje\_tek

assignin('base', naziv kontrole , handles.(naziv kontrole));

x2\_koordinata=x2\_koordinata+x1\_inkrement; y1\_koordinata=y1\_koordinata-y1\_inkrement;

end

assignin('base', 'y\_koordinata' , y1\_koordinata);

%\*\*\*\*\* FUNKCIJA za kreiranje pushbutton kontrole za dobivanje kompromisnog riješenja

 function kreiraj\_pushbutton\_kontrolu\_payoff(naziv\_pushbutton\_kontrole,default\_text,x\_koordinata,x\_inkrement,y\_koordinata,y\_inkrement,s irina,visina,boja\_pozadine,boja\_teksta,velicina\_fonta,poravnavanje\_teksta,odziv\_funkcije)

broj\_kontrola=length(naziv\_pushbutton\_kontrole); panel\_analiticki=evalin('base','panel\_analiticki');

for i=1:broj\_kontrola

naziv\_kontrole=[naziv\_pushbutton\_kontrole{i}, num2str(i)];

handles.(naziv\_kontrole) =<br>uicontrol('Style','pushbutton','String',default\_text{i},'Position',[x\_koordinata,y\_koordinata,sirina,visina],'BackgroundColor<br>',boja\_pozadine,'ForegroundColor',boja\_teksta,'FontSize',velicina\_fon

y\_koordinata=y\_koordinata-y\_inkrement; x\_koordinata=x\_koordinata+x\_inkrement;

end

assignin('base', 'y\_koordinata' , y\_koordinata);

 %\*\*\*\*\* FUNKCIJA za kreiranje naslova kompromisnog riješenja functio

kreiraj\_naslov\_kompromisno(naziv\_naslova,default\_text,x\_koordinata,x\_inkrement,y\_koordinata,y\_inkrement,sirina,visina,boja\_po zadine,boja\_teksta,velicina\_fonta,poravnavanje\_teksta)

broj\_kontrola=length(naziv\_naslova); panel\_analiticki=evalin('base','panel\_analiticki');

for i=1:broj\_kontrola

naziv\_kontrole=[naziv\_naslova{i}, num2str(i)];

handles.(naziv\_kontrole) =

uicontrol('Style','text','String',default\_text{i},'Position',[x\_koordinata,y\_koordinata,sirina,visina],'BackgroundColor',boja<br>\_pozadine,'ForegroundColor',boja\_teksta,'FontSize',velicina\_fonta,'HorizontalAlignment',poravnav

assignin('base', naziv\_kontrole , handles.(naziv\_kontrole));

y\_koordinata=y\_koordinata-y\_inkrement; x\_koordinata=x\_koordinata+x\_inkrement;

end

#### %\*\*\*\*\* FUNKCIJA za kreiranje edit tekst kontrola kompromisnog riješenja function

kreiraj\_edit\_text\_kontrolu\_kompromisno(naziv\_edit\_text\_kontrole\_kompromisno,default\_text\_kompromisno,x\_koordinata,x\_inkrement<br>,y koordinata,y inkrement,sirina,visina,boja pozadine,boja teksta,velicina fonta,poravnavanje te

kompromisno=evalin('base','kompromisno');<br>broj\_kontrola=length(naziv\_edit\_text\_kontrole\_kompromisno);<br>panel\_analiticki=evalin('base','panel\_analiticki');

for i=1:broj\_kontrola

naziv kontrole=[naziv edit text kontrole kompromisno{i}, num2str(i)];

tekst=['f',num2str(i),' = ',num2str(kompromisno(i))];

handles.(naziv\_kontrole) =

uicontrol('Style','edit','String',tekst,'Position',[x\_koordinata,y\_koordinata,sirina,visina],'BackgroundColor',boja\_pozadine,<br>'ForegroundColor',boja\_teksta,'FontSize',velicina\_fonta,'HorizontalAlignment',poravnavanje\_tekst Parent', panel\_analiticki);

assignin('base', naziv kontrole , handles.(naziv kontrole));

x\_koordinata=x\_koordinata+x\_inkrement;<br>y\_koordinata=y\_koordinata-y\_inkrement; end

%\*\*\*\*\* FUNKCIJA za kreiranje edit tekst kontrola kompromisnog riješenja

function<br>kreiraj\_edit\_text\_kontrolu\_kompromisno\_x(naziv\_edit\_text\_kontrole\_kompromisno\_x,default\_text\_kompromisno\_x,xl\_koordinata,x\_in<br>krement,y koordinata,y inkrement,sirinal,visina,boja pozadine,boja teksta,velicina font ;

 X=evalin('base','X'); broj\_kontrola=length(naziv\_edit\_text\_kontrole\_kompromisno\_x); panel\_analiticki=evalin('base','panel\_analiticki');

for i=1:broj\_kontrola

naziv kontrole=[naziv\_edit\_text\_kontrole\_kompromisno\_x{i}, num2str(i)];

tekst= $['x', num2str(i),' = ', num2str(X(i))]$ ;

= handles.(naziv\_kontrole) =<br>uicontrol('Style','edit','String',tekst,'Position',[xl\_koordinata,y\_koordinata,sirinal,visina],'BackgroundColor',boja\_pozadin<br>e,'ForegroundColor',boja\_teksta,'FontSize',velicina\_fonta,'Horizont 1, 'Parent', panel analiticki);

assignin('base', naziv kontrole , handles.(naziv kontrole));

```
 x1_koordinata=x1_koordinata+x_inkrement; 
 y_koordinata=y_koordinata-y_inkrement;
```
end

```
%============================================================================================================================
```

```
 %***** FUNKCIJA ZA RIJEŠAVANJE PROBLEMA
 function graficko_rijesenje(varargin)
```

```
 %***** pokupljanje brojeva sa workspacea
el=evalin('base','broj_funkcija_cilja'');<br>e2=evalin('base','broj_varijabli');<br>e3=evalin('base','broj_linearnih_ogranicenja');<br>e4=evalin('base','broj_nelinearnih_nejednadzbi');<br>e5=evalin('base','broj_nelinearnih_jednadzbi')
```

```
 %*****kreiraj matrice A,B i C
    A = [1;B=[];<br>C=[];
```

```
 %*****pokupi podatke za sve linije funkcije cilja
for i=\overline{1:e1}
```

```
 naziv_kontrole1=['min_max_', num2str(i)]; 
fc1=evalin('base',naziv_kontrolel);<br>vrijednost_popup_fc=char(get(fc1,'string'));<br>assignin('base', naziv_kontrole1 , vrijednost_popup_fc);
```

```
naziv_kontrole2=['naz_funk_cilja_', num2str(i)];<br>fc2=evalin('base',naziv_kontrole2);<br>naziv_fc=char(get(fc2,'string'));<br>assignin('base', naziv_kontrole2 , naziv_fc);
```

```
naziv_kontrole3=['izraz_funk_cilja_', num2str(i)];<br>fc3=evalin('base',naziv_kontrole3);<br>izraz_fc=char(get(fc3,'string'));<br>assignin('base', naziv kontrole3 , izraz_fc);
```

```
 %*****prikazi linije funkcije cilja
 display(strcat(naziv_fc,'=',izraz_fc));
```
 %\*\*\*\*\*napuni matricu C  $i$ left=1;

```
 for j=1:e2
```

```
 find_x=['x',num2str(j)]; 
 iright = findstr(find_x, izraz_fc); 
 c = izraz_fc(ileft:iright-2); 
 C(i,j)=[str2double(c)]; 
                             if j>=10
```
 ileft =findstr(find\_x, izraz\_fc)+3; else ileft =findstr(find\_x, izraz\_fc)+2; end

```
 end
```

```
naziv_kontrole4=['nvv_funk_cilja_', num2str(i)];<br>fc4=evalin('base',naziv_kontrole4);<br>nvv_fc=str2double(get(fc4,'string'));
              assignin('base', naziv_kontrole4 , nvv_fc);
```

```
 naziv_kontrole5=['nmv_funk_cilja_', num2str(i)]; 
 fc5=evalin('base',naziv_kontrole5); 
 nmv_fc=str2double(get(fc5,'string')); 
 assignin('base', naziv_kontrole5 , nmv_fc);
```
end

```
 assignin('base', 'C', C); 
 %*****pokupi podatke za sve linije varijabla
 for i=1:e2
```

```
naziv_kontrole1=['naziv_var_', num2str(i)];<br>var1=evalin('base',naziv_kontrole1);
naziv_var=char(get(var1,'string'));<br>assignin('base', naziv kontrole1 , naziv var);
```

```
 naziv_kontrole2=['dg_var_', num2str(i)]; 
 var2=evalin('base',naziv_kontrole2); 
 dg_var=str2double(get(var2,'string')); 
 assignin('base', naziv_kontrole2 , dg_var);
```

```
 naziv_kontrole3=['pv_var_', num2str(i)]; 
 var3=evalin('base',naziv_kontrole3); 
 pv_var=str2double(get(var3,'string')); 
          assignin('base', naziv_kontrole3 , pv_var);
```

```
naziv_kontrole4=['gg_var_', num2str(i)];<br>var4=evalin('base',naziv_kontrole4);
 gg_var=str2double(get(var4,'string')); 
 assignin('base', naziv_kontrole4 , gg_var);
```
end

 %\*\*\*\*\*pokupi podatke za sve linije linearnih ogranicenja for  $i=\overline{1:e3}$ 

```
 naziv_kontrole1=['A_', num2str(i)]; 
                       for i=1:e2naziv_kontrole2=[naziv_kontrole1, num2str(j)];<br>a_lo=evalin('base',naziv_kontrole2);<br>vrijednost_A=str2double(get(a_lo,'string'));<br>assignin('base', naziv_kontrole2 , vrijednost_A);
 %*****napuni matricu A
 A(i,j)=[vrijednost_A]; 
                        end 
        end 
       assignin('base', 'A', A); 
        for i=1:e3 
               naziv_kontrole3=['x_', num2str(i)]; 
                       for j=1:e2 
naziv_kontrole4=[naziv_kontrole3, num2str(j)];<br>x_lo=evalin('base',naziv_kontrole4);<br>naziv_x=char(get(x_lo,'string'));<br>assignin('base', naziv_kontrole4 , naziv_x);
                       end
       end
        for i=1:e3 
naziv_kontrole5=['manje_jednako_lin_ogr_', num2str(i)];<br>popup_lo=evalin('base',naziv_kontrole5);<br>vrijednost_popup_lo=char(get(popup_lo,'string'));<br>assignin('base', naziv kontrole5 , vrijednost popup lo);
              naziv kontrole6=['jednako lin ogr', num2str(i)];
jed_lo=evalin('base',naziv_kontrole6);<br>vrijednost_jednako_lo=str2double(get(jed_lo,'string'));<br>assignin('base', naziv kontrole6 , vrijednost jednako lo);
                %*****napuni matricu B
 b=str2double(get(jed_lo,'string')); 
 B(i)=[b]; 
        end 
        assignin('base', 'B', B); 
 %*****pokupi podatke za sve linije nelinearnih nejednadžbi
 for i=1:e4 
naziv_kontrole1=['naziv_nelin_nejed', num2str(i)];<br>nelin_nejed=evalin('base',naziv_kontrole1);<br>naziv_nelin_nejed=char(get(nelin_nejed,'string'));<br>assignin('base', naziv_kontrole1 , naziv_nelin_nejed);
naziv_kontrole2=['iz_nelin_nejed', num2str(i)];<br>nelin_nejed2=evalin('base',naziv_kontrole2);<br>izraz_nelin_nejed=char(get(nelin_nejed2,'string'));<br>assignin('base', naziv_kontrole2, izraz_nelin_nejed);
        end
 %*****pokupi podatke za sve linije nelinearnih jednadžbi
 for i=1:e5 
naziv_kontrole1=['naziv_nelin_jed', num2str(i)];<br>nelin_jed=evalin('base',naziv_kontrolel);<br>naziv_nelin_jed=char(get(nelin_jed,'string'));<br>assignin('base', naziv kontrole1 , naziv nelin jed);
naziv_kontrole2=['iz_nelin_jed', num2str(i)];<br>nelin_jed2=evalin('base',naziv_kontrole2);<br>izraz_nelin_jed=char(get(nelin_jed2,'string'));<br>assignin('base', naziv_kontrole2 , izraz_nelin_jed);
        end 
        %*****prikazi matrice A, B i C
       display(A); 
 B=B'; 
 display(B); 
      display(C);
 %*****pokupi ekstremne tocke
 for i=1:e3 
      j=strcat(num2str(A(i,1)),'*x1+',num2str(A(i,2)),'*x2=',num2str(B(i)));
if A(i,1) == 0<br>
naziv_kontrole=['jed_za_tocke', num2str(i)];<br>
x2=strcat(num2str(B(i)),'/',num2str(A(i,2)));<br>
handles.(naziv kontrole)=char(x2);
              elseif A(i, 2) == 0naziv_kontrole=['jed_za_tocke', num2str(i)];<br>x2=strcat('0');<br>handles.(naziv kontrole)=char(x2);
```

```
64
```
 else naziv kontrole=['jed za tocke', num2str(i)]; x2=solve(j,'x2'); handles.(naziv\_kontrole)=char(x2); end if i==2 naziv\_kontrole1=['jed\_za\_tocke', num2str(i-1)]; jednadzba=strcat(handles.(naziv\_kontrole1),'=',handles.(naziv\_kontrole));<br>x1=solve(jednadzba,'x1');<br>jednadzba2=strcat('x2','=',handles.(naziv\_kontrole1));<br>x2=solve(jednadzba2,'x2');  $x1 = eval(x1);$  $x2=eval(x2)$ ;  $a1=x1;$  $a2=x2$ :  $T(i-1,:)=$ [a1 a2]; end if i==3 naziv\_kontrole1=['jed\_za\_tocke', num2str(i-1)];<br>jednadzba=strcat(handles.(naziv\_kontrole1),'=',handles.(naziv\_kontrole)); x1=solve(jednadzba,'x1');<br>jednadzba2=strcat('x2','=',handles.(naziv\_kontrole1));<br>x2=solve(jednadzba2,'x2'); x1=eval(x1); x2=eval(x2); al=x1;<br>a2=x2;  $T(i-1,:)=$ [a1 a2]; naziv\_kontrole2=['jed\_za\_tocke', num2str(i-2)];<br>jednadzba=strcat(handles.(naziv\_kontrole2),'=',handles.(naziv\_kontrole));<br>x1=solve(jednadzba \'x1');<br>jednadzba2=strcat('x2','=',handles.(naziv kontrole2)); x2=solve(jednadzba2,'x2'); x1=eval(x1); x2=eval(x2); a1=x1;  $a2=x2;$  $T(i, :)=$ [a1 a2]; end end assignin('base', 'T' , T); %\*\*\*\*\*prikazi matricu ekstremnih tocaka display(T); %\*\*\*\*\*odredi marginalna riješenja for i=1:e1 for j=1:e3 fx(i,j)=C(j,1)\*T(i,1)+C(j,2)\*T(i,2); end end display(fx); assignin('base', 'fx' , fx); %\*\*\*\*\*odredi maksimalne vrijednosti marginalnih riješenja for  $i=1:el$ <br>max  $fx(i)=max(fx(:,i));$  $pos(i)=find(fx(:,i))=-max(fx(i));$  $z =$ find(pos==i); end broj\_stupaca=length(z); assignin('base', 'broj\_stupaca' , broj\_stupaca); display(max\_fx); assignin('base', 'z' , z); %\*\*\*\*\*odredi maksimalne vrijednosti marginalnih riješenja for i=1:2 j\_id=strcat(num2str(C(i,1)),'\*x1+',num2str(C(i,2)),'\*x2=',num2str(max\_fx(i))); if  $C(i, 1) == 0$ 

```
naziv_kontrole=['jed_za_idtocke', num2str(i)];<br>x2=strcat(num2str(max_fx(i)),'/',num2str(C(i,2)));
             handles.(naziv_kontrole)=char(x2);
              e1seif C(i, 2) == 0naziv_kontrole=['jed_za_idtocke', num2str(i)];
              x2=strcat('0'); handles.(naziv_kontrole)=char(x2);
```
 else naziv\_kontrole=['jed\_za\_idtocke', num2str(i)]; x2=solve(j\_id,'x2'); handles.(naziv\_kontrole)=char(x2);

### end

```
if i==2<br>naziv_kontrole1=['jed_za_idtocke', num2str(i-1)];<br>jednadzba=strcat(handles.(naziv_kontrole1),'=',handles.(naziv_kontrole));
xl=solve(jednadzba,'xl');<br>jednadzba2=strcat('x2','=',handles.(naziv_kontrolel));<br>x2=solve(jednadzba2,'x2');
                 x1=eval(x1); x2=eval(x2); 
 a1=x1; 
                  a2=x2;
```

```
I=[a1 a2]; end 
 end
           idealno=strcat('Idealno riješenje je:',' I = (',num2str(I),')'); 
          disp(idealno); 
     %***** kreiranje prozor za graficko riješenje
w_graficko_rijesenje=figure('Name','STEP metoda : Grafičko rješenje','NumberTitle','off','Position',[850,525,800,425]);<br>panel_graficki = uipanel('Parent',w_graficko_rijesenje,'BackgroundColor',[0.8 0.8 0.8],'Position',[0 0
     %***** crtanje grafickog rješenja
     ya=max(B); 
     for i=1:e1 
     j=strcat(num2str(A(i,1)),'*','x1','+',num2str(A(i,2)),'*','x2','=',num2str(B(i))); 
     ezplot(j,[0,ya]) 
     hold on
a=T(i,1);<br>b=T(i,2);
 plot(a,b,'or'); 
 t=strcat('[',num2str(a),',',num2str(b),']'); 
    text(a+0.5,b,t); end
 xlabel('x1'); 
 ylabel('x2'); 
     title('GRAFIČKO RJEŠENJE'); 
     grid;
```
%\*\*\*\*\* kreiranje prozor za analitičko rješenje<br>w\_analitičko\_rjesenje=figure ('Name','STEP metoda : Analitičko rješenje','NumberTitle','off','Position',[850,20,800,425]);<br>panel\_a = uipanel('Parent',w\_analiticko\_rjesenje,'Ba

#### %\*\*\*\*\* kreiranje slidera

s\_2 = uicontrol('Style','Slider','Parent',w\_analiticko\_rjesenje,'Units','normalized','Position',[0.97 0 0.03 1],'Value',1,'Callback',{@slider\_callback\_2,panel\_analiticki});

 %\*\*\*\*\* Definicija naslov kontrola payoff matrice naziv\_naslova\_payoff={'Naslov\_payoff\_1'};<br>default\_text\_payoff={'1.PAYOFF MATRICA'};<br>x\_koordinata=10; x\_inkrement=0; y\_koordinata=795; y\_inkrement=0; sirina=240; visina=30; boja\_pozadine=[0.8 0.8 0.8]; boja\_teksta='black'; velicina\_fonta=[15.0]; poravnavanje\_teksta='center';

kreiraj\_naslov\_payoff(naziv\_naslova\_payoff,default\_text\_payoff,x\_koordinata,x\_inkrement,y\_koordinata,y\_inkrement,sirina,visin<br>a,boja pozadine,boja teksta,velicina fonta,poravnavanje teksta)

 %\*\*\*\*\* Definicija tocaka payoff tablice naziv\_edit\_text\_kontrole\_tocke\_payoff={}; default\_text\_tocke\_payoff={}; x\_koordinata=100; x\_inkrement=60; y\_koordinata=755; y inkrement=0;

%\*\*\*\*\* Definicija funkcija payoff tablice<br>naziv\_edit\_text\_kontrole\_funkcije\_payoff={};<br>default text funkcije payoff={}; x1\_koordinata=40;

 %\*\*\*\*\* Definicija prvog stupca podataka payoff tablice naziv\_edit\_text\_kontrole\_prvi\_stupac\_payoff={}; default\_text\_prvi\_stupac\_payoff={}; odziv\_funkcije='';

 %\*\*\*\*\* Definicija prvog stupca podataka payoff tablice naziv\_edit\_text\_kontrole\_drugi\_stupac\_payoff={}; default\_text\_drugi\_stupac\_payoff={}; x2\_koordinata=160; odziv\_funkcije2='';

 %\*\*\*\*\* zajednicke postavke svim elementima payoff matrice x1\_inkrement=0; y1\_koordinata=725; y1\_inkrement=30; sirina=60;  $vi \circ in \circ = 30$ ; boja\_pozadine='white'; boja\_teksta='black'; velicina\_fonta=[8.0];<br>poravnavanje teksta='center';

for i=1:broj\_stupaca

naziv\_edit\_text\_kontrole\_tocke\_payoff{i}='tocke\_payoff\_';

```
 default_text_tocke_payoff{i}='x'; 
 end
```
for i=1:e1

```
 naziv_edit_text_kontrole_funkcije_payoff{i}='funkcije_payoff_'; 
default_text_funkcije_payoff{i}='f';<br>naziv_edit_text_kontrole_prvi_stupac_payoff{i}='prvi_stupac_payoff_';<br>default_text_prvi_stupac_payoff{i}={};<br>naziv_edit_text_kontrole_drugi_stupac_payoff{i}='drugi_stupac_payoff_';
                           default_text_drugi_stupac_payoff{i}={}; 
               end
```
.<br>kreiraj\_edit\_text\_kontrolu\_tocke\_payoff(naziv\_edit\_text\_kontrole\_tocke\_payoff,default\_text\_tocke\_payoff,x\_koordinata,x\_inkrem<br>ent,y koordinata,y inkrement,sirina,visina,boja pozadine,boja teksta,velicina fonta,poravnavan

.<br>kreiraj\_edit\_text\_kontrolu\_funkcije\_payoff(naziv\_edit\_text\_kontrole\_funkcije\_payoff,default\_text\_funkcije\_payoff,xl\_koordinat<br>a,xl inkrement,yl koordinata,yl inkrement,sirina,visina,boja pozadine,boja teksta,velicina fon

kreiraj\_edit\_text\_kontrolu\_prvi\_stupac\_payoff(naziv\_edit\_text\_kontrole\_prvi\_stupac\_payoff,default\_text\_prvi\_stupac\_payoff,x\_k<br>oordinata,xl\_inkrement,yl\_koordinata,yl\_inkrement,sirina,visina,boja\_pozadine,boja\_teksta,velici

.<br>kreiraj\_edit\_text\_kontrolu\_drugi\_stupac\_payoff(naziv\_edit\_text\_kontrole\_drugi\_stupac\_payoff,default\_text\_drugi\_stupac\_payoff,<br>x2\_koordinata,x1\_inkrement,y1\_koordinata,y1\_inkrement,sirina,visina,boja\_pozadine,boja\_teksta, sta,odziv\_funkcije2);

y\_koordinata=evalin('base','y\_koordinata');

```
 %***** Definicija pushbutton kontrola
 naziv_pushbutton_kontrole={'Button_pm'}; 
 default_text={'Odredi kompromisno rješenje'}; 
 x_koordinata=40; 
 x_inkrement=0; 
y_koordinata=y_koordinata-30;<br>y_inkrement=0;
            sirina=180; 
            visina=30; 
           boja_pozadine='white'; 
boja_teksta='black';<br>velicina_fonta=[9.0];<br>poravnavanje_teksta='center';
           odziv_funkcije={@kompromisno_rjesenje};
```
%\*\*\*\*\* kreiranje pushbuttona za dobivanje kompromisnog riješenja

 kreiraj\_pushbutton\_kontrolu\_payoff(naziv\_pushbutton\_kontrole,default\_text,x\_koordinata,x\_inkrement,y\_koordinata,y\_inkrement,s irina,visina,boja\_pozadine,boja\_teksta,velicina\_fonta,poravnavanje\_teksta,odziv\_funkcije); %============================================================================================================================

```
 %***** FUNKCIJA ZA RIJEŠAVANJE PROBLEMA
 function kompromisno_rjesenje(varargin)
```

```
%***** pokupljanje brojeva sa workspacea<br>el=evalin('base','broj_funkcija');<br>e2=evalin('base','broj_varijabli');<br>e3=evalin('base','broj_varijabli');<br>e3=evalin('base','broj_isupaca');<br>bs=evalin('base','a');<br>B=evalin('base','
```
for i=1:bs

 iright = 7; ileft=5;

> $if host10$  $iright = 8;$  ileft=6; end

 naziv\_kontrole1=['tocke\_payoff\_', num2str(i)]; fc1=evalin('base',naziv\_kontrole1); izraz\_tocka=char(get(fc1,'string'));

```
 for j=1:bs
```

```
z = izraz tocka(ileft+1:iright-1);
 X(i,j)=[str2double(z)]; 
 ileft=findstr(' ', izraz_tocka); 
 iright = findstr(']', izraz_tocka); 
                   if bs>2
```
 $iright = \text{findstr(' '}, izraz\_tocka);$  elseif i==bs  $iright = findstr(']'$ ,  $izraz_tocka$ ; end

end

end

```
 for i=1:e1
```
naziv\_kontrole1=['prvi\_stupac\_payoff\_', num2str(i)];<br>fx1=evalin('base',naziv\_kontrole1); vrijednost\_fx1=str2double(get(fx1,'string'));

```
 %*****napuni matricu FX1
                     FX1(i)=[vrijednost_fx1];naziv_kontrole2=['drugi_stupac_payoff_', num2str(i)];<br>fx2=evalin('base',naziv_kontrole2);<br>vrijednost_fx2=str2double(get(fx2,'string'));
                      %*****napuni matricu FX1
                     FX2(i)=[vrijednost_fx2]; end 
%***** racunanje faktora alfa<br>for i=1:e1<br>FX=[FX1;FX2];<br>FX=FX';
          fk(i) = max(FX(i,:));fk_{min}(i) = min(FX(i,:));if fk(i)>0for j=1:e2r=C(i,j)^2;<br>
Z(i,j)=[r];end<br>z=Z(i,:); s=sum(z); 
                     f=fk(i)-fk_min(i);
t=f/fk(i);<br>
k=sqrt(s);<br>
o=1/k;<br>
a1fa(i)=t*o; end
                if fk(i) < 0for j=1:2<br>
r=C(i,j)\wedge 2;<br>
Z(i,j)=[r];<br>
end
z=Z(i,:);<br>s=sum(z);f=fk_min(i)-fk(i);
 t=f./fk_min(i); 
 k=sqrt(s); 
 o=1./k; 
 alfa(i)=t*o; 
                 end
           end
 %***** racunanje faktora pi
 sum_alfa=sum(alfa); 
           for i=1:e1 
           py(i)=alfa(i)/sum_alfa; 
           end
            %***** racunanje faktora lamda 
for i=1:e1<br>naziv_kontrole=['izraz_funk_cilja_', num2str(i)];<br>fc=evalin('base',naziv_kontrole);<br>izraz_fc=char(fc);
jed1=strcat('b1=',num2str(fk(i)),'*',num2str(py(i)));<br>B2=solve(jed1,'b1');<br>r1=round2(B2,1e-4);<br>R1=eval(-r1);
x^{****} punjenje matrice B4<br>B4(i)=[R1];
                for j=1:e2+1if j==e2+1<br>R2=-1;
else<br>jed2=strcat('b2=',num2str(C(i,j)),'*',num2str(py(i)));<br>B3=solve(jed2,'b2');<br>r2=round2(B3,1e-4);
                     R2 = eval(-r2); end
 %***** punjenje matrice A2
 A2(i,j)=[R2]; 
%***** punjenje matrice C1<br>if j<e2+1<br>c1=0;<br>c1=0;<br>C1(j)=[c1];
```

```
 else
c2=1;<br>C1(j)=[c2];
                     end 
                    %***** punjenje matrice A3
if j == e2+1<br>A(i,j)=0;
end<br>
A3(i,j)=[A(i,j)];
               end
          end
 %***** punjenje konačne matrice matrice A1
 for i=1:e1+e3 
               for j=1:e2+1 
if i \leq 0<br>A1(i,j)=[A2(i,j)];
else<br>
z=i-\text{el};<br>
A1(i,j)=[A3(z,j)];<br>
end<br>
end
          end 
 %***** punjenje konačne matrice matrice B1
 for i=1:e1+e3 
if i \leq e1<br>B1(i)=[B4(i)];
 else
 z=i-e1; 
B1(i) = [B(z)];<br>end
          end 
 display(A1); 
 B1=B1'; 
 display(B1); 
          display(C1); 
            %***Poziv funkcije SIMPLEX metode i ispis rjesenja 
 [X,Fx]=simplex_metoda(C1,A1,B1); 
 display(X); 
           display(Fx) 
           for i=1:e1 
              kompromisno(i) = X(1) * C(i,1) + X(2) * C(i,2); end
 assignin('base', 'kompromisno' , kompromisno); 
 assignin('base', 'X' , X); 
          %***** Definicija naslov kontrola payoff matrice
naziv_naslova={'Naslov_kompromisno'};<br>default_text={'1.KOMPROMISNO RJEŠENJE'};<br>x_koordinata=400;<br>x_inkrement=0;<br>y_koordinata=795;
 y_inkrement=0; 
 sirina=300; 
 visina=30; 
 boja_pozadine=[0.8 0.8 0.8]; 
boja_teksta='black';<br>velicina_fonta=[15.0];<br>poravnavanje_teksta='center';
kreiraj_naslov_kompromisno(naziv_naslova,default_text,x_koordinata,x_inkrement,y_koordinata,y_inkrement,sirina,visina,boja_po<br>zadine,boja_teksta,velicina_fonta,poravnavanje_teksta)
           %***** Definicija edit text kontrola kompromisnog riješenja
naziv_edit_text_kontrole_kompromisno={};<br>default_text_kompromisno={};
```

```
 x_koordinata=400; 
 sirina=150; 
 odziv_funkcije=''; 
%***** Definicija edit text kontrola kompromisnog riješenja<br>
naziv_edit_text_kontrole_kompromisno_x={};<br>
default_text_kompromisno_x={};<br>
x1_koordinata=600;<br>
sirina1=100;<br>
odziv_funkcije1='';
               %***** zajednicke postavke svim elementim kompromisnog riješenja
x_inkrement=0;<br>y_koordinata=755;<br>y_inkrement=60;
```
 visina=30; boja\_pozadine='white'; boja\_teksta='black'; velicina\_fonta=[8.0]; poravnavanje\_teksta='center';

```
 for i=1:e1
```

```
 naziv_edit_text_kontrole_kompromisno{i}='kompromisno'; 
default text kompromisno\{i\}=\});
 end 
 for i=1:e2
```
 naziv\_edit\_text\_kontrole\_kompromisno\_x{i}='kompromisno\_x'; default text kompromisno $x(i)$ ={};

end

.<br>kreiraj\_edit\_text\_kontrolu\_kompromisno(naziv\_edit\_text\_kontrole\_kompromisno,default\_text\_kompromisno,x\_koordinata,x\_inkrement<br>,y koordinata,y inkrement,sirina,visina,boja pozadine,boja teksta,velicina fonta,poravnavanje

.<br>kreiraj\_edit\_text\_kontrolu\_kompromisno\_x(naziv\_edit\_text\_kontrole\_kompromisno\_x,default\_text\_kompromisno\_x,xl\_koordinata,x\_in<br>krement,y koordinata,y inkrement,sirinal,visina,boja pozadine,boja teksta,velicina fonta,porav ;

y\_koordinata=evalin('base','y\_koordinata');

%\*\*\*\*\* Definicija naslov kontrola payoff matrice 2<br>naziv\_naslova\_payoff={'Naslov\_payoff\_2'};<br>default\_text\_payoff={'2.PAYOFF MATRICA'};<br>x\_koordinata=10; x\_inkrement=0; y\_koordinata=y\_koordinata-60; y\_inkrement=0; sirina=240; visina=30; boja pozadine= $[0.8 \ 0.8 \ 0.8]$ ; boja\_teksta='black'; velicina\_fonta=[15.0]; poravnavanje\_teksta='center';

kreiraj\_naslov\_payoff(naziv\_naslova\_payoff,default\_text\_payoff,x\_koordinata,x\_inkrement,y\_koordinata,y\_inkrement,sirina,visin<br>a,boja\_pozadine,boja\_teksta,velicina\_fonta,poravnavanje\_teksta)

```
 %***** Definicija tocaka payoff tablice
 naziv_edit_text_kontrole_tocke_payoff={}; 
 default_text_tocke_payoff={}; 
 x_koordinata=100; 
           x_inkrement=60; 
           y_koordinata=y_koordinata-40; 
           y_inkrement=0;
```
%\*\*\*\*\* Definicija funkcija payoff tablice<br>naziv\_edit\_text\_kontrole\_funkcije\_payoff={};<br>default text funkcije payoff={}; x1\_koordinata=40;

 %\*\*\*\*\* Definicija prvog stupca podataka payoff tablice naziv\_edit\_text\_kontrole\_prvi\_stupac\_payoff={}; default\_text\_prvi\_stupac\_payoff={}; odziv\_funkcije='';

%\*\*\*\*\* Definicija prvog stupca podataka payoff tablice<br>naziv\_edit\_text\_kontrole\_drugi\_stupac\_payoff={};<br>default\_text\_drugi\_stupac\_payoff={};<br>x2\_koordinata=160; odziv\_funkcije2='';

%\*\*\*\*\* zajednicke postavke svim elementima payoff matrice

 x1\_inkrement=0; y1\_koordinata=y\_koordinata-30; y1\_inkrement=30; sirina=60; visina=30; boja\_pozadine='white'; boja\_teksta='black'; velicina\_fonta=[8.0];<br>poravnavanje teksta='center';

for i=1:bs

```
naziv edit text kontrole tocke payoff{i}='tocke_payoff ';
         \label{eq:1} \texttt{default\_text\_tocke\_payoff(i)=}\xrightarrow{x'} end
```
for i=1:e1

```
 naziv_edit_text_kontrole_funkcije_payoff{i}='funkcije_payoff_'; 
default_text_funkcije_payoff(i)='f';<br>naziv_edit_text_kontrole_prvi_stupc_payoff(i)='prvi_stupac_payoff_';<br>default_text_prvi_stupac_payoff(i)=();<br>naziv_edit_text_drotrole_drugi_stupac_payoff(i)='drugi_stupac_payoff_';<br>defau
                 end
```
kreiraj edit text kontrolu tocke payoff(naziv edit text kontrole tocke payoff,default text tocke payoff,x koordinata,x inkrem ent, y\_koordinata, y\_inkrement, sirina, visina, boja\_pozadine, boja\_teksta, velicina\_fonta, poravnavanje\_teksta);
.<br>kreiraj\_edit\_text\_kontrolu\_funkcije\_payoff(naziv\_edit\_text\_kontrole\_funkcije\_payoff,default\_text\_funkcije\_payoff,xl\_koordinat<br>a,xl inkrement,yl koordinata,yl inkrement,sirina,visina,boja pozadine,boja teksta,velicina fon

kreiraj\_edit\_text\_kontrolu\_prvi\_stupac\_payoff(naziv\_edit\_text\_kontrole\_prvi\_stupac\_payoff,default\_text\_prvi\_stupac\_payoff,x\_k<br>oordinata,x1\_inkrement,y1\_koordinata,y1\_inkrement,sirina,visina,boja\_pozadine,boja\_teksta,velici

.<br>kreiraj\_edit\_text\_kontrolu\_drugi\_stupac\_payoff(naziv\_edit\_text\_kontrole\_drugi\_stupac\_payoff,default\_text\_drugi\_stupac\_payoff,<br>x2\_koordinata,x1\_inkrement,y1\_koordinata,y1\_inkrement,sirina,visina,boja\_pozadine,boja\_teksta, sta,odziv\_funkcije2);

y\_koordinata=evalin('base','y\_koordinata');

%\*\*\*\*\* Definicija pushbutton kontrola<br>naziv\_pushbutton\_kontrole={'Button\_pm'};<br>default\_text={'Odredi kompromisno rješenje'}; x\_koordinata=40;  $x$ <sup>-</sup>inkrement=0; y\_koordinata=y\_koordinata-30;<br>y\_inkrement=0; sirina=180; visina=30; boja\_pozadine='white'; boja\_teksta='black'; velicina\_fonta=[9.0]; poravnavanje\_teksta='center'; odziv\_funkcije={@kompromisno\_rjesenje\_2};

%\*\*\*\*\* kreiranje pushbuttona za dobivanje kompromisnog riješenja

 kreiraj\_pushbutton\_kontrolu\_payoff(naziv\_pushbutton\_kontrole,default\_text,x\_koordinata,x\_inkrement,y\_koordinata,y\_inkrement,s irina,visina,boja\_pozadine,boja\_teksta,velicina\_fonta,poravnavanje\_teksta,odziv\_funkcije);

 %\*\*\*\*\* FUNKCIJA ZA RIJEŠAVANJE PROBLEMA function kompromisno\_rjesenje\_2(varargin) y\_koordinata=evalin('base','y\_koordinata\_nas');

 %\*\*\*\*\* Definicija naslov kontrola payoff matrice naziv\_naslova={'Naslov\_kompromisno\_2'}; default\_text={'2.KOMPROMISNO RJEŠENJE'}; x\_koordinata=400; x\_inkrement=0; y\_koordinata=y\_koordinata; y\_inkrement=0; sirina=300; visina=30; boja\_pozadine=[0.8 0.8 0.8];<br>boja\_teksta='black';<br>velicina\_fonta=[15.0];<br>poravnavanje\_teksta='center';

kreiraj\_naslov\_kompromisno(naziv\_naslova,default\_text,x\_koordinata,x\_inkrement,y\_koordinata,y\_inkrement,sirina,visina,boja\_po<br>zadine,boja teksta,velicina fonta,poravnavanje teksta)

## **11. LITERATURA**

[1] S. S. Rao. Engineering Optimization Theory and Practice, Fourth Edition. John Wiley & Sons, Inc. 2009.g.

[2] M. Zeleny. Linear Multiobjective Programming. Springer-Verlag Berlin 1970.g.